# UNIVERSIDADE TECNOLÓGICA FEDERAL DO PARANÁ DEPARTAMENTO ACADÊMICO DE ENGENHARIA ELETRÔNICA - DAELN CURSO DE ENGENHARIA ELETRÔNICA

FELIPE DOS SANTOS NEVES,GIULIA HEIDI BORTOLETO

# SISTEMA EMBARCADO PARA A MEDIÇÃO DE FORÇA APLICADA E TEMPO DE RESPOSTA DURANTE FRENAGEM

TRABALHO DE CONCLUSÃO DE CURSO

CURITIBA 2018

# FELIPE DOS SANTOS NEVES,GIULIA HEIDI BORTOLETO

# SISTEMA EMBARCADO PARA A MEDIÇÃO DE FORÇA APLICADA E TEMPO DE RESPOSTA DURANTE FRENAGEM

Trabalho de Conclusão de Curso apresentado ao Curso de Engenharia Eletrônica da Universidade Tecnológica Federal do Paraná, como requisito parcial para a obtenção do título de Bacharel.

Orientador: Bertoldo Schneider Junior Universidade Tecnológica Federal do Paraná

CURITIBA 2018

# FELIPE DOS SANTOS NEVES GIULIA HEIDI BORTOLETO

# **SISTEMA EMBARCADO PARA A MEDIÇÃO DE FORÇA APLICADA E TEMPO DE RESPOSTA DURANTE FRENAGEM**

Este Trabalho de Conclusão de Curso de Graduação foi apresentado como requisito parcial para obtenção do título de Engenheiro Eletrônico, do curso de Engenharia Eletrônica do Departamento Acadêmico de Eletrônica (DAELN) outorgado pela Universidade Tecnológica Federal do Paraná (UTFPR). Os alunos Felipe dos Santos Neves e Giulia Heidi Bortoleto foram arguidos pela Banca Examinadora composta pelos professores abaixo assinados. Após deliberação, a Banca Examinadora considerou o trabalho aprovado.

Curitiba, 27 de novembro de 2018.

 $\_$ Prof. Dr. Robinson Vida Noronha Coordenador de Curso Engenharia Eletrônica

Profª. Drª. Carmen Caroline Rasera Responsável pelos Trabalhos de Conclusão de Curso de Engenharia Eletrônica do DAELN

\_\_\_\_\_\_\_\_\_\_\_\_\_\_\_\_\_\_\_\_\_\_\_\_\_\_\_\_\_\_\_\_\_\_\_\_

**BANCA EXAMINADORA** 

Prof. Dr. Bertoldo Schneider Junior Universidade Tecnológica Federal do Paraná **Orientador** 

\_\_\_\_\_\_\_\_\_\_\_\_\_\_\_\_\_\_\_\_\_\_\_\_\_\_\_\_\_\_\_\_\_\_\_

Prof. Dr. Gustavo Borba Universidade Tecnológica Federal do Paraná

\_\_\_\_\_\_\_\_\_\_\_\_\_\_\_\_\_\_\_\_\_\_\_\_\_\_\_\_\_\_\_\_\_\_

Esp. André Almeida Silva Universidade Tecnológica Federal do Paraná

\_\_\_\_\_\_\_\_\_\_\_\_\_\_\_\_\_\_\_\_\_\_\_\_\_\_\_\_\_\_\_\_\_\_

Dedicamos este trabalho às nossas famílias, que sempre apoiaram nossos estudos e sem as quais nada disso seria possível. Também a todos aqueles que de alguma forma estiveram e estão próximos de nós, fazendo nossas vidas valerem cada vez mais a pena.

### AGRADECIMENTOS

Agradecemos principalmente a nossas famílias e amigos por todo o carinho e apoio durante o desenvolvimento deste trabalho. Agradecemos também ao Prof. Bertoldo Schneider pela orientação e ao nosso colega Paulo Sérgio Schneider pelo desenvolvimento do cockpit utilizado no projeto. Por fim, um agradecimento especial ao Dr. Andre Almeida pelo aconselhamento e opiniões que continham a visão de um profissional da área onde o projeto será aplicado.

Agradecemos também à UTFPR e ao BIOTA pela disponibilização da estrutura utilizada para o desenvolvimento do nosso trabalho.

### Resumo

NEVES, Felipe d. S.; BORTOLETO, Giulia H.. Sistema embarcado para a medição de força aplicada e tempo de resposta durante frenagem. 2018. 133 f. Trabalho de Conclusão de Curso – Curso de Engenharia Eletrˆonica, Universidade Tecnol´ogica Federal do Paran´a. Curitiba, 2018.

M´edicos tem dificuldade em determinar o instante em que podem desmamar o paciente de seu processo pós-operatório de cirurgias no joelho por falta de critérios objetivos para a sua avaliação. Este projeto tem como objetivo o desenvolvimento de um sistema embarcado para executar testes de reflexo e força da flexão plantar e músculos posteriores de pacientes com mobilidade alterada, gerando arquivos com os dados e gráficos destes testes, com o objetivo de prover estes profissionais de dados que possam facilitar a avaliação dos seus pacientes. O sistema possui também uma interface amigável com o usuário para fácil utilização por médicos e pacientes.

Palavras-chave: Sistemas Embarcados. Ortopedia. Fisioterapia. Qualidade de Vida. Direção.

## ABSTRACT

NEVES, Felipe d. S.; BORTOLETO, Giulia H.. Embedded system for the measurement of applied force and response time during braking. 2018. 133 f. Trabalho de Conclusão de Curso -Curso de Engenharia Eletrônica, Universidade Tecnológica Federal do Paraná. Curitiba, 2018.

Doctors have trouble determining the fitness to drive of patients with knee injury due to the lack of objective criteria for evaluation. This project has the purpose of developing an embedded system to perform plantar flexion and posterior muscles strength as well as refelx tests of patients with impaired mobility, generating files with data and graphs of the results, with the purpose of giving these professionals with that that eases the evaluation of their patients. The system also has a friendly user interface to provide easier interaction for doctors and patients.

Keywords: Embedded Systems. Orthopedics. Physiotherapy. Quality of life. Driving.

## LISTA DE FIGURAS

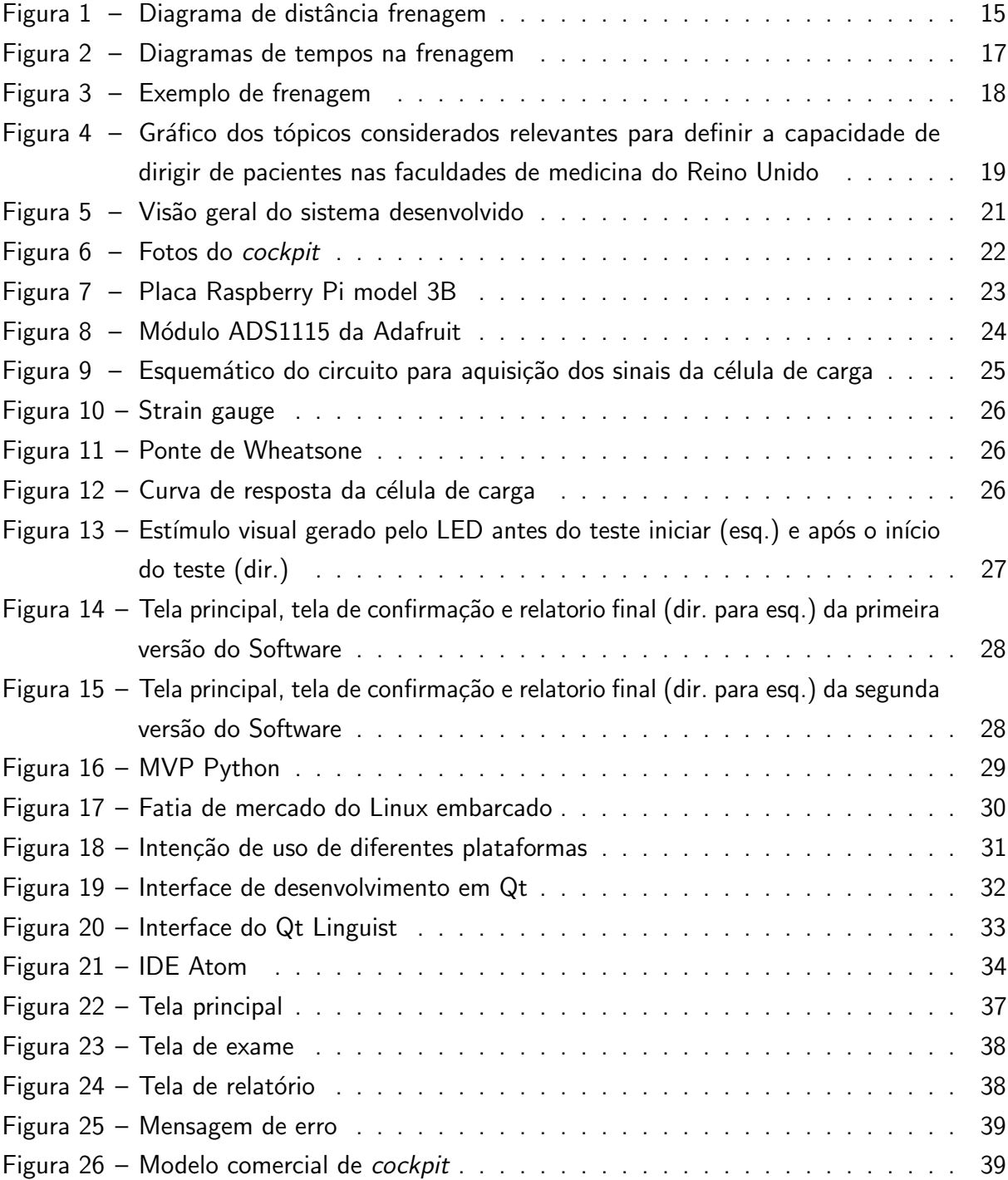

# LISTA DE TABELAS

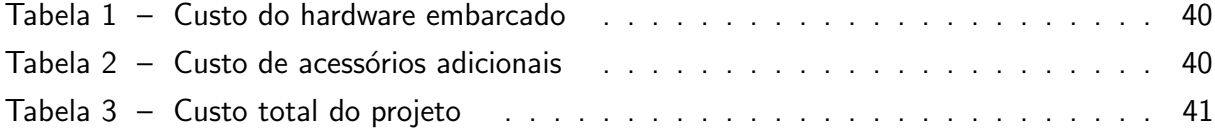

# LISTA DE ABREVIATURAS E SIGLAS

- ABNT Associação Brasileira de Normas Técnicas
- UTFPR Universidade Tecnológica Federal do Paraná
- PET-EE Programa de Educação Tutorial de Engenharia Eletrônica
- SBC Single Board Computer
- LED Light Emitting Diode
- IDE Integrated Development Environment
- SDK Source Development Kit
- GUI Graphical User Interface
- Wi-fi Wireless Fidelity
- ADC Analog Digital Converter
- RAM Random Access Memory
- BIOTA Laboratório de Biotelemetria Aplicada
- HDMI High-Definition Multimedia Interface
- USB Universal Serial Bus
- LCA Ligamento Cruzado Anterior

# **SUMÁRIO**

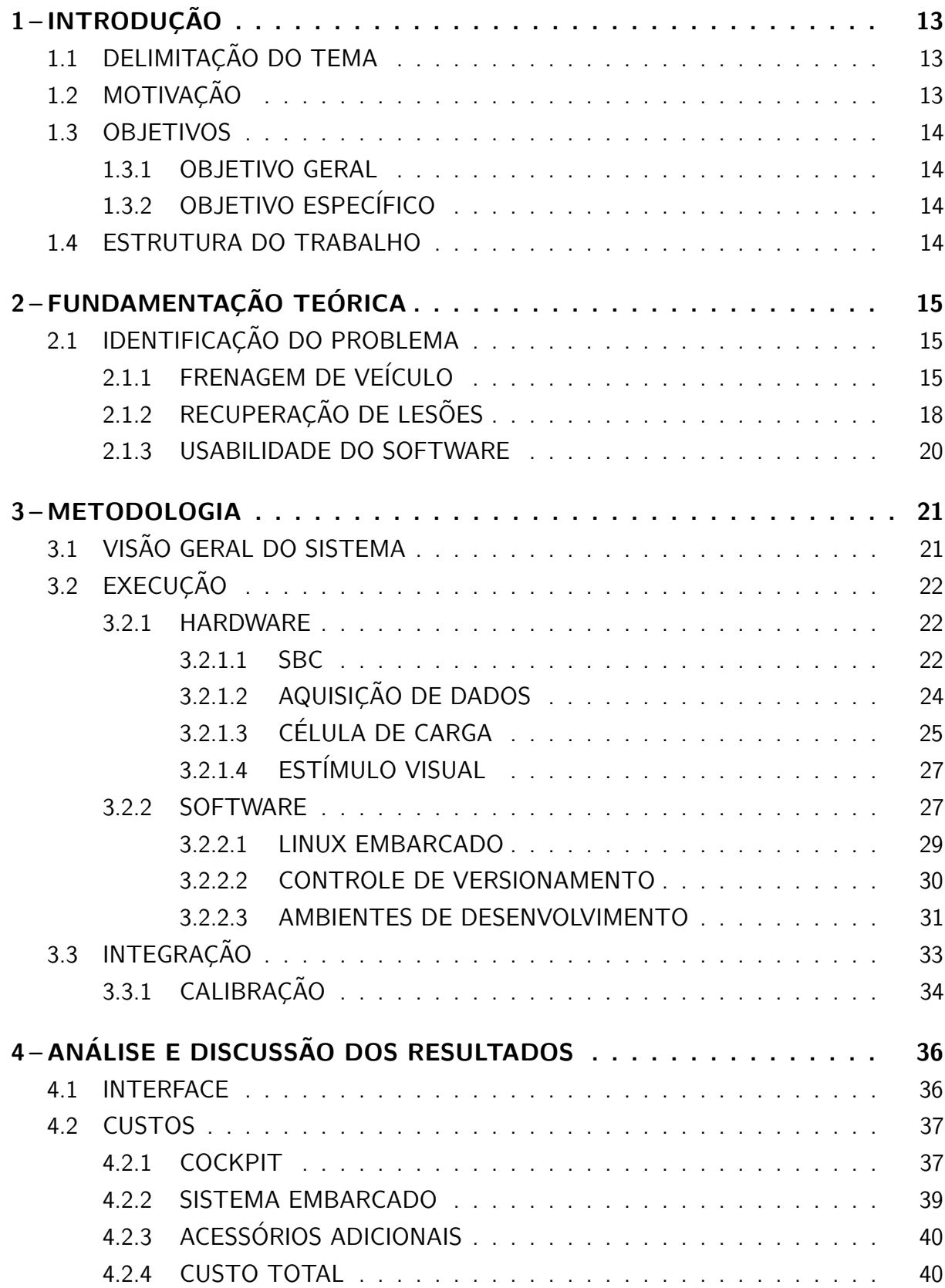

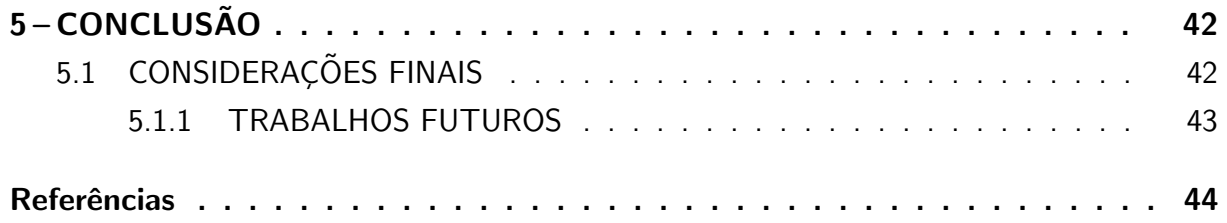

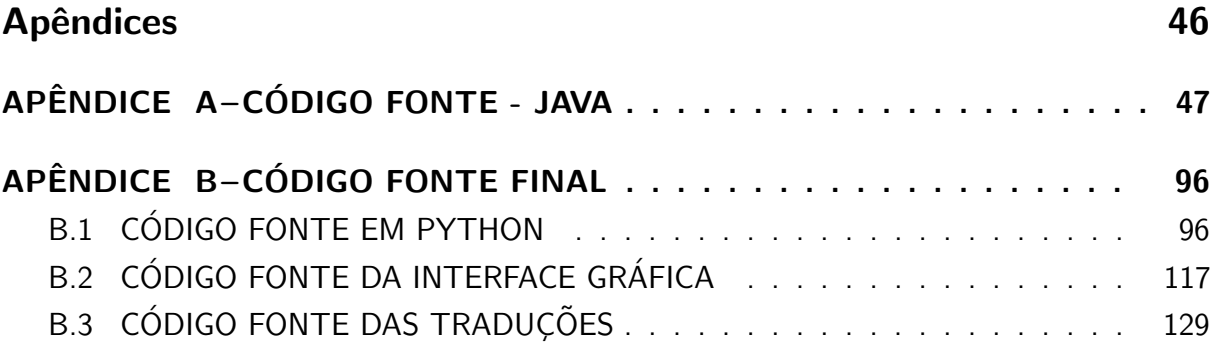

# 1 INTRODUÇÃO

# 1.1 DELIMITAÇÃO DO TEMA

Este projeto visa resolver um problema existente no campo da ortopedia, que é o desenvolvimento de ferramentas adequadas que possibilitem o estabelecimento de critérios objetivos para a avaliação da capacidade de conduzir um automóvel em pacientes que sofreram lesões e subsequentemente foram submetidos a cirurgia, principalmente na região do joelho. No caso específico deste projeto, o objetivo é a captura de dados de força em um pedal ao longo do tempo para a atividade de frenagem de um automóvel.

### 1.2 MOTIVAÇÃO

Segundo o código de trânsito brasileiro, no parágrafo II, do capítulo 15 do artigo 252,  $\acute{\text{e}}$  proibido dirigir com incapacidade física ou mental temporária que comprometa a segurança do trânsito (PERKONS, 2018). Apesar disso não é citado nenhum critério objetivo com o qual essa capacidade possa ser julgada.

Quando tratasse de pacientes com lesões no joelho, existe uma dificuldade em estabelecer parâmetros mais objetivos sobre o que caracteriza esta incapacidade física, o que faz com que o tema ainda seja tratado de forma branda na maioria dos guias e legislações. Além disso, não há informação baseada em evidência capaz de ajudar os médicos a tomarem decisões com respeito à capacidade física de direção de seus pacientes (FJ BYSZEWSKI AM, 2005).

 $\acute{\text{E}}$  importante ressaltar que os médicos devem estar atentos com relação a sua responsabilidade perante tais situações, pois caso posteriormente um paciente que tenha sido liberado para dirigir perante sua orientação venha a se envolver em algum tipo de acidente, a responsabilidade pode cair sobre o próprio médico, cabendo penalidades legais, como suspensão do direito da prática da medicina e até mesmo penas mais graves (BERAN; DEVEREUX, 2017). Entretanto, a legislação e materiais de apoio disponíveis pouco informam de maneira a orientar quais são os critérios a serem considerados nessa tomada de decisão, limitando-se, na maioria dos casos, a recomendar tempo de recuperação de três meses e a necessidade de alertar o paciente sobre eventuais limitações. Assim, o julgamento fica inteiramente ao critério subjetivo do médico.

Atualmente, pessoas com flexão plantar e mobilidade alteradas dos músculos posteriores não têm métodos quantitativos de comprovar que estão aptas para dirigir, sendo feita somente uma avaliação médica geral com um especialista que avalia sensibilidade e evolução pós-cirúrgica geral do paciente. Esses testes não são completos e são altamente suscetíveis a erro. Esses pacientes também não tem registro de evolução, desestimulando o paciente na continuação do tratamento. A quantidade de pessoas que desistem de tratamentos fisioterapêuticos chegam a níveis tão altos como 45% (PRADO, 2010).

Entre as principais motivações para a permanência no tratamento, de acordo com os pacientes, é justamente a percepção da eficiência do tratamento ao qual estão sendo submetidos (CAMPBELL et al., 2001). Neste sentido, é importante viabilizar meios que possibilitem deixar mais claro a estes pacientes que o tratamento esta surtindo os efeitos desejados. Quando deixado apenas a cargo de critérios subjetivos fica mais difícil fazer tal demonstração.

#### 1.3 OBJETIVOS

#### 1.3.1 OBJETIVO GERAL

Espera-se que com esse projeto seja encontrado uma protótipo completamente funcional de um produto para o mercado consumidor, a fim de auxiliar médicos a obterem dados exatos e acessíveis para exames fisioterapêuticos.

## 1.3.2 OBJETIVO ESPECÍFICO

Partimos para o desenvolvimento deste projeto com a parte mecânica, do desenvolvimento do *cockpit* com o sensor de carga e pedal já prontos, portanto o escopo deste projeto seria o desenvolvimento de hardware para a correta aquisição dos dados da célula de carga e o desenvolvimento do software, que compreende o sistema de comunicação com o mecanismo de aquisição de dados, bem como a interface utilizada para a realização dos exames.

### 1.4 ESTRUTURA DO TRABALHO

O projeto foi dividido nas seguintes etapas: estudo dos recursos disponíveis do microcontrolador utilizado, estudo da linguagem a ser utilizada, estudo da fisiologia humana, realização de testes em um protótipo, desenvolvimento da interface com o usuário, integração das grandes partes do sistema, testes de validação.

## 2 FUNDAMENTAÇÃO TEÓRICA

Este capítulo apresenta discussões a respeito do problema a ser solucionado, os critérios objetivos que caracterizem uma pessoa como apta a dirigir e as especificações da interface do equipamento a ser utilizado por médicos para a realização de exames.

# 2.1 IDENTIFICAÇÃO DO PROBLEMA

## $2.1.1$  FRENAGEM DE VEÍCULO

Um dos principais aspectos que podem ser utilizados para se determinar a capacidade de um motorista para dirigir um automóvel é a sua capacidade de frear em situações de emergência.

Neste aspecto existem dois principais parâmetros a serem levantados, o tempo de reação e a força aplicada no pedal do freio. Esses parâmetros, por sua vez, dependem das condições da pista, velocidade dos automóveis e distância disponível para frenagem.

Para a avaliação do processo de frenagem diversos fatores devem ser levados em conta, pois o clima, a condição da estrada, do carro e do motorista contribuem de forma a alterar o tempo necessário para parar um carro. Entretanto, esses parâmetros podem ser simplificados de forma a refletir as condições normais de direção de um motorista normal. Assim geralmente temos dois parâmetros a serem considerados para o cálculo da distância de frenagem total, são eles o tempo de reação e o tempo de frenagem, como ilustrado na Figura 1.

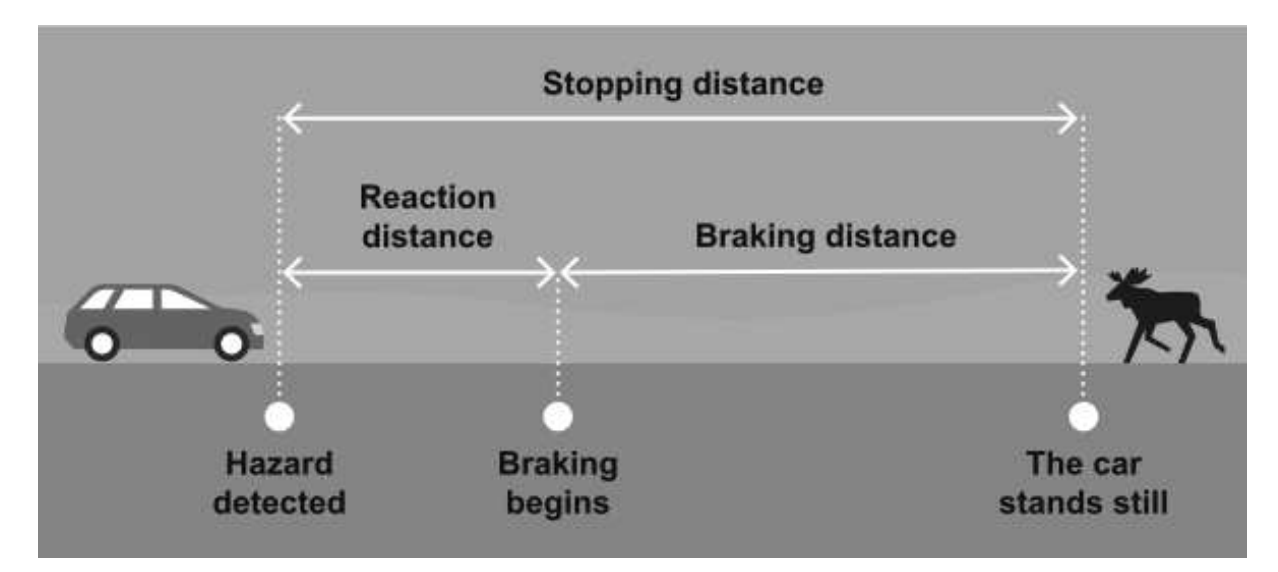

#### Figura  $1 -$  Diagrama de distância frenagem

A distância de reação é a distância percorrida entre o ponto em que o obstaculo é detectado até o inicio da frenagem. Essa distância de reação é afetada principalmente pela

Fonte: (KORKOT ONLINE, 2018)

velocidade inicial do carro e pelo tempo de reação do motorista. Esse tempo de reação é, para motoristas normais, entre 0,5 e 2 segundos. Vários outros fatores podem influenciar esse tempo de reação, como a capacidade de antecipação do motorista, a necessidade da tomada de decisão (frear ou desviar), efeito de substâncias químicas, cansaço, entre outros (KORKOT ONLINE, 2018).

A distância de reação pode ser calculada através da fórmula:

$$
d = (v \ast r)/3.6 \tag{1}
$$

Onde d é a distância de reação em metros, v é a velocidade inicial em km/h e r é o tempo de reação em segundos. Para um carro a 50 km/h e um tempo de reação de 1 segundo essa distância é de 13.9 metros.

A distância de frenagem tem uma conta um pouco mais complexa, pois além de considerar a velocidade do carro ainda deve-se levar em conta a desaceleração do automóvel, que pode variar de acordo com a força aplicada no pedal ao longo do tempo, bem como fatores externos como condição da pista e dos pneus e também o peso do veículo. Para cálculos estimados podemos usar a seguinte fórmula:

$$
d = v^2/(250 * f)
$$
 (2)

Esta fórmula considera um veículo de passeio regular, em pista seca com boas condições e pneus também em boas condições. Nela d representa a distância de frenagem em metros, v  $\acute{\text{e}}$  a velocidade inicial em km/h,  $f$  é o coeficiente de atrito, que é de aproximadamente 0.8 na pista seca e 0.1 na pista com gelo. Para o mesmo automóvel a 50 km/h em pista seca tem-se uma distância de frenagem de 12.5 metros.

O cálculo da distância de frenagem total é simplesmente a soma da distância de reação e da distância de frenagem. Para o exemplo do carro a 50 km/h essa distância é de 26.4 m, enquanto para um carro a 90 km/h nas mesmas condições essa distância seria de 55m. É claro que esses valores vão variar bastante na prática devido a presença desses diversos fatores externos, mas servem para se ter uma estimativa da ordem de distância necessária.

Em GREIBE (2007), um estudo sobre todos esses aspectos é feito e pode-se ver o resultado de um teste que levanta a relação da pressão sobre o pedal de freio, a velocidade de um automóvel e a distância percorrida. Tem-se um diagrama que mostra a relação destes parâmetros com o tempo na Figura 2, e também um exemplo prático de uma tentativa de frenagem, que relaciona todos esses parâmetros em um gráfico na Figura 3, no qual é possível observar dois parâmetros importantes, o tempo de reação, que é de 1 segundo, e a força aplicada ao pedal, que chega a 28 kgf.

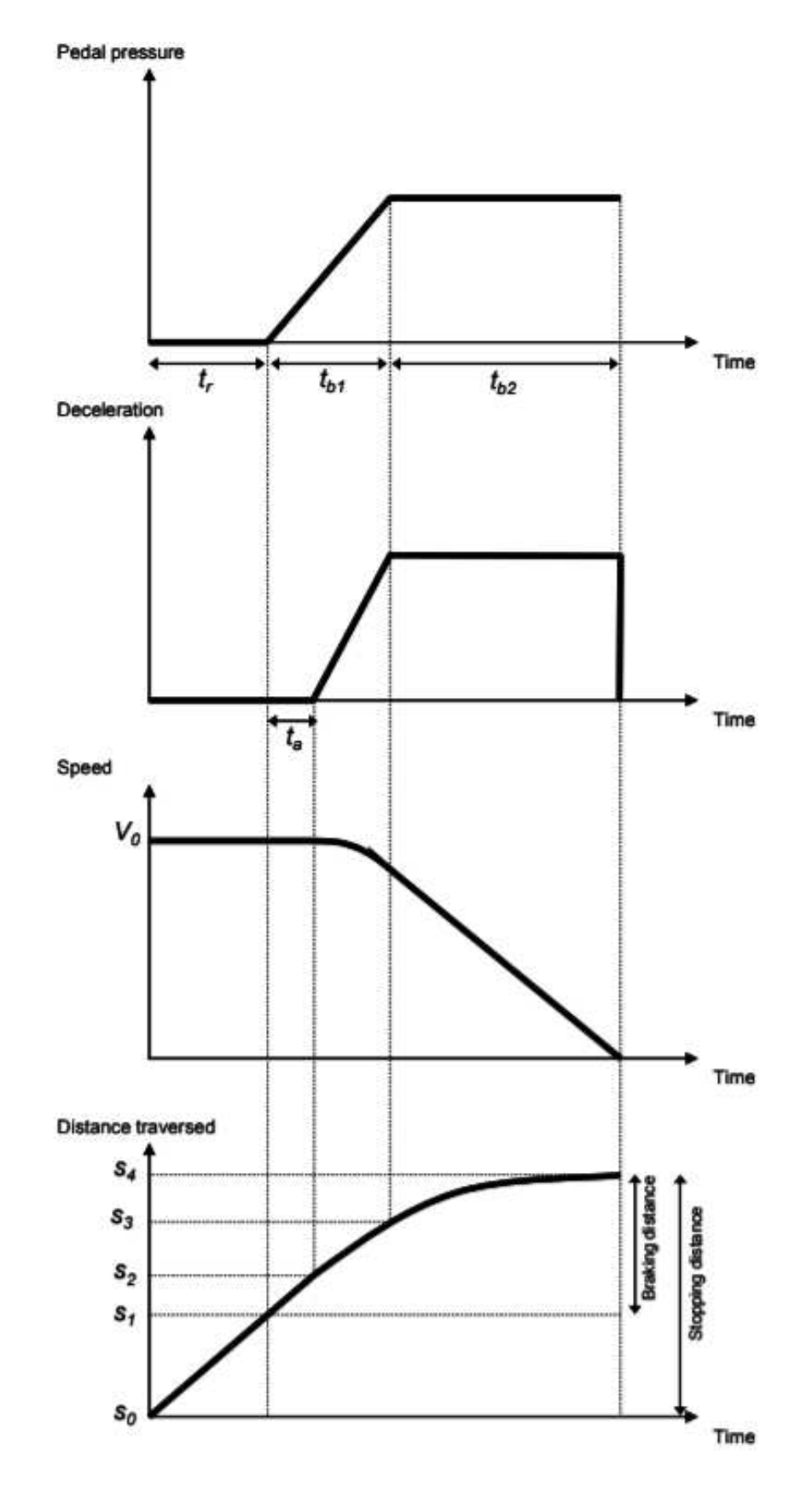

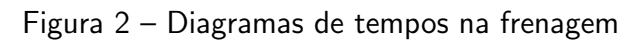

Fonte: (GREIBE, 2007)

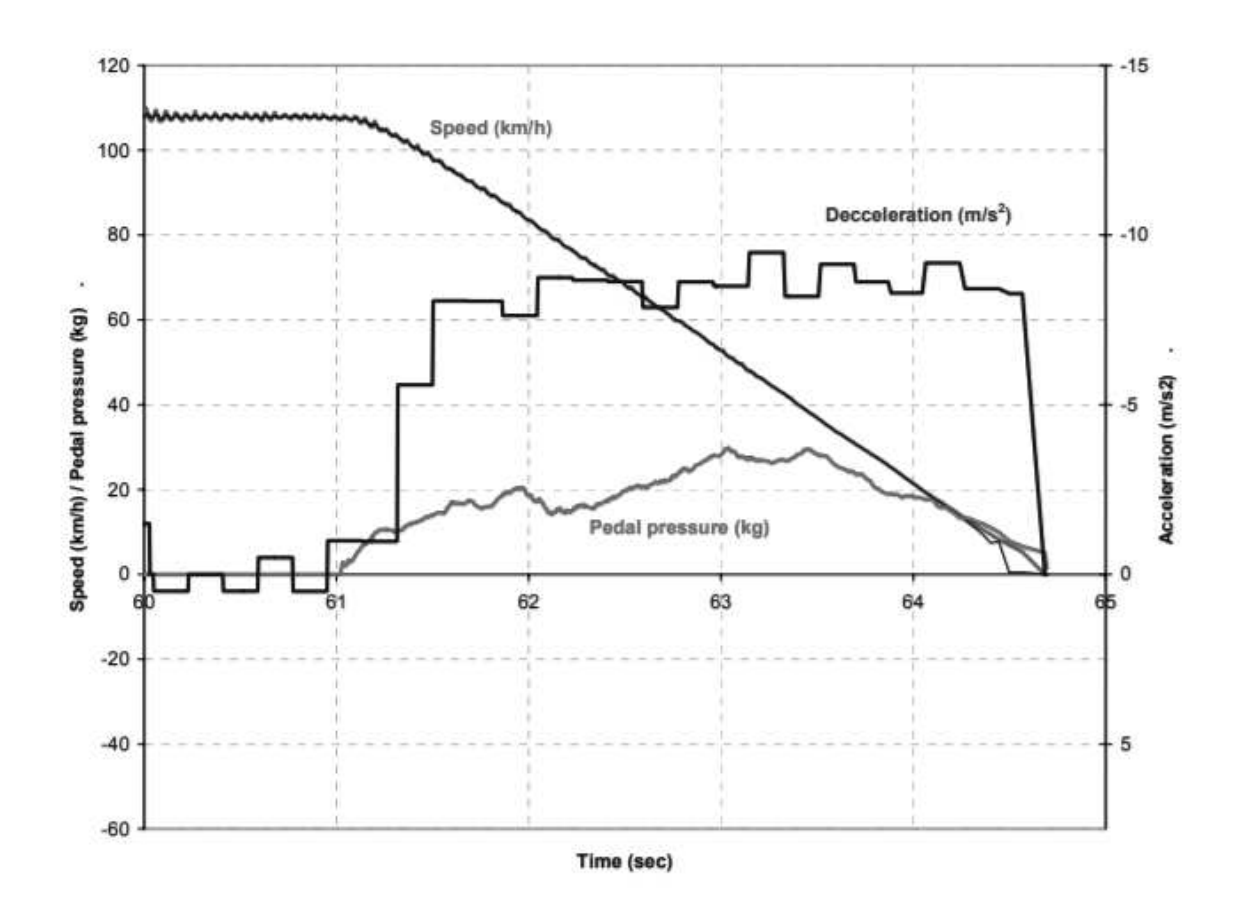

Figura 3 – Exemplo de frenagem

Fonte: (GREIBE, 2007)

# 2.1.2 RECUPERAÇÃO DE LESÕES

Durante o levantamento bibliográfico para a produção deste trabalho foi constatado grande insuficiência em material relacionado ao problema específico de recuperação cirúrgica. Entretanto, há uma quantidade relativamente boa de material referente à capacidade de direção em idosos, de onde podem ser traçados muito paralelos com o objetivo, visto que pacientes idosos também sofrem de restrições físico-motoras que apresentam características semelhantes a aquelas de pacientes em recuperação cirúrgica. Em ambos os casos o sistema desenvolvido pode ser aplicado no monitoramento da recuperação dos pacientes durante o decorrer de sessões de fisioterapia. Um levantamento feito no Reino Unido também ilustra bem a situação no viés do ensino, onde uma pesquisa nos centros de ensino de medicina do país mostram que a capacidade física de direção de pacientes é ensinada majoritariamente nos campos relacionados à neurologia, sendo que o campo de reabilitação é de certa forma negligenciado, como é possível observar na Figura 4, onde é listada a quantidade de faculdades de medicina onde o assunto é abordado em cada um dos diferentes tópicos, e a área de reabilitação só é citada em 2 das 32 faculdades envolvidas no estudo (HAWLEY; GALBRAITH; DESOUZA, 2008).

Figura  $4$  – Gráfico dos tópicos considerados relevantes para definir a capacidade de dirigir de pacientes nas faculdades de medicina do Reino Unido

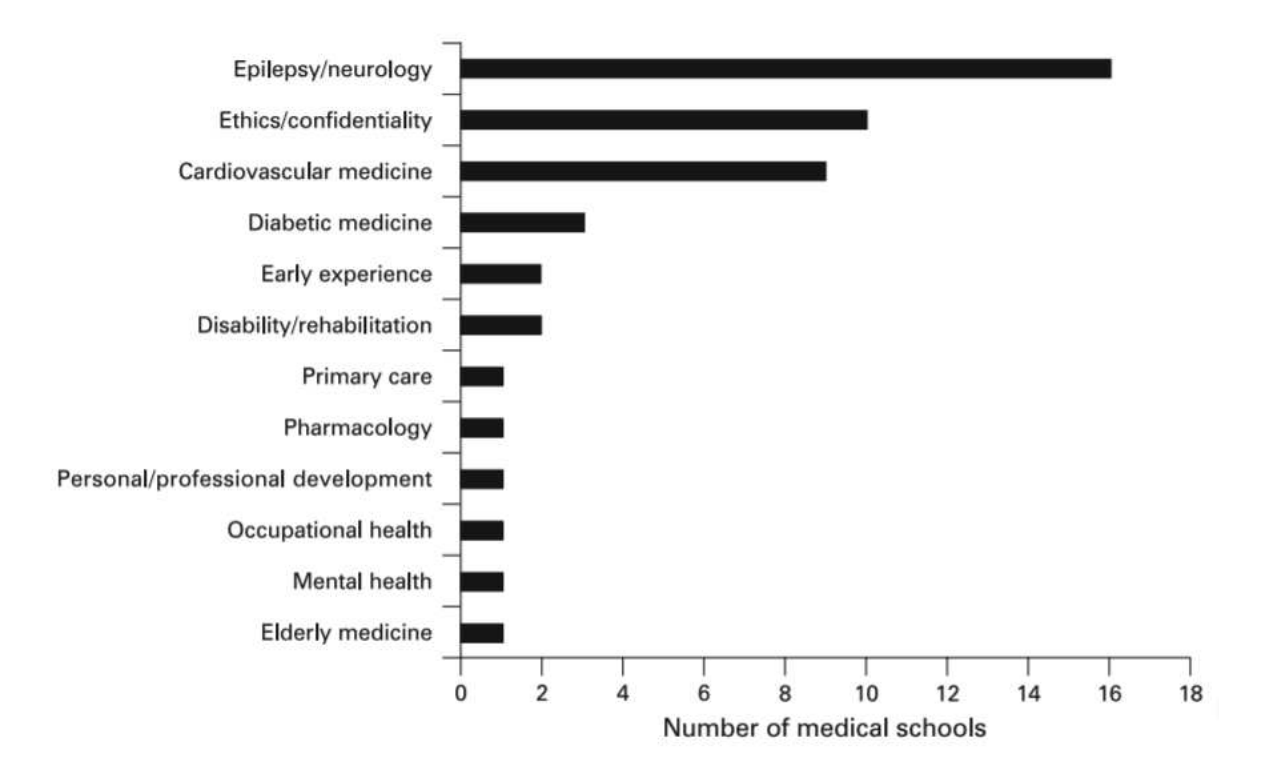

Fonte: (HAWLEY; GALBRAITH; DESOUZA, 2008)

Pacientes que sofreram lesões e foram submetidos a procedimentos cirúrgicos podem ter sua capacidade motora severamente afetada. Neste sentido, lesões na perna e joelhos podem prejudicar a capacidade de direção de um motorista. Nestas situações cabe ao seu médico ortopedista avaliar se o paciente está apto ou não a voltar a dirigir.

Nesse âmbito, um dos principais procedimentos realizados é a cirurgia de reconstrução do ligamento cruzado anterior (LCA). Apenas nos Estado Unidos, chegam a ser realizados mais de cinquenta mil procedimentos por ano (INSALL; SCOTT, 2001).

 $\acute{E}$  estimado que pacientes submetidos a este tipo de procedimento tenham um tempo de recuperação de até 6 semanas para que sejam considerados aptos a voltar a dirigir com segurança, ou seja, que tenham a capacidade de frear em uma situação de emergência (NGUYEN; HAU; BARTLETT, 2000).

A maior dificuldade neste sentido é justamente a indisponibilidade de ferramentas para se analisar objetivamente estes parâmetros, e é nesse sentido que o desenvolvimento do projeto ´e realizado, buscando oferecer uma ferramenta que possibilita um acompanhamento dos pacientes ao longo do tempo para avaliar a sua recuperação.

### 2.1.3 USABILIDADE DO SOFTWARE

Ao desenvolver um sistema para ser utilizado neste tipo de aplicação médica ainda  $\acute{e}$  muito importante se considerar sua usabilidade. O sistema será operado por um médico ou fisioterapeuta que podem ter diferentes idades e experiência com computadores. Logo, é necessário desenvolver uma interface intuitiva e que ofereça os recursos necessários para a obtenção correta dos dados.

Existem vários critérios utilizados para tentar definir o que é um bom software para a ´area de sa´ude, dentre estes, os considerados mais relevantes para o desenvolvimento do nosso projeto estão listados abaixo (QUINTIN; THIZY, 2018):

• Validação de dados de entrada não deve bloquear o usuário:

Softwares médicos muitas vezes requerem a entrada de uma grande quantidade de dados, porém a validação destes dados não pode bloquear o usuário de maneira a impedir de realizar algum procedimento médico, como impedir a realização de um exame por deixar algum campo de identificação vazio.

• Médicos não têm paciência para software com grande curva de aprendizagem:

Desenvolvedores de *software* nem sempre levam em consideração as restrições de tempo impostas sobre os profissionais da área da saúde. Eles precisam completar suas tarefas o mais rápido possível, e muitas vezes o *software* pode atrasar ou complicar demais os seus procedimentos. Os médicos geralmente não têm condições de dispender tempo com isso e a tendência é que esses softwares eventualmente caiam em desuso caso não ofereçam alguma vantagem clara ao profissional de saúde.

• Requerimentos devem ser desenvolvidos especificamente para a especialidade do médico: Desenvolvedores tendem a não considerar o nível de especificidade envolvido em cada prática médica. Um substancial número de programas é desenvolvido com o propósito de servir para todos ou ser de uso geral, porém esse software acaba inevitavelmente frustrando o profissional de saúde por não atender às suas necessidades. O levantamento destes requisitos é uma das partes mais importantes, e por muitas vezes uma das mais complicadas no processo de desenvolvimento, pois nem sempre os dados necessários para levantar tais requisitos estão facilmente acessíveis.

### 3 METODOLOGIA

# 3.1 VISÃO GERAL DO SISTEMA

A Figura 5 apresenta o diagrama em blocos com a visão geral do sistema desenvolvido. As principais funcionalidades são a aquisição de dados de forma simplificada, o escopo do projeto é a aquisição de dados de tensão analógica, provenientes de uma célula de carga, exibição destes dados em uma interface gráfica e a geração de um relatório ao final da sessão de exames, a ser salvo em um dispositivo de armazenamento externo, além de gerar um estímulo externo para informar o paciente do início da captura dos dados.

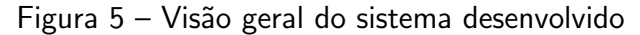

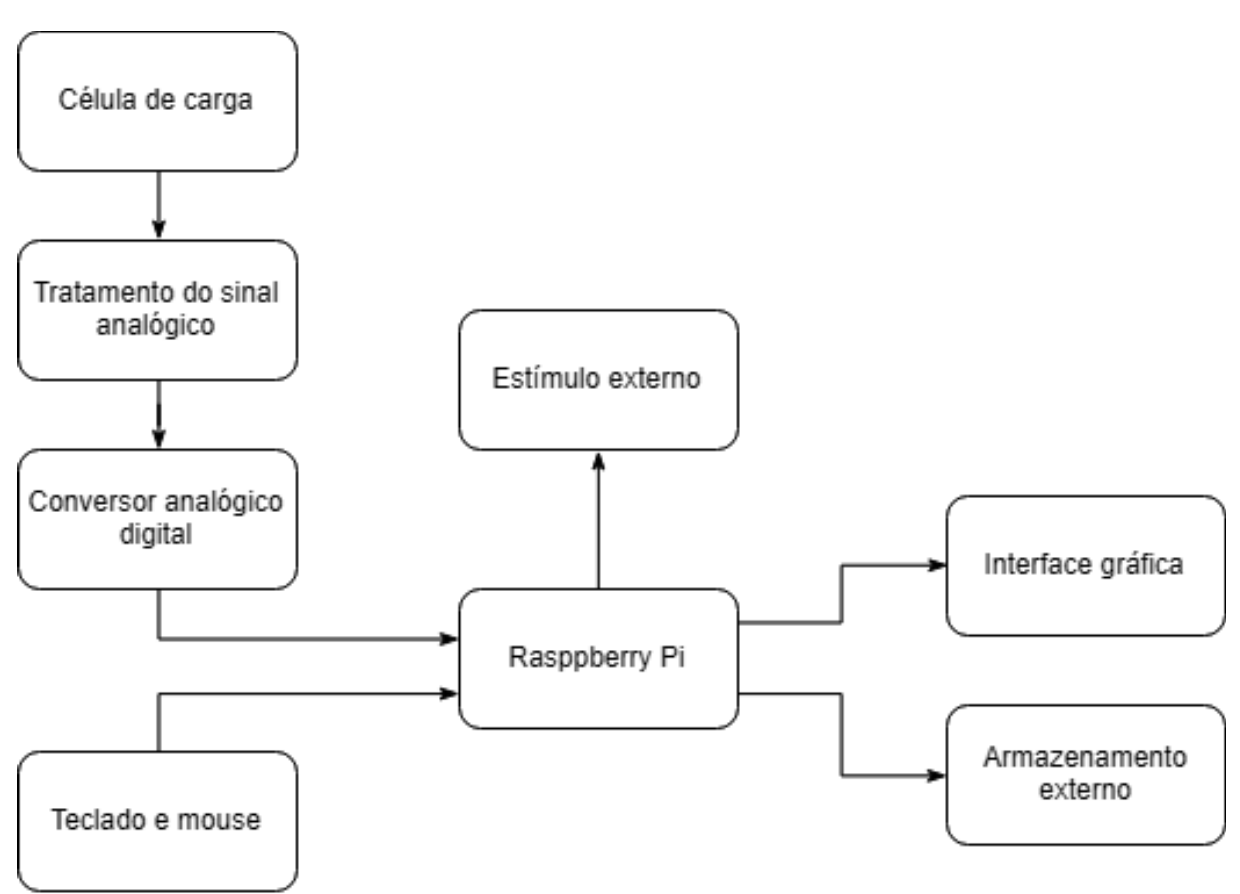

#### Fonte: Autoria própria

O cockpit com as células de carga instaladas, mostrado na Figura 6, já estava à disposição da equipe. Assim, conforme mencionado anteriormente, o escopo deste trabalho envolve principalmente a aquisição dos dados da célula de carga e a elaboração do software. É importante destacar que o software é utilizado pelo médico administrados das sessões de exame. Desta forma, é um requisito para o software ser de fácil utilização, responsivo e intuitivo, exigindo o mínimo de interação por parte do médico para a realização dos exames, ao mesmo

tempo que oferece ferramentas suficientes para a entrada de dados e configuração adequada do exame.

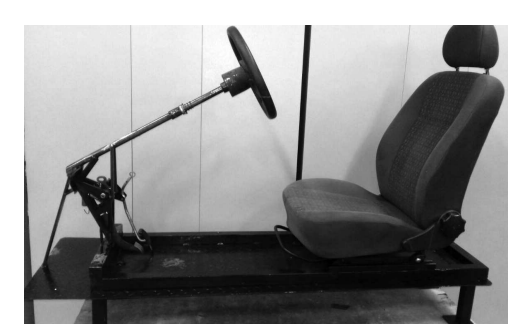

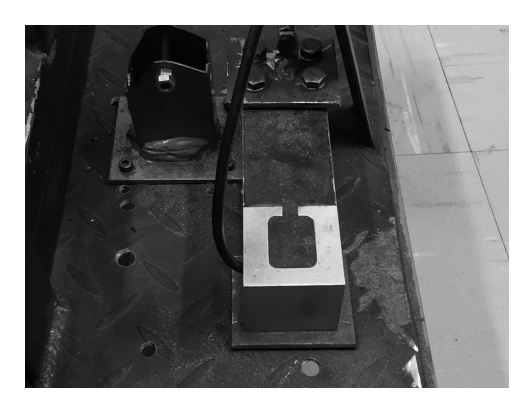

(a) Vista lateral do *cockpit* (b) C´elula de carga instalada no *cockpit*

#### Figura 6 – Fotos do cockpit

# 3.2 EXECUÇÃO

O desenvolvimento deste projeto passou por duas fases distintas. Inicialmente o grupo PET-EE juntamente com a orientação do Prof. Bertoldo já estava fazendo o desenvolvimento de um sistema para a aquisição e exibição dos dados. Esse sistema era composto de um Arduíno, responsável pela coleta dos dados, conectado via USB a um computador, que então executaria uma aplicação responsável por exibir os dados e gerar relatórios. Quando nossa equipe assumiu o projeto nenhum desses itens estava funcional e ent˜ao inicialmente trabalhou-se no sentido de continuar a plataforma já existente.

Porém, durante o desenvolvimento, e após já termos uma versão funcional do projeto foi considerado interessante explorar a possibilidade de embarcar de forma integral essa solução, de forma a eliminar a necessidade do uso de um computador.

### 3.2.1 HARDWARE

A escolha do hardware muitas vezes se torna um dos aspectos mais complexos na tomada de decisão para o desenvolvimento de um projeto, isso se deve ao fato de muitas vezes representar um significativo investimento inicial e também porque eventuais mudanças de escopo durante o processo de desenvolvimento podem não ser possíveis ou terem um impacto muito severo dependendo do *hardware* inicialmente escolhido, muitas vezes se tornando necessária a aquisição ou troca completa do hardware atualmente em uso.

### 3.2.1.1 SBC

A proposta inicial do hardware era composta por um microcontrolador Arduino UNO, que é fácil de programar, barato e amplamente disponível no mercado nacional. Porém, esta é

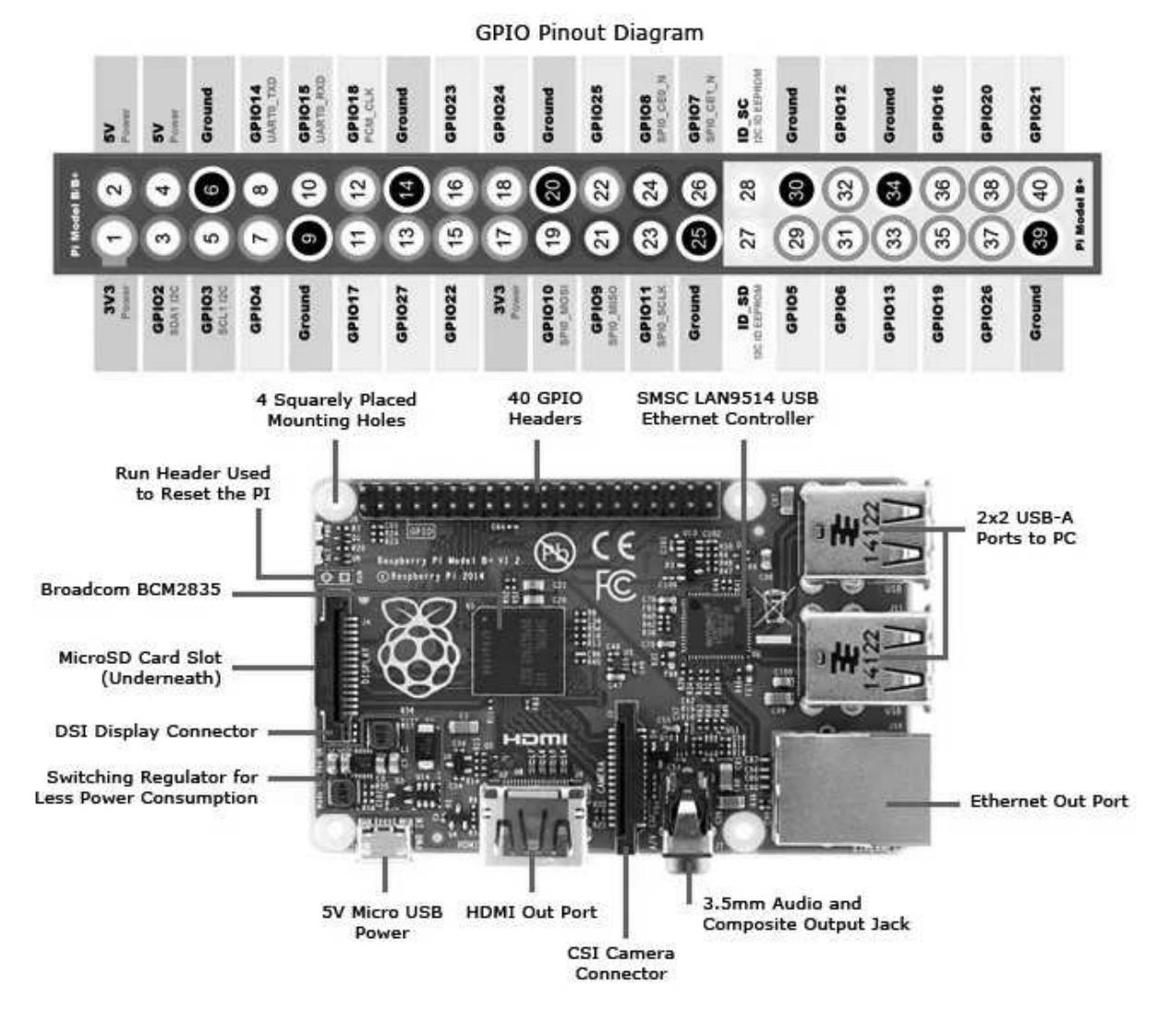

Figura 7 – Placa Raspberry Pi model 3B

Fonte: Aspencore (2018)

composta por microcontrolador e eletrônica de apoio simples e não seria capaz de embarcar um sistema completo compreendendo a aquisição e exibição dos dados.

Foi decidido então por utilizar um SBC (Single Board Computer). Um SBC é um computador completo embarcado em uma única placa, diferente de computadores tradicionais, que requerem diversas partes e módulos separados (memória, processador, placa de vídeo) para para operar, os SBC's estão prontos para operar por si só, pois já contem todos os componentes necessários em sua placa.

A principal vantagem ao se escolher esta plataforma de desenvolvimento, ao contrário do Arduíno por exemplo, é a sua capacidade de integração, pois podemos ter todos os módulos do sistema operando em uma única placa, pois esses computadores têm uma capacidade de processamento muito elevada quando comparamos com os microcontroladores. A abundância de recursos também possibilita uma versatilidade muito grande ao projeto, pois podemos facilmente adicionar recursos como Wi-Fi ou Bluetooth, uma vez que o mesmo já possuí o

hardware necessário na placa. Em contrapartida, os SBC's costumam operar baseados em sistemas operacionais robustos, como o Linux, o que pode trazer problemas para a operação em tempo real ou para a aquisição de dados em alta frequência, mas esse não é o nosso caso.

A escolha de um SBC para o projeto foi relativamente simples, tomando como base os fatores preço e disponibilidade no Brasil a única opção viável é o Raspberry Pi, no seu modelo 3B, mostrado na Figura 7, por ser a placa mais fácil de encontrar para venda no Brasil, e contar com um preço altamente competitivo, cerca de 150 a 200 reais, não ficando muito mais caro que o próprio Arduino UNO.

Em seu modelo 3B, a placa do Raspberry conta com um processador quad-core de 64 bits operando a 1.2GHz e 1GB de RAM, chip de Wi-fi, entrada Ethernet, 4 portas USB 2.0, saída HDMI e 40 pinos de entrada, além de outros recursos que não utilizamos no projeto, como bluetooth, saída de áudio e entrada para câmera (RASPBERRY..., 2018).

# 3.2.1.2 AQUISIÇÃO DE DADOS

O sistema opera baseado nos dados coletados de um sensor de força de pisada que mede forças entre 0 kgf e 50 kgf, gerando tensões na faixa de 0.25V a 0.275V. Para capturar esses dados com o Raspberry Pi é necessário um conversor analógico digital externo, pois o Raspberry possuí várias entradas saídas digitais, mas nenhuma analógica. Em contrapartida o Raspberry Pi oferece conectividade SPI e I2C, como vemos na Figura 7, que pode ser usada para conectar a um ADC externo.

O ADS1115, modelo de ADC adotado no projeto, possui 16 bits de resolução e ganho de configurável de até 16 vezes. Ele é fabricado pela Texas instruments, mas também possuí um módulo, apresentado na Figura 8, que é comercializado pela Adafruit, e já vem pronto para ser conectado ao Raspberry ou outro controlador através da interface I2C.

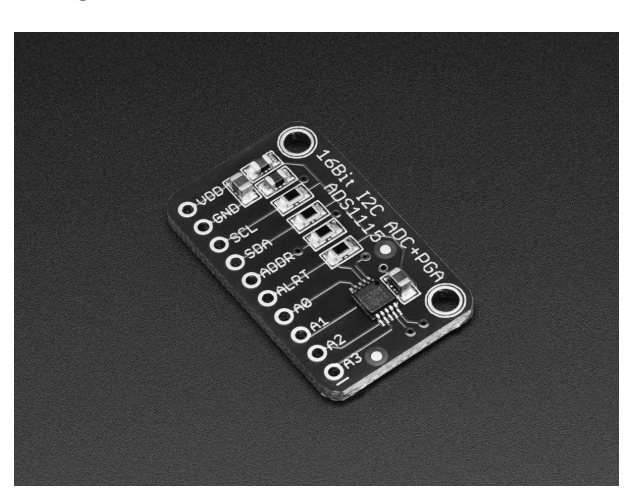

Figura 8 – Módulo ADS1115 da Adafruit

Fonte: Adafruit Industries (2018)

De forma a conectar o sinal da célula de carga ao ADC também foi adicionado um

estágio com um amplificador operacional de instrumentação, o INA128P, funcionando como um *buffer*, com ganho unitário, com o propósito de isolar os circuitos assim como eliminar ruído de modo comum proveniente da saída da célula de carga. O circuito é apresentado na Figura 9.

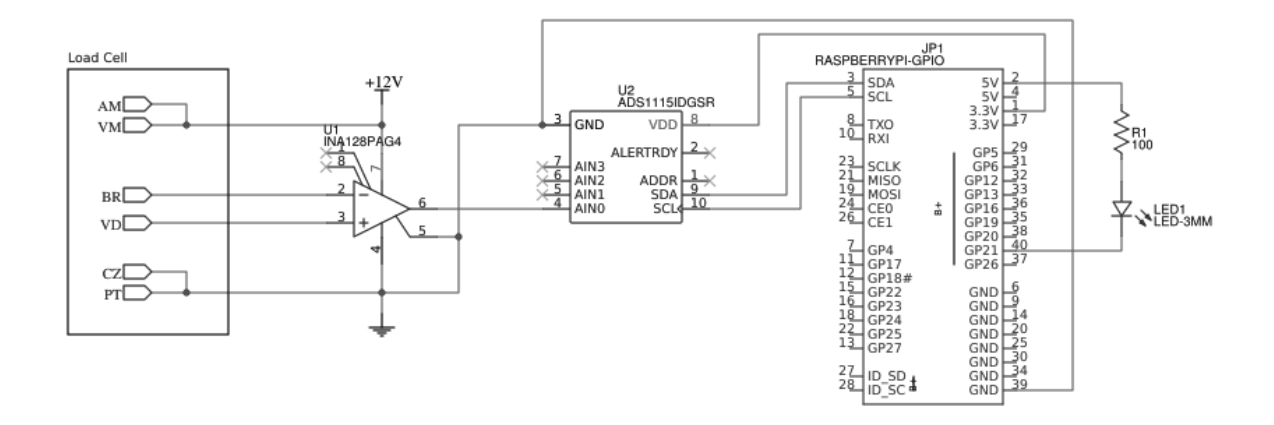

Figura 9 – Esquemático do circuito para aquisição dos sinais da célula de carga

Fonte: Autoria própria

## 3.2.1.3 CÉLULA DE CARGA

Uma célula de carga é um transdutor que converte força em tensão elétrica. Seu principio de funcionamento se baseia na variação da resistência ôhmica de um sensor denominado strain gauge, mostrado na Figura 10. Geralmente são conectados 4 destes na forma de uma ponte de Wheatstone, como na Figura 11, alimentada por uma tens˜ao, usualmente no valor de 12V. O variação da resistência entre eles causa um desequilíbrio nesta ponte de Wheatstone que gera a tensão que desejamos medir Straightpoint (2018). A célula de carga adotada no projeto foi o modelo GL-50 da Alfa Instrumentos, as especificações da mesma são disponibilizadas em Alfa Instrumentos (2018).

O ADC é utilizado para coletar os dados de uma célula de carga, esta é a célula que está acoplada a um pedal no cockpit na qual serão realizados os testes.

Com o levantamento dos dados de tensão da célula foi obtido o gráfico da Figura 12, do qual podemos levantar uma equação linear utilizada para converter os dados de tensão para força, que serão efetivamente registrados pelo sistema, dado pela equação (3). Na equação, V representa a tensão gerada na saída da célula de carga em Volts, enquanto F é a força total aplicada sobre a mesma em quilograma-força.

$$
F = 0,00051096 \times V + 0,25124 \tag{3}
$$

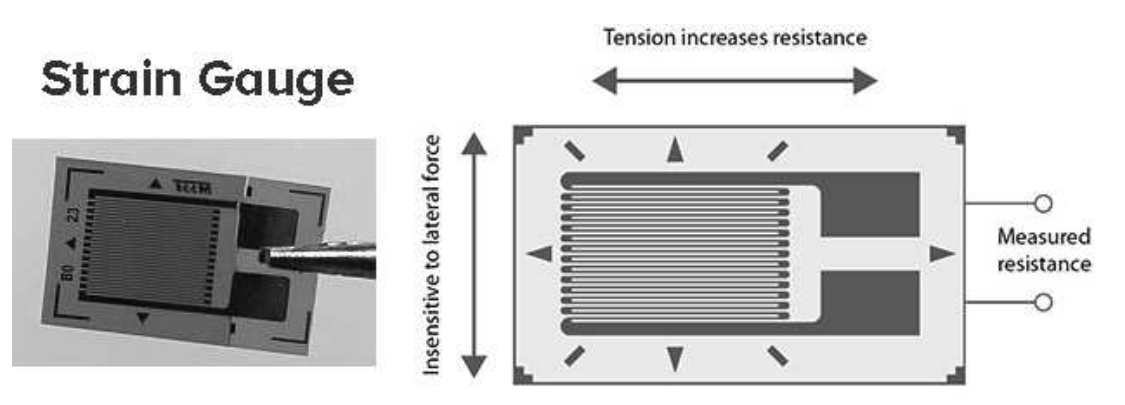

Figura 10 – Strain gauge

Fonte: (STRAIGHTPOINT, 2018)

Figura 11 – Ponte de Wheatsone

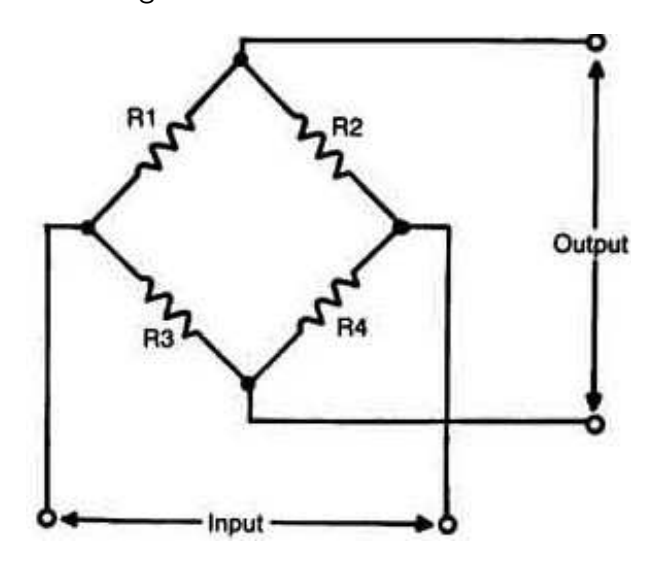

Fonte: (STRAIGHTPOINT, 2018)

Figura  $12$  – Curva de resposta da célula de carga

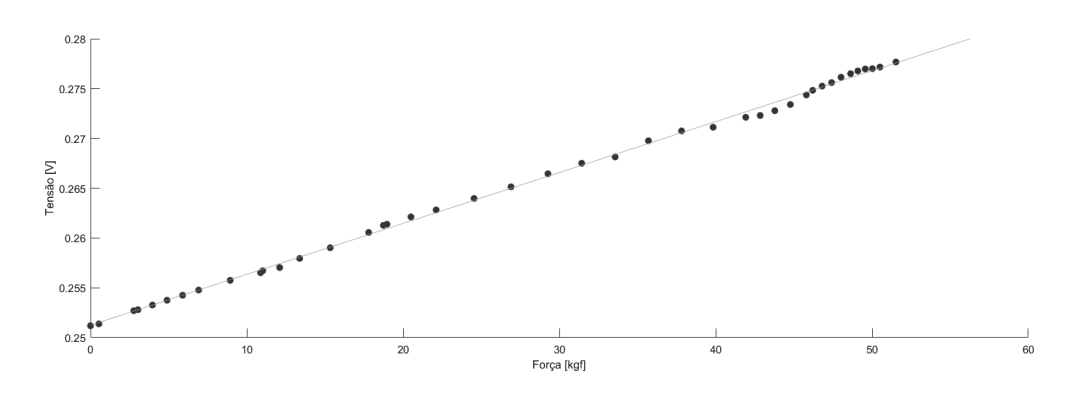

Fonte: Autoria própria

## 3.2.1.4 ESTÍMULO VISUAL

Conforme mostrado anteriormente na Figura 9, foi adicionado um LED (diodo emissor de luz), com o propósito de servir como estímulo visual Figura 13. O propósito deste estímulo é permitir a sincronização do tempo da captura dos dados, de forma a possibilitar a medição do tempo de reação do paciente.

Figura 13 – Estímulo visual gerado pelo LED antes do teste iniciar (esq.) e após o início do teste (dir.)

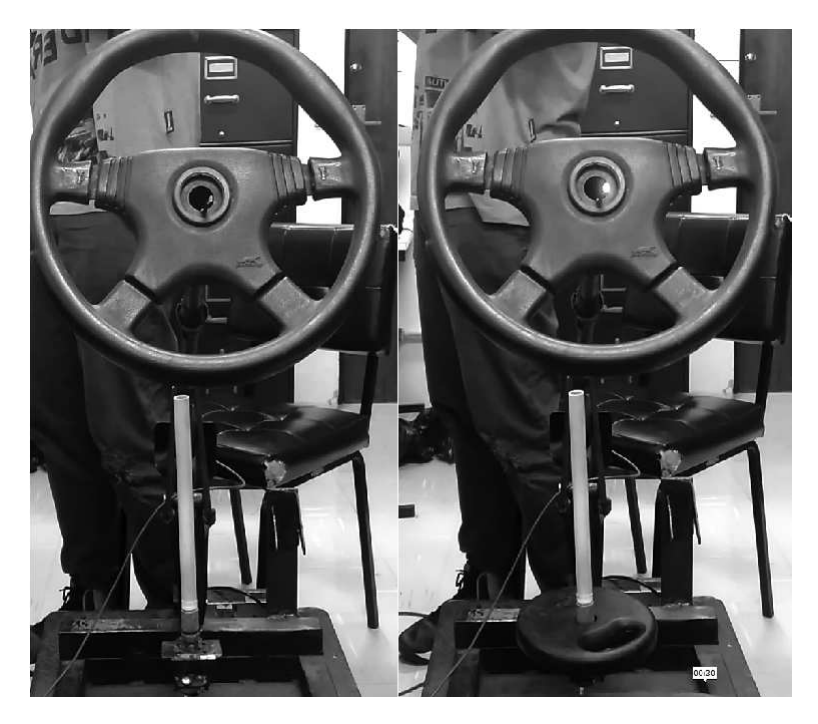

Fonte: Autoria própria

### 3.2.2 SOFTWARE

Quando iniciamos o desenvolvimento do projeto já existia uma versão inicia incompleta do projeto, cedida pelo professor Bertoldo, que utilizava um Arduino e uma aplicação em Java no computador. A interface desta versão é mostrada na Figura 14. Ela permitia um cadastro simples do paciente, aquisição dos dados com falhas e um relatório em .pdf, porém tinha muitos problemas de funcionamento e replicabilidade, como por exemplo só reconhecia o Arduino em certos computadores e a escolha da porta tinha que ser realizada pelo usuário. Inicialmente foi complementada essa versão com uma UI mais simples, correção dos erros e melhor relatório, como mostrado na Figura 15, porém chegou-se a alguns impedimentos, como geração de gráfico somente com atraso e desempenho/biblioteca gráfica limitados.

O software desenvolvido posteriormente foi baseado nesse projeto inicial, porém reimplementado em linguagem  $Python$  para se adequar as ferramentas e bibliotecas disponíveis a serem utilizadas no ambiente Linux adotado no Raspberry Pi. A linguagem Python é

Figura 14 – Tela principal, tela de confirmação e relatorio final (dir. para esq.) da primeira versão do Software

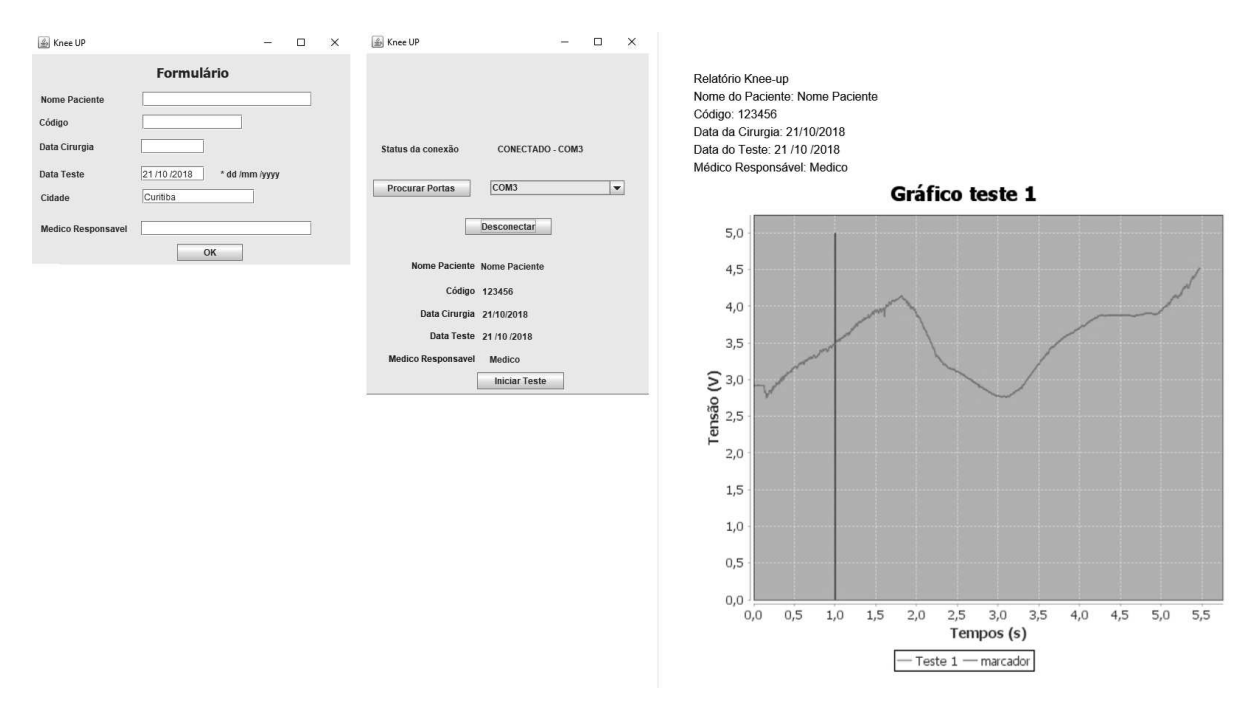

Fonte: Autoria própria

Figura 15 – Tela principal, tela de confirmação e relatorio final (dir. para esq.) da segunda versão do Software

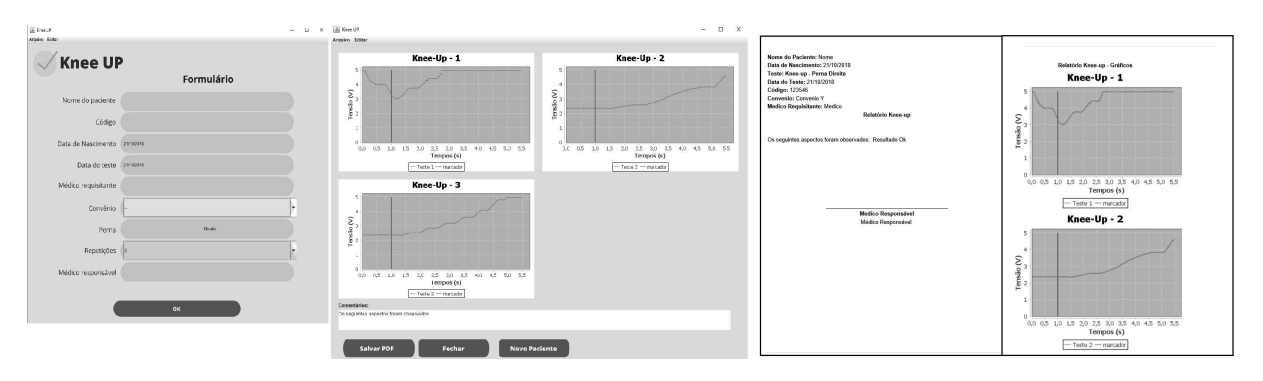

Fonte: Autoria própria

considerada mais lenta que outras como C,  $C++e$  Java, porém a escolha dela foi devido às facilidades que ela oferecia, como as bibliotecas gráficas pré existentes, assim como por ser uma linguagem mais fácil de se trabalhar de forma geral. Como estávamos trabalhando com um SBC de desempenho adequado para o projeto (Raspberry Pi), foi possível adotar a linguagem Python.

O Python é uma das linguagens mais utilizadas pelas startupsdevido à sua flexibilidade, facilidade e disponibilidade de integração com outras plataformas. Notavelmente a Google é conhecida por disponibilizar suas plataformas em Python. Por isso, é muito fácil e rápido desenvolver aplicações completamente funcionais com Python (VALUECODERS, 2018).

Na Figura 16 fica bem ilustrada essa ideia, no conceito de MVP (Minimum Viable Product), o produto mínimo viável, cujas vantagens são dadas pelo desenvolvimento de um protótipo como prova de conceito com investimento de baixo risco e curto tempo de desenvolvimento. Esses s˜ao elementos que se encaixam justamente na proposta de desenvolvimento do nosso trabalho.

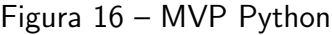

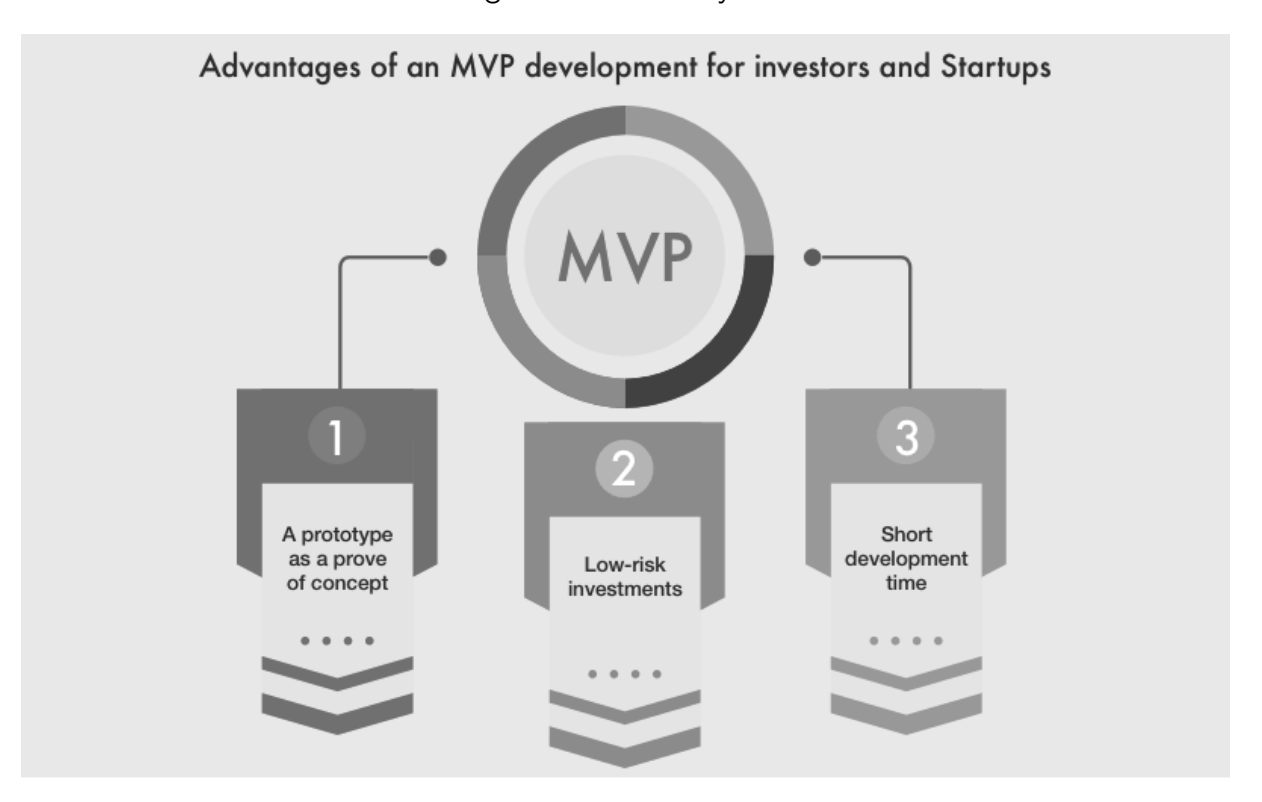

Fonte: ValueCoders (2018)

### 3.2.2.1 LINUX EMBARCADO

Onde antigamente sistemas embarcados ficavam restritos a aplicações sem o uso de sistemas operacionais, ou com sistemas operacionais extremamente leves, com o rápido desenvolvimento de processadores cada vez mais rápidos e baratos fica cada vez mais fácil embarcar um sistema operacional completo e robusto como o Linux.

A utilização do Linux embarcado em um projeto traz muitas vantagens, pois o sistema por si só já oferece diversos recursos e a possibilidade de acoplar diversas bibliotecas e aplicações pré-existentes, assim como integrar todos esses recursos de maneira fácil. Não se faz necessário reimplementar bibliotecas para cada recurso ou periférico específico, mas apenas integrar os módulos existentes.

Todas essas vantagens vem acopladas a um alto custo de processamento demandado ao executar todos esses recursos em paralelo, porém plataformas como o Raspberry Pi são mais do que capazes de atender ao processamento demandado. Como contrapartida porém

ainda temos um alto consumo de energia, que pode chegar a um máximo de 2.5A, alimentado com 5V, no caso do Raspberry Pi, isso em situação de uso completo de todos os seus recursos (portas e processamento). Porém esse consumo ainda é muito baixo ao ser comparado com o consumo de um computador desktop tradicional.

Um estudo de mercado realizado pela Aspencore Maxfield (2017) mostra também que o Linux j´a ´e o sistema operacional mais utilizado em sistemas embarcados, assim como a própria Raspberry Pi aponta como uma das principais placas utilizadas no desenvolvimento de aplicações embarcadas, conforme vemos nas figuras Figura 17 e Figura 18.

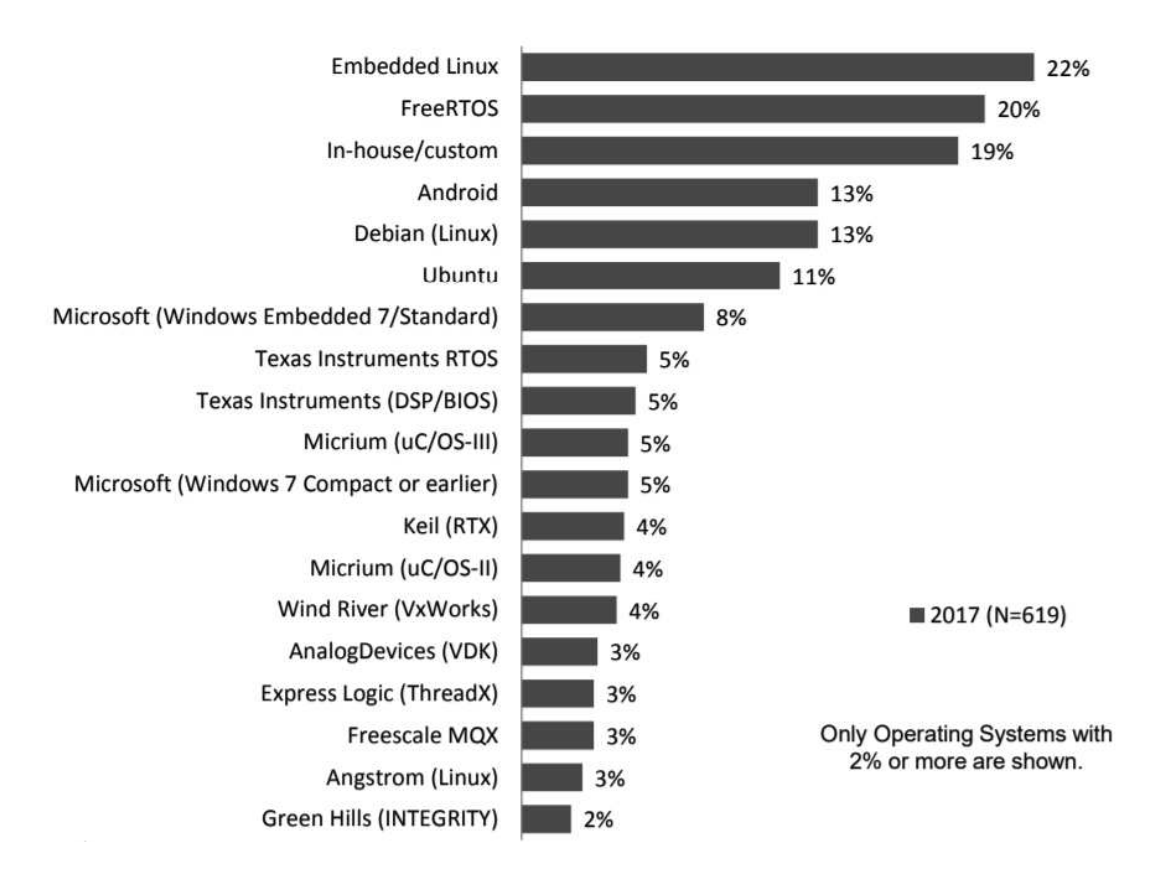

Figura 17 – Fatia de mercado do Linux embarcado

Fonte: Maxfield (2017)

#### 3.2.2.2 CONTROLE DE VERSIONAMENTO

Projetos de software normalmente são desenvolvidos com o auxílio de ferramentas de versionamento. Essas ferramentas fornecem a opção de merge que, através do uso de conceitos incrementais, mesclam arquivos de diferentes fontes em um arquivo base. Isso permite que múltiplos desenvolvedores trabalhem nos mesmos arquivos simultaneamente. Além disso, esse tipo de ferramenta também realiza o armazenamento de todas as alterações passadas. Logo, facilita a resolução de problemas para casos em que uma alteração nova possa fazer com que o código pare de funcionar, por exemplo.

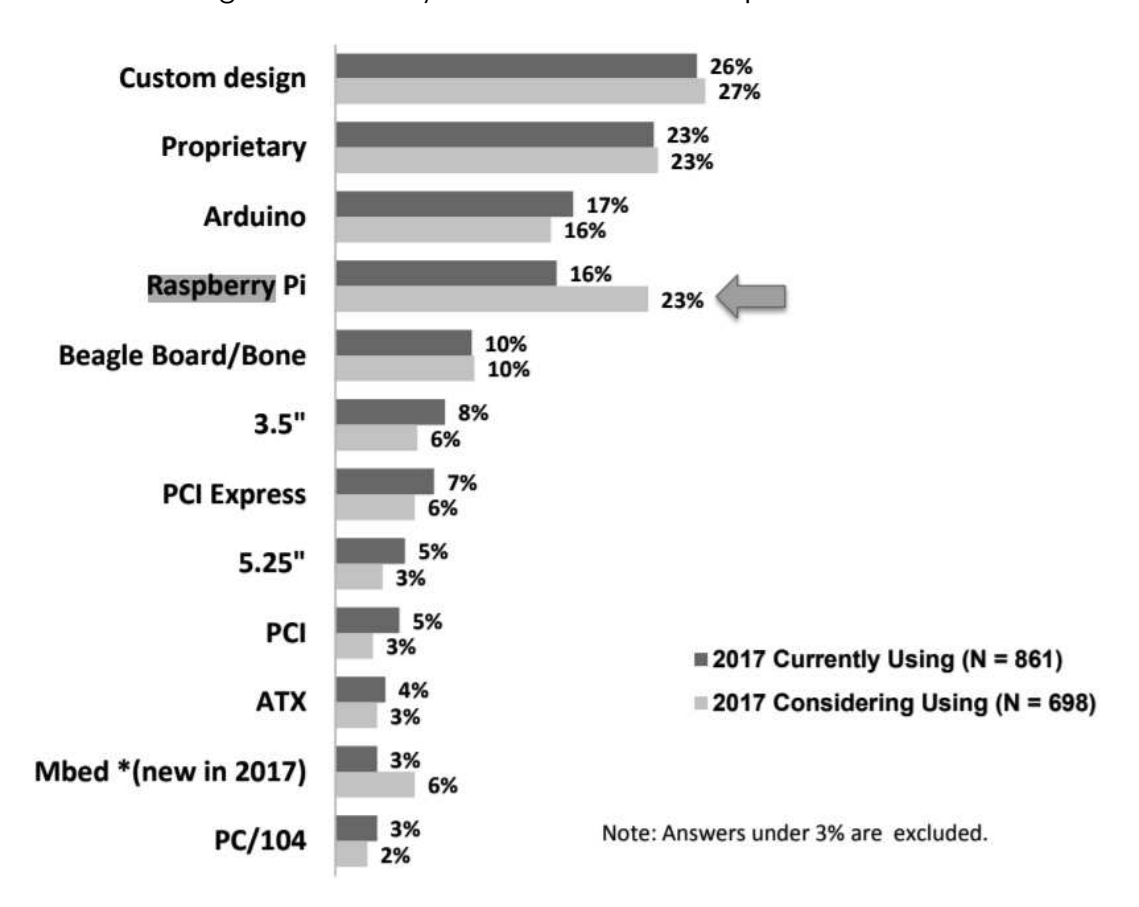

Figura 18 – Intenção de uso de diferentes plataformas

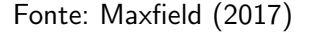

Existem muitas plataformas para serem utilizadas, a mais popular delas sendo o GitHub. Neste projeto a ferramenta escolhida foi o Git, através da plataforma Gitlab por oferecer a possibilidade de criar um repositório privado gratuitamente. O código do projeto então fica todo disponível no repositório https://gitlab.com/feupos/ExaminationManager.

#### 3.2.2.3 AMBIENTES DE DESENVOLVIMENTO

Uma das principais partes do projeto é o desenvolvimento de uma interface gráfica (GUI), pois o objetivo do projeto é que ele seja utilizado por um médico fisioterapeuta durante sessões de exames. Portanto, é crucial que o software seja acompanhado de uma interface de fácil utilização e que seja responsiva aos comandos. Para o desenvolvimento dessa interface buscamos uma plataforma que pudesse atender a dois requisitos: ser programável em Python e poder ser executada em ambiente Linux.

Para isso, foi escolhida a source development kit (SDK) Qt 5, que é uma SDK multi plataforma, que assim como o Python, pode ser executada tanto em Windows, como Linux ou até mesmo dispositivos móveis. O Qt também já é amplamente utilizado na indústria atualmente.

Uma das principais vantagens de se trabalhar com tecnologias multi-plataforma é

que isso nos possibilitou testar o código em sua maior parte apenas nos computadores de desenvolvimento, que utilizavam Windows, antes de passar o código para a placa do Raspberry Pi, isso foi importante pois a equipe possuía apenas uma placa, que não estava sempre disponível para todos, portanto era importante poder realizar testes em outra plataforma sem utilizar a placa.

Para o desenvolvimento desta GUI em Qt foi utilizado o software Qt Designer, onde  $\acute{e}$  possível fazer o desenvolvimento de toda a parte gráfica de forma interativa, com recursos de *drag-and-drop* (selecionar os itens desejados e posiciona-los na interface gráfica). É uma ferramenta bastante robusta e fácil de utilizar. Após finalizada a interface é possível gerar código automaticamente em  $C_{++}$ , ou no nosso caso utilizar ferramentas da biblioteca em Python para converter para Python. Na Figura 19 é mostrada uma das telas da interface de desenvolvimento.

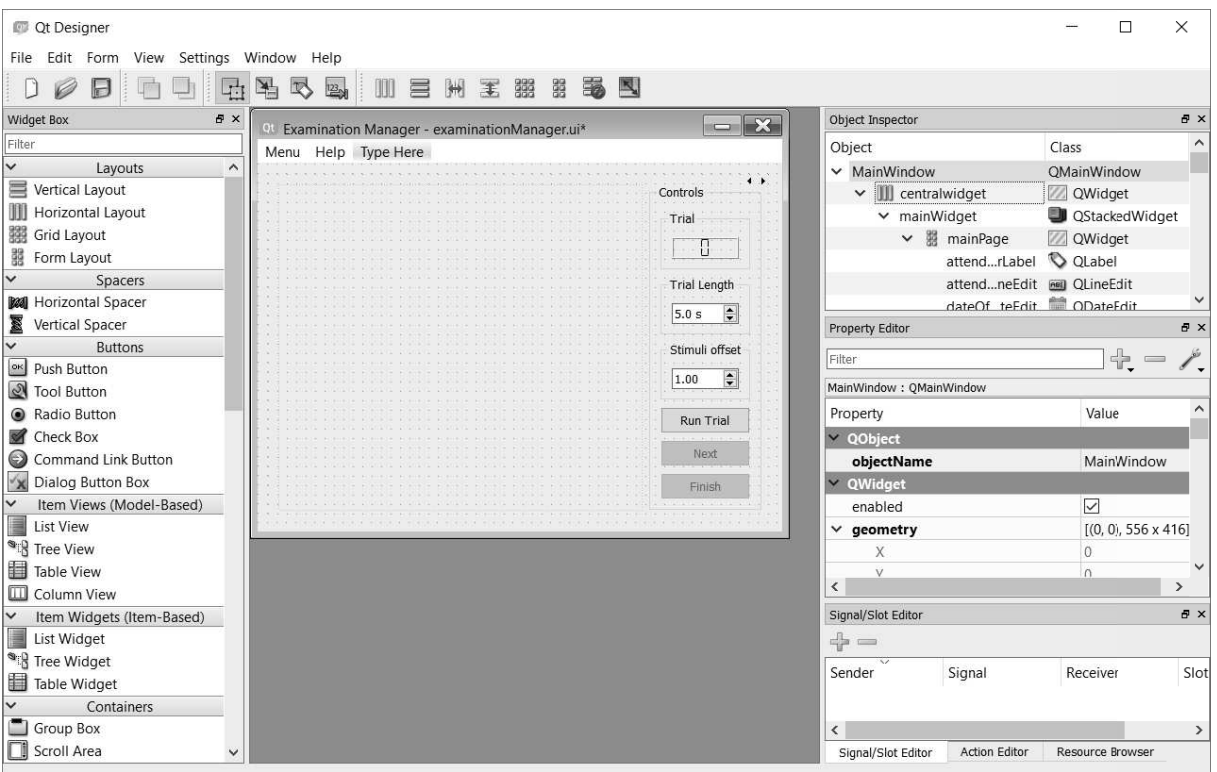

Figura 19 – Interface de desenvolvimento em Qt

Fonte: Autoria própria

Com o código gerado podemos então customizar e controlar a interface de maneira mais completa, editando campos interativamente e anexando funções aos botões.

Também foi utilizada a ferramenta Qt Linguist, que serve para auxiliar a tradução do aplicativo, permitindo que o mesmo tenha todas as suas strings traduzidas de acordo com o arquivo de tradução selecionado. Essa ferramenta foi utilizada de forma a fazer todo o desenvolvimento do aplicativo em inglês, visando sua internacionalização, porém também havendo a possibilidade de selecionar o idioma português, facilitando sua aplicação na situação de usuários que não falem inglês. Isso também torna futuramente a adição de novos idiomas simples e rápida. O programa, mostrado na Figura 20, consegue detectar todas as strings inseridas no formato \_translate("escopo", "texto") e então podemos configurar manualmente a tradução desejada.

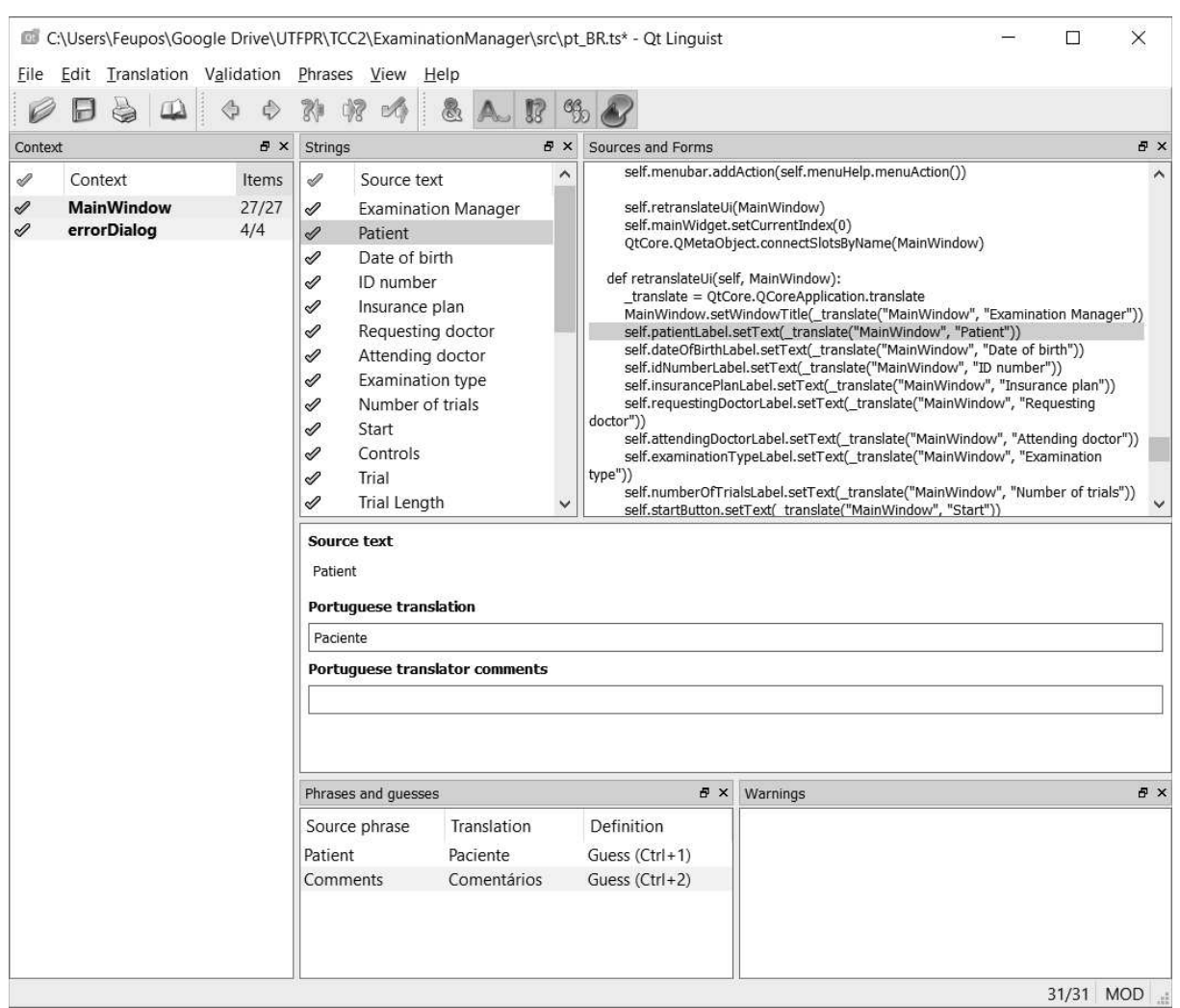

Figura 20 – Interface do Qt Linguist

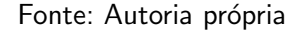

No que se refere ao desenvolvimento do software em si, que foi feito inteiramente em Python, foi utilizado o software Atom, uma IDE (Integrated Development Environment) simples porém cheia de recursos que facilitam o desenvolvimento, como a integração com a ferramenta de versionamento Git, permitindo executar os comandos do Git diretamente da IDE, que é mostrada na Figura 21.

# 3.3 INTEGRAÇÃO

Um dos aspectos mais cruciais do projeto em si foi a parte da integração do sistema mecânico do *cockpit* com o sistema embarcado. Como ambas as partes foram desenvolvidas

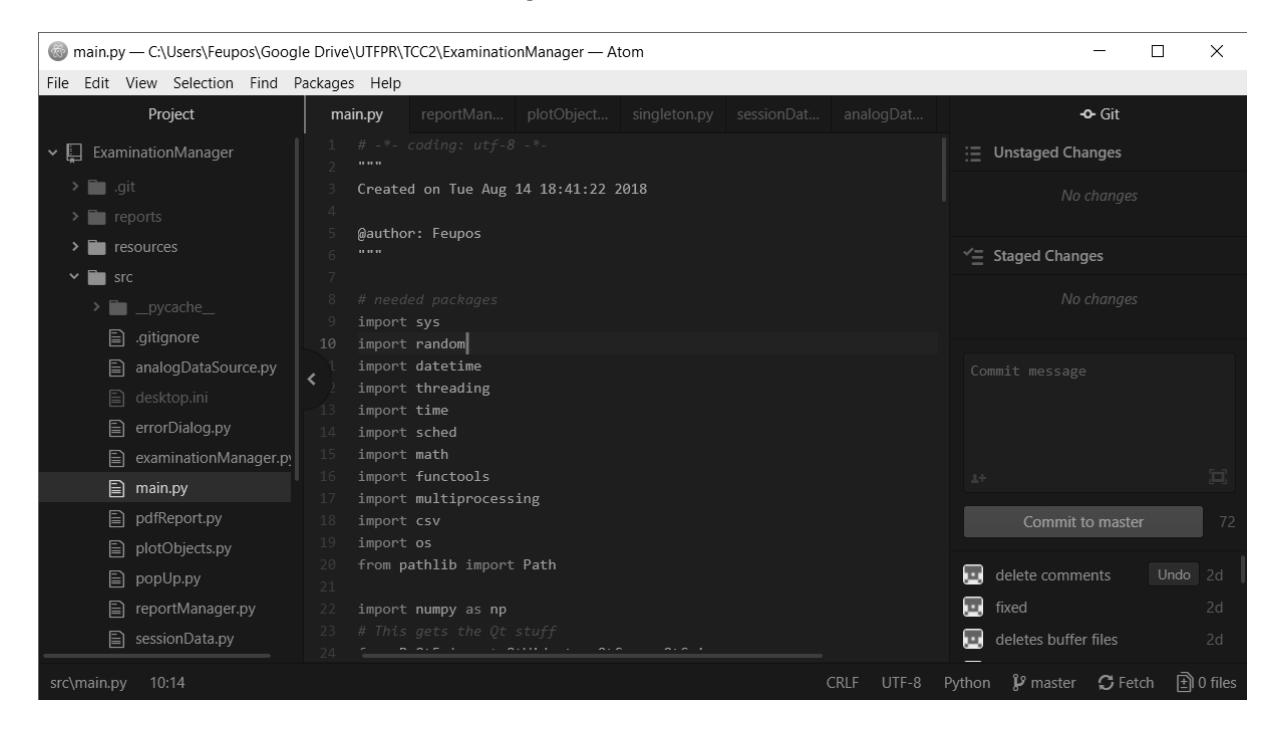

Figura 21 – IDE Atom

#### Fonte: Autoria própria

em paralelo por equipes diferentes, não houve testes com o sensor do *cockpit* ao longo do desenvolvimento, sendo utilizado um potênciometro simples para simular as medições. O desafio se colocou no fato da célula de carga não corresponder exatamente às medições esperadas de acordo com os dados fornecidos, mostrados na Figura 12.

Dentre os fatores para estas divergências estão o fato da fonte utilizada ser diferente, levando a uma pequena variação na tensão de alimentação, assim como os mecanismos instalados na célula de carga apresentarem características possivelmente dos dispositivos utilizados durante o levantamento dos dados na sua calibração inicial, como o fato do tamanho do pedal ter sido ajustado para ficar melhor posicionado e a mola reajustada para permitir que o pedal atingisse a amplitude de movimento para suportar a força incidente de 50 kgf.

# 3.3.1 CALIBRAÇÃO

Como relatado na seção Seção 3.3, divergências na instalação do sistema, principalmente na parte mecânica, poderiam levar a valores incorretos nas medições, de forma que o resultado do exame poderia levar a interpretações incorretas, como por exemplo, no caso de o valor inicial apontado ser superior a zero, dar a impressão de que o paciente está fazendo uma força que de fato não existe.

Poderíamos calibrar manualmente o sensor, tirando medições e ajustando diretamente no software os coeficientes de conversão, porém ainda haveria o potencial de ocorrerem divergência nos dados em campo, onde não poderíamos fazer nenhum tipo de alteração deste nível. Então foi optado por adotar dois mecanismos adicionais, um de calibração automática e

outro de calibração manual.

O mecanismo de calibração automática atua no durante a inicialização do sistema. Neste momento o software adquire 250 amostras de dados e utiliza a média como um ponto de ajuste do zero. Ou seja, nesse ponto é considerado como se não houvesse força nenhuma atuando sobre o pedal, de forma que qualquer valor medido representa um offset indesejado do sinal. Caso o sensor tenha sido calibrado de forma incorreta, como no caso da presença de alguma força sobre o pedal no momento da inicialização, também é possível calibrar manualmente o mesmo através de um botão no menu de configuração.

# 4 ANÁLISE E DISCUSSÃO DOS RESULTADOS

Utilizando as ferramentas apresentadas na seção anterior foi possível desenvolver um sistema embarcado, completamente funcional e pronto para ser utilizado na sua aplicação desejada, que é a avaliação de pacientes em recuperação de lesões ou cirurgias que possam afetar sua capacidade de dirigir.

Neste ponto pudemos capturar e exibir os sinais adquiridos do sensor com alta fidelidade, isso se deu devido ao uso um ADC de 16 bits e ganho de 16 vezes, que eliminou completamente a necessidade da utilização de qualquer outro circuito externo para o tratamento do sinal antes da sua captura, eliminando outras possíveis fontes de ruído. A resolução de 16 bits também ajuda nesse sentido pois a resolução do sinal é de 1,28e-16 V, ou seja, podemos capturar o sinal de pequena amplitude proveniente da célula de carga, conforme podemos ver nas imagens abaixo obtidas em sessões de teste, com o pedal levado do repouso ao freio máximo.

#### 4.1 INTERFACE

Esta seção tem o objetivo de explicar o funcionamento do software assim como mostrar as suas diversas telas. É importante destacar que os dados exibidos nas telas da Figura 23 e Figura 24 são simulados e tem apenas a finalidade de ilustrar o comportamento do software. Apenas dados simulados foram utilizados pois o desenvolvimento deste trabalho ocorreu em paralelo com o desenvolvimento da parte mecânica, sendo que no momento da publicação deste a mesma não estava pronta e disponível para a realização da captura de dados in vivo.

O software desenvolvido é composto basicamente de 3 telas, uma tela principal, mostrada na Figura 22, onde o usuário, no caso o médico, teria a opção de inserir todos os dados do paciente e da sessão de exames. Os dados inseridos nesta etapa determinam o número de repetições do exame, e também são utilizados na geração do relatório na última etapa. Essa tela é bem simples e serve apenas como uma interface para a inserção dos dados.

Após a inserção dos dados na tela anterior, o usuário é direcionado para outra tela, mostrada na Figura 23, onde inicialmente é mostrado um gráfico em tempo real que mostra o valor da força aplicada no pedal. Este momento inicial serve para conferir se o pedal está funcionando corretamente e realizar eventuais testes antes de iniciar o exame em si. Nesta etapa também foi colocado um painel à direita onde podem ser configurados tanto a duração do exame como o tempo para o disparo do estímulo.

Após finalizados todos os exames o usuário é redirecionado para a tela final, mostrada na Figura 24, onde é possível rever novamente os resultados de todos os exames realizados na sessão atual. Então, o usuário tem a opção de adicionar comentários adicionais a serem colocados no relatório que é gerado automaticamente após esta etapa. O usuário tem a opção de escolher o nome do arquivo, que é salvo automaticamente em qualquer dispositivo de
armazenamento USB que esteja conectado ao dispositivo. Também é salva uma cópia integral de todos os dados em formato .csv.

De forma a evitar que sejam perdidos os dados por falhas no dispositivo USB, nomes inválidos, ou até mesmo caso seja esquecido de conectar o dispositivo de armazenamento USB, o programa emite um alerta nestes casos dando a opção de tentar salvar novamente. Essa tela de erro pode ser vista na Figura 25.

O código está disponível integralmente no Apêndice B.

Figura 22 – Tela principal

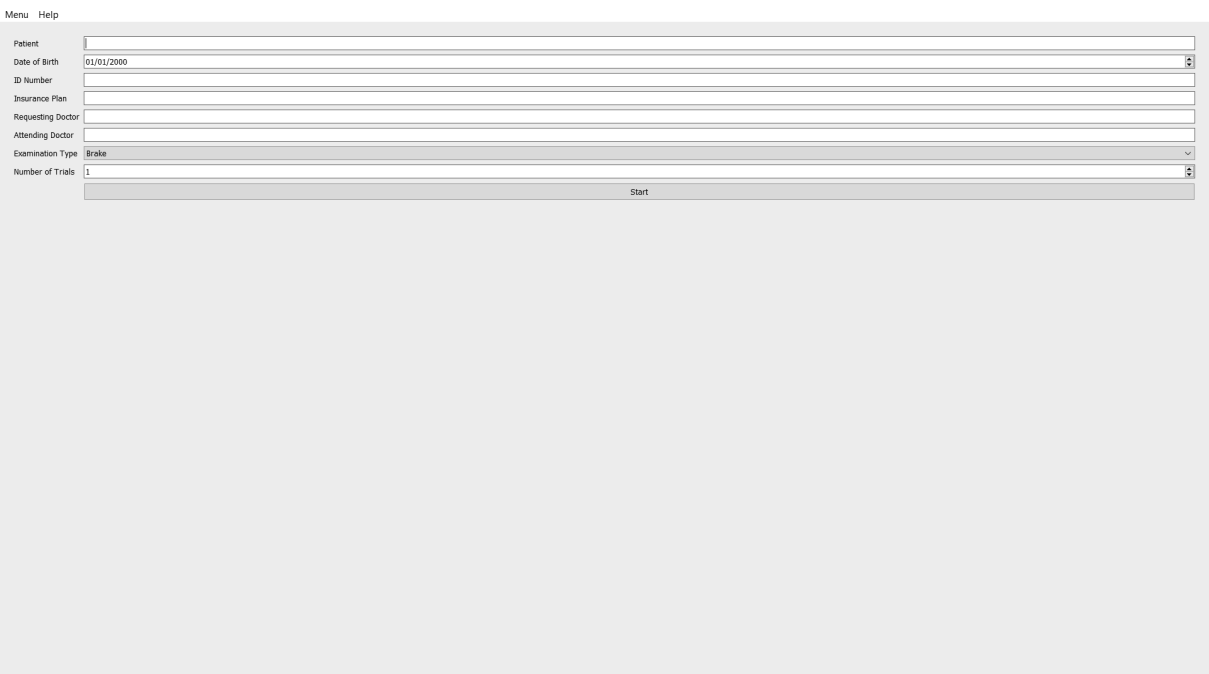

### Fonte: Autoria própria

### 4.2 CUSTOS

Como se tratava de uma aplicação médica o custo nunca foi um dos fatores a pesar tanto durante os estágios de planejamento do projeto, apesar disso foi possível desenvolver um sistema barato e eficiente.

### 4.2.1 COCKPIT

O cockpit utilizado para a aquisição dos dados de força do pedal foi desenvolvido em um projeto de mestrado desenvolvido no BIOTA, também sob a orientação do Prof. Bertoldo. Desta forma o levantamento de custo deste cockpit não entrou no escopo do nosso projeto, e como muitos dos materiais foram reciclados n˜ao ´e poss´ıvel fazer tal levantamento.

Apesar disso foram buscadas alternativas comerciais similares para fazer uma estimativa aproximada. Um dispositivo voltado ao mercado de jogos, mas que poderia facilmente ser

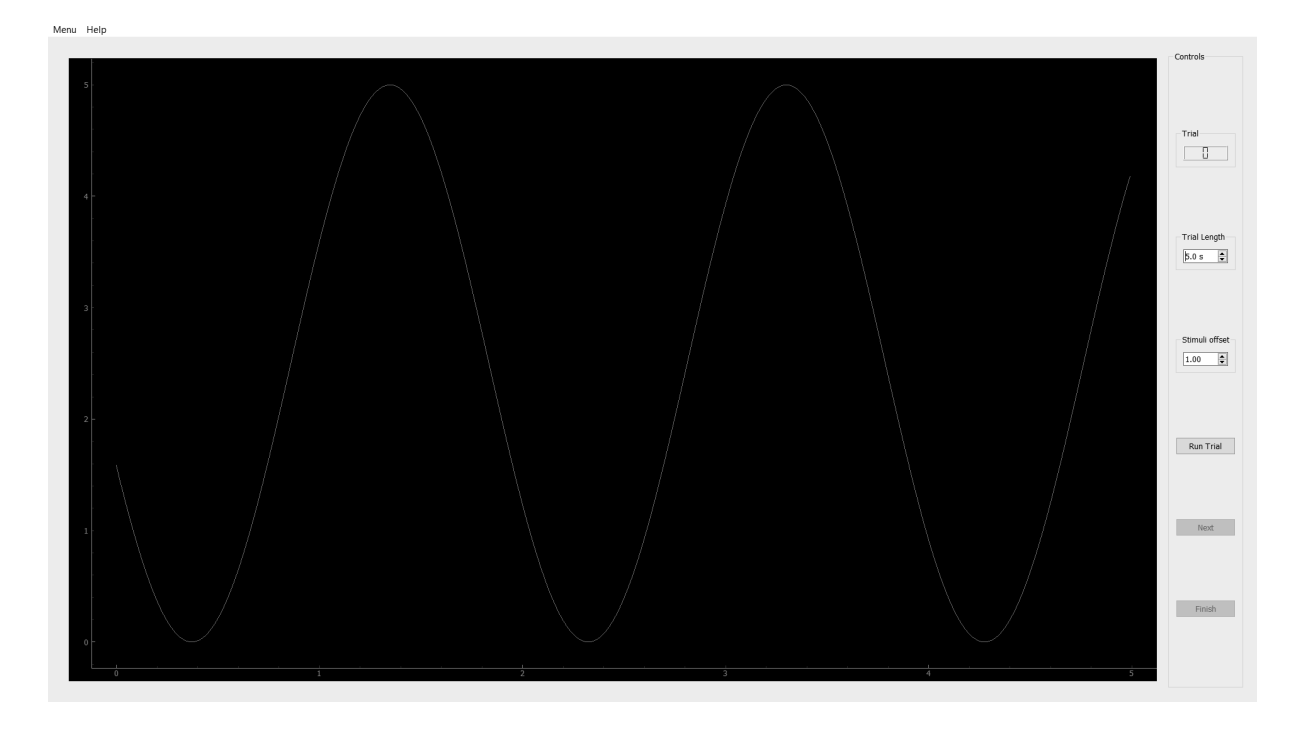

Figura 23 – Tela de exame

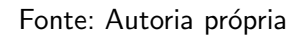

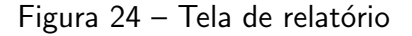

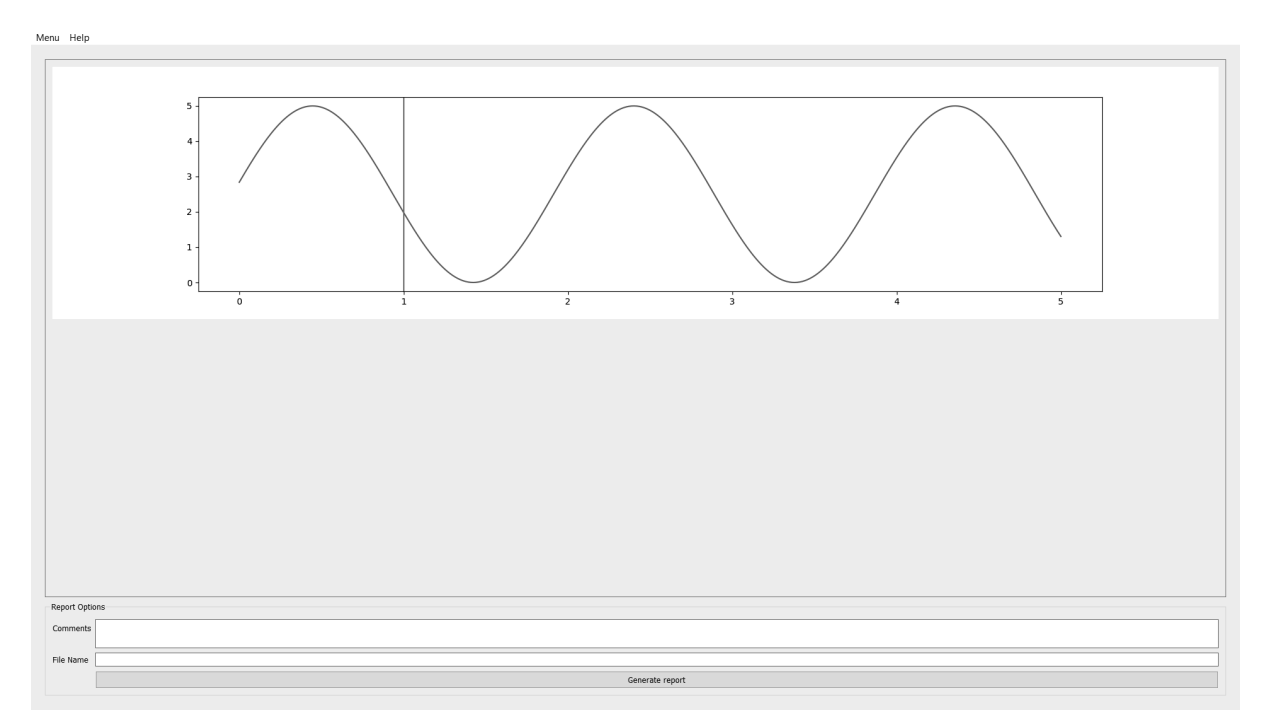

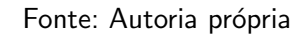

adaptado ao projeto e é mostrado na Figura 26,tem o valor de R\$2599,90. Adicionalmente haveria necessidade da célula de carga, similar ao modelo GL-50 utilizado no protótipo. Os fabricantes não fornecem o preço diretemente na internet, mas pesquisas em websites de

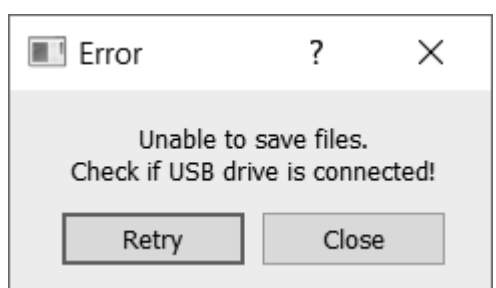

Figura 25 – Mensagem de erro

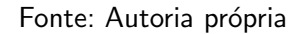

comércio entre usuários resultaram em preços na faixa de R\$290,00. Como a interface mecânica e a célula de carga foi inteiramente de desenvolvimento próprio pelo projeto não temos como levantar seu custo.

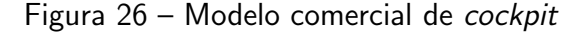

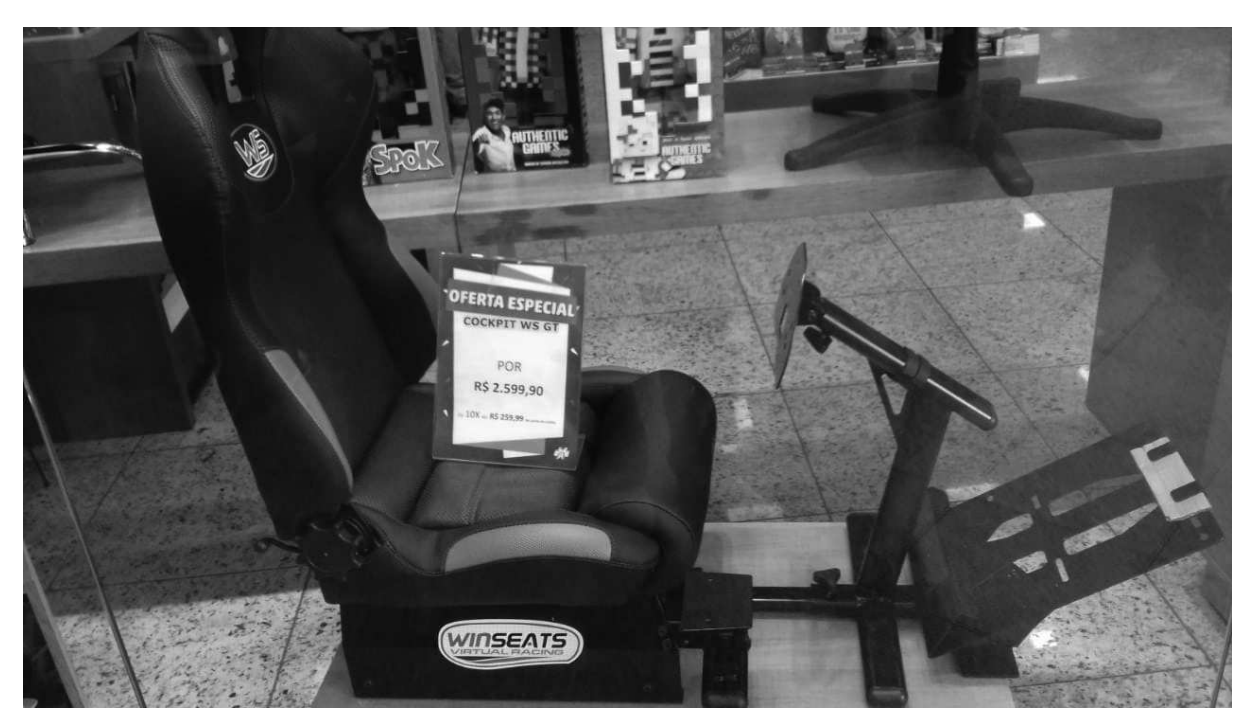

Fonte: Autoria própria

### 4.2.2 SISTEMA EMBARCADO

Com relação à parte referente ao sistema embarcado em si foram utilizados dois itens, a placado do Raspberry Pi 3B e o módulo conversor analógico digital ADS1115. É bom ressaltar a facilidade de se encontrar a venda destes itens no Brasil, pois esse foi um importante fator na decisão sobre a utilização dos mesmos. Os valores foram todos levantados de acordo com os preços da loja FilipeFlop, e estão listados na Tabela 1.

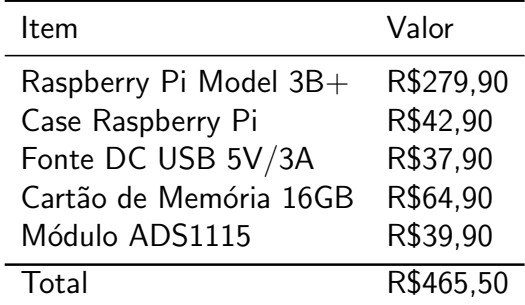

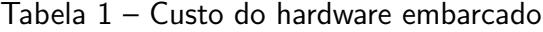

Fonte: Adaptado de FilipeFlop Componentes Eletrônicos (2018)

## 4.2.3 ACESSORIOS ADICIONAIS ´

Adicionalmente para a operação do sistema é necessário o uso de teclado, mouse e um monitor. Como estes itens não fazem parte do sistema desenvolvido, foram contabilizados de forma separada, pois nesse caso muitas vezes podem ser utilizados equipamentos já disponíveis no local, pois o sistema é compatível com qualquer teclado e mouse USB e também qualquer monitor HDMI. Para o desenvolvimento do projeto não foi comprado nenhum destes itens, sendo utilizados os materiais disponíveis nos laboratórios da UTFPR.

Para fins de análise financeira do projeto foi feito um levantamento geral do custo para estes itens, mostrado na Tabela 2.

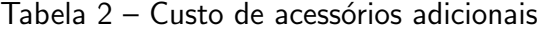

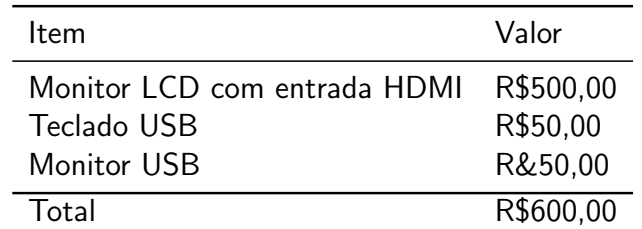

Fonte: Autoria própria

#### 4.2.4 CUSTO TOTAL

Considerando todos os custos do cockpit, hardware embarcado e dos acessórios adicionais temos um custo total de R\$3955,40, conforme apresentado na Tabela 3.

Tabela 3 – Custo total do projeto

| ltem         | Valor      |
|--------------|------------|
| cockpit      | R\$2889,90 |
| Hardware USB | R\$465,50  |
| Acessórios   | R\$600,00  |
| Total        | R\$3955,40 |
|              |            |

Fonte: Autoria própria

# 5 CONCLUSÃO

## 5.1 CONSIDERAÇÕES FINAIS

O projeto deu inicio e finalizou o desenvolvimento de um protótipo totalmente funcional do sistema embarcado para a medição de força aplicada e tempo de resposta durante frenagem. Todos os requisitos iniciais foram atendidos. Todos os requisitos iniciais, estabelecidos na Seção 3.1, foram perfeitamente atendidos, assim como novos recursos foram implementados. O código também está integralmente disponível na plataforma GitLab, no enderço https://gitlab.com/feupos/ExaminationManager.

Como o objetivo deste projeto é ser utilizado para futuras pesquisas de alunos de mestrado do BIOTA, durante todo o processo de desenvolvimento, assim como na validação de sua versão final, contamos com o acompanhamento de um médico ortopedista, que eventualmente fará uso deste mesmo projeto, com o propósito de validar o projeto do ponto de vista do médico que irá operar o sistema, bem como fazer a análise dos dados.

A proposta inicial do sistema desenvolvido em java foi deixada de lado por termos considerado que a proposta do sistema embarcado proporcionaria uma experiência melhor ao usuário, assim como eliminou fatores que podiam trazer problemas à sua implementação em campo, como a necessidade do médico levar um notebook ao local do exame, ou ter a necessidade de uma estação de trabalho dedicada ao sistema. Apesar do valor do sistema embarcado ser mais caro por si só, seu custo compensa por não haver a necessidade de nenhum computador adicional envolvido. Também é muito melhor a proposta do software embarcado pois evita uma eventual incompatabilidade e travamentos de software, assim como proporciona maior controle sobre o sistema si do ponto de vista de desenvolvimento. Desta maneira basta ligar o equipamento na tomada que o mesmo já é inicializado e o software começa a funcionar, sem nenhuma interação do usuário. Todo o desenvolvimento também foi nesse sentido, de reduzir a interação necessária, ao mesmo tempo que proporciona a flexibilidade e capacidade de responder de forma adequada quanto a interação se faz necessária.

A escolha da programação em Python atendeu às necessidades do desenvolvimento, assim como permitiu o desenvolvimento ágil do projeto, levando à possibilidade de se adicionar vários recursos sem demandar um tempo adicional muito grande. Tudo isso resultou numa versão final do *software* estável e sem bugs que pudessem comprometer o seu uso. A estabilidade do sistema sempre foi uma das maiores preocupações durante o desenvolvimento, dado pelo fato que o sistema virá a ser operado por pessoas que podem não ter o conhecimento técnico necessário para resolver eventuais problemas em campo.

### 5.1.1 TRABALHOS FUTUROS

Durante o desenvolvimento do sistema sua aplicação foi dada de forma bastante limitada, sendo aplicado para testes apenas em pessoas saudáveis, no caso os membros do desenvolvimento do projeto, então já num primeiro momento este mesmo protótipo virá a ser utilizado em outras atividades de pesquisa pela UTFPR, agora englobando a pesquisa clínica, em testes com pacientes que passaram por cirurgias no joelho, que devido a isso possuem mobilidade mais limitada. Desta forma o sistema será utilizado para acompanhar o progresso do pós-cirúrgico destes pacientes.

Já referente ao aspecto técnico também há uma grande abertura para desenvolvimento futuro. A escolha de se optar por uma arquitetura Linux provê muita flexibilidade e capacidade de melhoria para o sistema. Do ponto de vista de software isso nos permite a acessar uma abundância de recursos para atender a todas estar melhorias, enquanto a capacidade de processamento da plataforma Raspberry Pi atende com folga a todos os requisitos do projeto, sobrando muito espeço para a adição de novos recursos e funcionalidades.

O projeto foi todo desenvolvido com a visão de um terminal local e isolado, porém como estamos trabalhando com a plataforma Raspberry Pi 3B, que possui conectividade Ethernet, Wi-Fi existe a possibilidade de integração do mesmo com a internet, possibilitando por exemplo a operação remota do sistema, ou a comunicação do mesmo com o banco de dados do hospital onde for aplicado, podendo gerenciar automaticamente dados de médico e paciente, assim como anexar os dados dos exames ao prontuário eletrônico do paciente, removendo a necessidade do aplicador do exame de coletar os dados localmente.

Outro grande campo de trabalho é a possibilidade de expandir o sistema para permitir a realização de outros exames. O sistema foi desenvolvido focado para sua aplicação apenas nesse tipo de medição de força de frenagem, mas existe a possibilidade de conectar o mesmo a diversos outros tipos de sensores para aplicação no ambiente hospitalar. A modularidade dos sistema desenvolvido permitiria que facilmente fosse adicionado o suporte a novos tipos de exames.

## **Referências**

ADAFRUIT INDUSTRIES. ADS1115 16-Bit ADC - 4 Channel with Programmable Gain Amplifier. 2018. Disponível em: <https://www.adafruit.com/product/1085>. Acesso em: 09 de Setembro de 2018. Citado na página 24.

ALFA INSTRUMENTOS. Célula de Carga - GL. 2018. Disponível em: <http://www. alfainstrumentos.com.br/produto/ $g$ l/ $>$ . Acesso em: 26 de Outubro de 2018. Citado na página 25.

ASPENCORE. Raspberry Pi Pinout Diagram. Jameco Electronics, 2018. Disponível em: <https://www.jameco.com/Jameco/workshop/circuitnotes/raspberry-pi-circuit-note. html>. Acesso em: 9 de Setembro de 2018. Citado na página 23.

BERAN, R. G.; DEVEREUX, J. A. Medical certificates attesting fitness to drive. Internal Medicine Journal, v. 47, n. 6, p. 637-639, 2017. Citado na página 13.

CAMPBELL, R. et al. Why don't patients do their exercises? understanding non-compliance with physiotherapy in patients with osteoarthritis of the knee. Journal of Epidemiology & Community Health, BMJ Publishing Group Ltd, v. 55, n. 2, p. 132–138, 2001. ISSN 0143-005X. Disponível em: <https://jech.bmj.com/content/55/2/132>. Citado na página 14.

FILIPEFLOP COMPONENTES ELETRÔNICOS. Loja Virtual. 2018. Disponível em: <https: //www.filipeflop.com/ $>$ . Acesso em: 9 de Setembro de 2018. Citado na página 40.

FJ BYSZEWSKI AM, M. S. M.-S.-H. M. M. In-office evaluation of medical fitness to drive: practical approaches for assessing older people. Can Fam Physician, 2005. Citado na página 13.

GREIBE, P. Braking distance, friction and behaviour. 2007. Disponível em:  $\langle$ http://www. trafitec.dk/sites/default/files/publications/brakingdistance-frictionanddriverbehaviour.pdf>. Acesso em: 16 de Outubro de 2018. Citado 3 vezes nas páginas 16, 17 e 18.

HAWLEY, C. A.; GALBRAITH, N. D.; DESOUZA, V. A. Medical education on fitness to drive: a survey of all uk medical schools. Postgraduate Medical Journal, v. 84, n. 998, p. 635–638, Jan 2008. Citado 2 vezes nas páginas 18 e 19.

INSALL, J. N.; SCOTT, W. N. Surgery of the knee. [S.l.]: Churchill Livingstone, 2001. Citado na página 19.

KORKOT ONLINE. Stopping distance  $=$  reaction distance  $+$  braking distance. 2018. Disponível em:  $\langle$ https://korkortonline.se/en/theory/reaction-braking-stopping/ $>$ . Acesso em: 24 de Outubro de 2018. Citado 2 vezes nas páginas 15 e 16.

MAXFIELD, C. 2017 Embedded Markets Study - EE Times. Aspencore, 2017. Disponível em: <https://m.eet.com/media/1246048/2017-embedded-market-study.pdf>. Citado 2 vezes nas páginas 30 e 31.

NGUYEN, T.; HAU, R.; BARTLETT, J. Driving reaction time before and after anterior cruciate ligament reconstruction. Knee surgery, sports traumatology, arthroscopy : official **journal of the ESSKA**, v. 8, p. 226-30, 02 2000. Citado na página 19.

PERKONS. Código Brasileiro de Trânsito. [S.I.], 2018. Disponível em: <http://www. ctbdigital.com.br/ $>$ . Acesso em: 22 de Outubro de 2018. Citado na página 13.

PRADO, L. R. Índices e motivos da desistÊncia do tratamento fisioterapÊutico de pacientes encaminhados ao serviÇo de fisioterapia do centro municipal de reabilitaÇÃo-poa/rs. Salão de Iniciação Científica - Livro de resumos, 2010. Citado na página 13.

QUINTIN, A.; THIZY, D. Developing Successful Healthcare Software: 10 Critical Lessons. 2018. Disponível em: <http://www.trafitec.dk/sites/default/files/publications/ brakingdistance-frictionanddriverbehaviour.pdf>. Acesso em: 24 de Outubro de 2018. Citado na página 20.

RASPBERRY Pi 3 Model B. 2018. Disponível em: <https://www.raspberrypi.org/products/ raspberry-pi-3-model-b $/$ . Citado na página 24.

STRAIGHTPOINT. O que é uma célula de carga? 2018. Disponível em: <https://www. straightpoint.com/pt/what-is-a-load-cell.html>. Acesso em: 26 de Outubro de 2018. Citado 2 vezes nas páginas 25 e 26.

VALUECODERS. 10 Ways Python Development Can Benefit Your Business. 2018. Disponível em: <https://www.valuecoders.com/blog/technology-and-apps/ how-python-development-can-benefit-your-business/>. Acesso em: 22 de Outubro de 2018. Citado 2 vezes nas páginas 28 e 29.

Apêndices

## $APÊNDICE A - CODIGO FONTE - JAVA$

```
1 package knee_up_v2;
\mathcal{D}3 import java. awt. event. Action Event;
4 import java. awt. event. Action Listener;
5
6 import javax.swing.lmagelcon;
7 import javax.swing.JButton;
8 import javax swing . JFrame;
9 import javax.swing.JPanel;
10 import javax.swing.border.EmptyBorder;
11 import javax . swing . JMenu;
12 import javax.swing.JMenuBar;
13 import javax.swing.JMenuItem;
14 import java.awt. Dimension;
15 import java.awt. Toolkit;
16 import java.awt. Color;
17
18 public class Principal \{19
20 private static Cadastro cadastro;
21 private static Paciente paciente;
22 private static Iniciar Teste iniciarteste;
23 private static RealizarTeste realizarteste;
24 private static ConectarSerial conectarserial;
25 private static JFrame frame;
26 private static JPanel contentPane;
27 private static int Step;
28 private static boolean Loop:
29 private static JMenuBar menuBar;
30 private static JMenuItem Conectar;
31 private static JMenu coneMenu;
32
33 public static void main (String [] args) throws Interrupted Exception {
34 // TODO Auto−generated method stub
35 frame = setframe ();
36 Step = 1;
37 Loop =true;
38 while (Loop) {
39 switch (Step) {
40
41 case 1 :
42 conectarserial= new ConectarSerial();
43 conectarserial . setFrame (frame);
```

```
44 conectarserial. SerialList (coneMenu);
45 coneMenu . add Separator ();
46 coneMenu.add (Conectar);
47
48 Thread verifica_serial = new Thread () { //thread que
    v e r i f i c a s e a j a n e l a de c a d a s t r o f o i c om pl e ta
49 public void run() {
50 while (conectarserial .getStep() = Step) {
51 try {
52 Thread . sleep (100);
53 catch (Interrupted Exception e) {
54 e . print Stack Trace ();
55 }
56 // System . o u t . p r i n t l n ( "Working now ") ;
57 }
58 }
59 };
60
61 verifica_serial.start();
62 verifica_serial.join ();
63
64 Step = conectarserial. Mostrar Janela Cadastro ();
65 verifica_serial.interrupt();
66 break ;
67 case 2 :
68 cadastro = new Cadastro();
69 cadastro . setFrame (frame);
70 cadastro . set J P a n e l ( content P a n e ) ;
71 cadastro . setConectado (! conectarserial . getDesconectado () ;
72 System . out . println (conectarserial . get Desconectado () );
73 Step = cadastro. Mostrar Janela Cadastro ();
74
75 Thread verifica_cadastro = new Thread () { //thread que
    v e r i f i c a s e a j a n e l a de c a d a s t r o f o i c om pl e ta
76 public void run() {
77 while (!cadastro.getDadosInseridos()) {
78 try {
79 Thread . sleep (100);
80 80 atch (Interrupted Exception e) {
81 e . print Stack Trace ();
82 }
83 // System . o u t . p r i n t l n ( "Working now ") ;
84 }
85 }
86 };
87
88 verifica_cadastro.start();
```

```
89 verifica_cadastro.join ();
90
91 // C a r r e g a dad o s i n s e r i d o s na j a n e l a C a d a s t r o no o b j e t o da
      c l a s s e "P a c i e n t e "
92 // Dados digitados como Nome do Paciente, Data do Teste,
     Data Cirurgia, etc..
93 Step = cadastro.getStep();
94
95 paciente = new Paciente ();
96 paciente . setNomePaciente (cadastro . getNomePaciente () ) ;
97 paciente set Codigo (cadastro .get Codigo () );
98 paciente . setDatadeNascimento (cadastro . getDatadeNascimento ()
     ) ;
99 paciente.setDataTeste(cadastro.getDataTeste());
100 paciente . setMedicoResponsavel (cadastro . getMedicoResponsavel
      () ) ;
101 paciente . set Medico Requisitante (cadastro .
     getMedicoRequestuisitante();
102 p p a ciente . set Convenio (cad a stro . get Convenio () ;
103 paciente . set Perna (cadastro . get Perna () );
104 paciente setNumTeste (cadastro .getNumTestes () );
105 verifica_cadastro.interrupt();
106 break;
107
108 case 3 :
109
110 iniciarteste = new lniciarTeste();
111 iniciarteste.setFrame(frame);
112 iniciarteste set JP anel (content Pane);
113 iniciarteste.setNumTestes (paciente.getNumTeste());
114 iniciarteste.setNomePaciente (paciente.getNomePaciente () ;
115 iniciarteste.setNomeMedico (paciente.getMedicoResponsavel())
      ;
116 iniciarteste.setDataTeste (paciente.getDataTeste());
117 iniciarteste setDatadeNascimento (paciente .
     getDatabaseNascimento();
118 iniciarteste.setCodigo (paciente.getCodigo () ;
119 iniciarteste.setConvenio (paciente.getConvenio () ;
120 iniciarteste.setMedicoRequisitante (paciente.
      get medico Requisitante());
121 iniciarteste set Perna (paciente get Perna () ;
122 iniciarteste . Set Desconectado (conectarserial . get Desconectado
     () ) ;
123 iniciarteste.setBotaolniciarTeste(false);
124
125 //Chama Janela da classe Iniciar Teste
126 iniciarteste. Mostrar Janelalniciar Teste();
```

```
127 Thread verifica_inicio = new Thread () { //thread que
128 public void run() {
129 while (!iniciarteste.getClicouBotaoIniciarTeste
    () && iniciarteste . get Voltar ()=Step) {
130
131 try {
132 Thread . sleep (100);
133 and Solution and Contractor (Interrupted Exception e) {
134 e . print Stack Trace ();
135 System . out . println ("Thread was
    interrupted, Failed to complete operation");
136 \}137 }
138 }
139 };
140
141 verifica inicio start ();
142 verifica_inicio.join ();
143 Step = iniciarteste.get Voltar();
144 verifica_inicio.interrupt();
145 break:
146 case 4:
147 realizarteste = new RealizarTeste();
148
149 realizarteste.setFrame(frame);
150 realizarteste.setJPanel(contentPane);
151 realizarteste.set Porta (conectarserial.get Porta () ;
152 realizarteste.setNomePaciente (paciente.getNomePaciente () ;
153 realizarteste.setNomeMedico (paciente.getMedicoResponsavel ()
    ) ;
154 realizarteste.setDataTeste (paciente.getDataTeste());
155 realizarteste setDatadeNascimento (paciente .
    getDatadeNascimento());
156 realizarteste.setCodigo (paciente.getCodigo () ;
157 realizarteste set Convenio (paciente e get Convenio () ;
158 realizarteste.set Medico Requisitante (paciente.
    get medico Requisitante () );
159 realizarteste.setPerna (paciente.getPerna () );
160 realizarteste.setNumTestes (paciente.getNumTeste());
161 //Chama Janela da classe Iniciar Teste
162 realizarteste. Mostrar Janelalniciar Teste ();
163 Thread verifica_teste = new Thread () \{ //thread que

164 public void run() {
165 while (realizarteste.getVoltar()=Step) {
166
```

```
167 try {
168 Thread . sleep (100);
169 catch (Interrupted Exception e) {
170 e . print Stack Trace ();
171 System . out . println ("Thread was
     interrupted, Failed to complete operation");
172 }
173 }
174 }
175 };
176
177 verifica_teste.start();
178 verifica_teste.join ();
179 Step = realizarteste.get Voltar();
180 verifica_teste.interrupt();
181 break:
182 case 5:
183 frame . dispose ();
184 Loop=false;
185 break;
186
187 }
188
189 System . out . println ("fim");
190 }
191
192 }
193 public static JFrame setframe () {
194 Dimension dim = Toolkit .getDefaultToolkit () .getScreenSize();
195
196 \mathsf{frame} = \mathsf{new} \ \mathsf{JFrame}();
197 frame.set Default Close Operation (JFrame.EXIT_ON_CLOSE);
198 frame.setBounds(dim.width/2-941/2, dim.height/2-849/2, 941, 849);
199 content Pane = new JPanel();
200 content Pane . set Border (new Empty Border (5, 5, 5, 5));
201 content Pane . set Layout (null);
202 content Pane . set Background (new Color (226, 226, 226) ;
203
204 frame.set Visible (true);
205 // Cria uma barra de menu para o JFrame
206 menuBar = new JMenuBar();
207 // D e f i n e e a d i c i o n a d o i s menus d r o p down na b a r r a de menus
208 JMenu fileMenu = new JMenu("Arquivo");
209 JMenu editMenu = new JMenu ("Editar");
210 menuBar . add (fileMenu);
211 menuBar.add (editMenu);
212 JMenuItem newAction = new JMenuItem ("Novo Paciente");
```

```
213 JMenuItem Pdf = new JMenuItem ("Pdf");
214 fileMenu.add (newAction);
215 fileMenu.addSeparator();
216
217 editMenu.add (Pdf);
218
219 coneMenu = new JMenu("Conexo");
220 fileMenu.add (coneMenu);
221 Conectar= new JMenuItem ("Conectar");
222 Thread verifica_JMenu = new Thread() { //thread que verifica se
    a j a n e l a de c a d a s t r o f o i c om pl e ta
223 public void run() {
224 while (true) {
225 try {
226 Thread . sleep (100);
227 beta a catch (Interrupted Exception e) {
228 e . print Stack Trace ();
229 \}230
231 Conectar . add Action Listener (new Action Listener () {
232 public void action Performed (Action Event e) {
233
234 conectarserial . SerialList (coneMenu);
235 }
236 });
237 }
238 }
239 };
240
241 verifica_JMenu.start();
242 frame . setJMenuBar (menuBar);
243 return frame:
244
245 }
246
247 }
```
./dados/src/Principal.java

```
1 package knee_up_v2;
2 import java.io. Buffered Reader;
3 import java.io.IO Exception;
4 import java.io. InputStream;
5 import java.io. InputStreamReader;
6 import java.io. OutputStream;
7 import java.io. PrintWriter;
8 import javax.swing.JFrame;
9 import javax.swing.JOptionPane;
```

```
10 import javax.swing.JPanel;
11 import org. jfree.chart. Chart Factory;
12 import org. jfree.chart. ChartFrame;
13 import org. jfree.chart. ChartPanel;
14 import org. jfree.chart. JFreeChart;
15 import org. jfree.chart.plot.PlotOrientation;
16 import org. jfree.data.xy. XYSeries;
17 import org. jfree.data.xy. XYSeriesCollection;
18 import org. jfree.chart.axis.ValueAxis;
19 import org. jfree.chart.plot.XYPlot;
20 import com. fazecast.jSerialComm. SerialPort;
21
22 public class PortaSerial {
23
24 Serial Port chosen Port:
25 static OutputStream out;
26 boolean portaconectada = false;
27
28
29 private String TituloGrafico;
30 private JF ree Chart chart;
31 private ChartFrame frame;
32 private ChartPanel myChartPanel;
33 private XYSeriesCollection dataset= new XYSeriesCollection();
34
35 PortaSerial (String portaselecionada) {
36 chosenPort = SerialPort .getCommPort (portaselecionada);
37 chosenPort . setComPortTimeouts (SerialPort . TIMEOUT_READ_BLOCKING,
     1000, 1000 ;
38 if (chosenPort.openPort()) {
39 chosenPort . setBaudRate (38400);
40 portaconectada = true;
41 System . out . println ("abriu porta");
42 }
43 else System . out . println ("n abriu porta");
44 }
45
46 public boolean testar Arduino () throws IO Exception // escreve mensagem
      e s p e c fica no a r d u i n o e a g ua r da r e t o r n o
47 // c o r r e t o
48 {
49 String str = new String ("knee_up"); // STRING PARA TESTAR O ARDUINO
      − N O MUDAR
50 System . out . println (chosenPort . getBaudRate () );
51
52 Thread thread = new Thread () // cria thread de escrita pois mais
      f cil usar os tempos de espera
```

```
53 {
54 @Override
55 public void run() {
56 try {
57 Thread . sleep (100);
58 } catch (Exception e) {
59 }
60 PrintWriter output = new PrintWriter (chosenPort.
    getOutputStream());
61 for (int i = 0; i < 10; i++) { // mostrou-se necess rio um
    loop com algumas it e r a es para que a
62 // mensagem f o s s e e n v i a d a
    c o r r e t a m e n t e
63 output . print (str);
64 output . flush ();
65 try {
66 Thread . sleep (50);
67 } catch (Exception e) {
68 }
69 }
70 try {
71 Thread . sleep (100);
72 } catch (Exception e) {
73 }
74 output.close();
75 }
76
77 };
78 thread . start();
79 boolean returnvalue = false;
80
81 try \{82 th read . join (); // espera thread de escrita terminar
83 } catch (Interrupted Exception e) {
84 // TODO Auto−generated catch block
85 e. print Stack Trace ();
86 }
87
88 System . out . println ("escreveu");
89 Input Stream in = chosen Port . getInput Stream ();
90 try \{91 System . out . println ("tentou");
92 byte \begin{bmatrix} \ni & \text{inputData} = \text{new byte} \end{bmatrix}93 int received = in read (inputData, 1, in . available ());
94 System . out . println ("recebeu " + received+" recebeu " +
    in put Data);
```
95

```
96 if (received != 0) {
97 returnvalue = true; // CONFIRMA ARDUINO PROGRAMADO
     CORRETAMENTE
98 }
99 else returnvalue = false;
100
101 in . close ();
102 }
103 catch (Exception e) {
104
105 System . out . println ("entrou no catch ");
106 }
107 chosenPort.closePort();
108 portaconectada = false;
109 return returnvalue;
110 }
111
112 public Grafico realizarTeste (int numTeste, String NomePaciente, String
     DataTeste) throws IO Exception {
113
114 String str = new String ("iniciarteste"); // STRING PARA TESTAR O
     ARDUINO − N O MUDAR
115 Grafico graf = new Grafico ();
116
117 if ( chosen Port . open Port ( ) ) {
118 portaconectada = true;
119 }
120
121 Thread thread = new Thread () \frac{1}{2} cria thread de escrita pois
     mais f cil usar os tempos de espera
122
123 @Override
124 public void run() {
125 try {
126 Thread . sleep (100);
127 } catch (Exception e) {
128 }
129 PrintWriter output = new PrintWriter (chosenPort.
     getOutputStream());
130 for (int i = 0; i < 10; i++) { // mostrou-se necess rio um
     loop com algumas it e r a es para que a
131 <i>// mensagem fosse enviada
     c o r r e t a m e n t e
132 output . print (str);
133 output . flush ();
134 try {
135 Thread . sleep (50);
```

```
136 \} catch (Exception e) {
137 }
138 }
139 try \{140 Thread . sleep (100);
141 \} catch (Exception e) {
142 }
143 System . out . println ("enviou " + str);
144 output . close ();
145 }
146
147 };
148 th read . start ();
149 \qquad \qquad \textbf{try} \ \{150 th read . join (); // espera thread de escrita terminar
151 \{ \text{catch} \ (Interrupted Exception e) \}152 // TODO Auto−generated catch block
153 e.print Stack Trace ();
154 }
155
156 InputStream in = chosenPort . getInputStream ();
157 int received = in read ();
158 System . out . println ("recebeu " + received);
159
160 while (received != 77) {
161
162 }
163 System . out . println ("leitura confirmada");
164 in . close ();
165
166 \text{Txt} \text{txt} = \text{new} \text{Txt}();
167 txt1.openFile(numTeste, NomePaciente, DataTeste);
168
169 XY Series xy Series = new XY Series ("Teste ");
170 XYSeries marker = new XYSeries ("marcador");
171 chart = Chart Factory . create XYLine Chart (Titulo Grafico, "Tempos (s)",
       "Tenso (V)", dataset,
172 Plot Orientation VERTICAL, true, false, false);
173
174 XYPlot \; xyPlot = (XYPlot) \; chart.getPlot();175 myChartPanel = new ChartPanel (chart, true); //criei o painel de
      g r a f i c o c o l o c a n d o meu g r a f i c o p r e v i am e n t e g e ra d o
176 myChartPanel . set Size (500, 300); // sete i o tamanho do grafico
      c o n f o rme o p a i n e l que u s a r e i
177 myChartPanel . set Visible (true);
178
179 ValueAxis domain = xyPlot.getDomain(Axis());
```

```
180 domain . setRange (0.0, 5.5);
181 domain . set Vertical Tick Labels (true);
182 ValueAxis range = xyPlot.getRange(Axis));
183 range . set Range (0.0, 3.0);
184
185 Titulo Grafico = "Knee-Up - ";
186 frame = new ChartFrame (Titulo Grafico, chart);
187 frame . set V i sible (true);
188 frame.set Size (800, 650);
189
190 // criar thread para escutar porta serial:
191 Thread th read Leitura = new Thread () {
192 \qquad \qquad \qquad \mathbb{Q} Override public void run() {
193 Buffered Reader b r = new Buffered Reader (new
     In put Stream Reader (chosen Port . getIn put Stream () ) ) ; // Buffered Reader mais
       r pido que s c a n n e r
194 int i = 0;
195 int tensaoadc[ = new int[1000];
196 int tempomillis \begin{bmatrix} \end{bmatrix} = new int \begin{bmatrix} 1000 \end{bmatrix};
197 System . out . println ("iniciou leitura");
198 while (i < 1000) {
199 \mathbf{try} \{200 tensao adc [i] = Integer . parsel nt (br. read Line () );
201 tempomillis [i] = Integer. parselnt (br. read Line ());
202 xy Series . add ( tem pomillis [ i ] / 1000.0, ( ten sao adc [ i ] *5.0 )
      /1023.0;
203 marker . add (1, i / 200);
204 if (\text{dataset}!=\text{null}) {
205 dataset.removeAllSeries();
206 }
207 dataset.add Series (xy Series);
208 dataset.add Series (marker);
209 i + +;
210
211 } \quad \text{catch} ( Exception \quad e)212 System . out . println ("erro");
213 JOptionPane . showMessageDialog (null, "Erro na medi
      − reinicie o programa", "Knee UP", JOptionPane. ERROR_MESSAGE);
214 }
215
216 }
217
218 System . out . println ("terminou leitura");
219
220 try {
221 br. close ();
222 } catch (10 Exception e) {
```

```
223 System . out . println ("erro ao fechar o Buffered Reader");
224 }
225
226 for (i = 0; i < 1000; i++){
227 txt1.addTempo (tempomillis [i]/1000.0);
228 txt1.addTensao ((tensaoadc[i] * 5.0) / 1023.0);
229 }
230 System . out . println ("terminou grava em arquivo txt");
231 }
232 };
233 th read Leitura . start ();
234 try \{235 th read Leitura . join ();
236 } catch (Interrupted Exception e) {
237 System . out . println ("erro na leitura do arduino");
238 }
239
240 txt1.closeFile();
241
242 graf. Gera Grafico (txt1.getNomeArquivo (), numTeste);
243 frame . removeAll ();
244 frame . revalidate ();
245 frame repaint ();
246 frame.dispose();
247 System . out . println ("terminou gera de gr fico");
248 return graf;
249 }
250
251 public void FecharCom() {
252 portaconectada = false;
253 chosenPort.closePort();
254 }
255
256 public boolean get Portaconectada() {
257 return portaconectada;
258 }
259
260 ChartPanel get ChartPanel ()
261 {
262 return myChartPanel;
263 }
264
265 }
                        ./dados/src/PortaSerial.java
```
1 package knee\_up\_v2; 2

```
3 import java. awt. HeadlessException;
4 import java.io.IO Exception;
5
6 import javax.swing.lmagelcon;
7 import javax.swing.JDialog;
8 import javax.swing.JFrame;
9 import javax swing . JMenu;
10 import javax.swing.JMenuItem;
11 import javax.swing.JOptionPane;
12 import javax.swing.JPanel;
13 import javax.swing. AbstractAction;
14 import java.awt.event.*;
15
16 import com. fazecast. jSerialComm. SerialPort;
17
18 public class ConectarSerial {
19 private int Step;
20 private String \begin{bmatrix} 1 & 0 \\ 0 & 1 \end{bmatrix};
21 private boolean desconectado = true;
22 private PortaSerial portaserial;
23 private ImageIcon check= new ImageIcon ("images/check.png");
24 private ImageIcon cross= new ImageIcon ("images/cross.png");
25 private ImageIcon icon= new ImageIcon("images/loading.gif");
26
27 private JFrame window;
28 private JDialog dialog;
29
30 public int MostrarJanelaCadastro () {
31 Step=2;
32 return Step;
33 }
34
35 public void SerialList (JMenu Menubar) {
36
37 Menubar . removeAll () ;
38
39 Serial Port [] portNames = Serial Port .getCommPorts();
40 for (int i = 0; i < portNames length; i +1) {
41 Menubar . add (new JMenuItem (portNames [i] . getSystemPortName ()
     ) ) ;
42 }
43
44
45 ConectPort (Menubar, portNames);
46
47
48 }
```

```
49 public void ConectPort (JMenu Menubar, SerialPort [] portNames ) {
50
51 // l o a d i n g = JOp tionPane . s h owMe s sa geDial o g ( n u l l , "Ca r r ega n d o ", "Knee
     −up ", JOp tionPane . INFORMATION MESSAGE, i c o n ) ;
52 dialog = new JDialog (window, false); // Sets its owner but makes it
     non−modal
53 JOptionPane optionPane = new JOptionPane ("Carregando", JOptionPane.
    INFORMATION_MESSAGE, JOptionPlane . DEFAULT_OPTION, null, new Object[] },
     null ); // Same arguments as in JOptionPane. showMessageDialog (...)
54 optionPane.setlcon(icon);
55
56 d i a l o g . g e tC o n t e n tPa n e ( ) . add ( o p ti o nPa n e ) ; // Adds t h e JOp tionPane t o
      t h e d i a l o g
57
58 dialog pack(); // Packs the dialog so that the JOptionPane can be
     s e e n
59 dialog set Visible (true); // Shows the dialog
60 dialog set Location (300, 200);
61 desconectado=true;
62 if ( portNames . length ==0) {
63 JOptionPane . showMessageDialog (null," necess rio conectar o
     equipamento!", "Knee UP", JOptionPane. INFORMATION_MESSAGE);
64 }
65 for (int i = 0; i < portNames length; i +1) {
66 if (desconectado==true)
67 { // CONECTA A PORTA
68 // Coloca a porta serial seleciona em Srting [0];
69 b portas [0] = Menubar . getItem (i). getText ();
70 // C onec ta a p o r t a s e r i a l d e f i n i d a p o r p o r t a s [ 0 ] com
     Baud−Ra te de 19200
71 portaserial = new PortaSerial (portas [0]);
72 if ( portaserial . get Portaconectada ( ) )
73 {
74 try {
75 if ( portaserial . testar Arduino ( ) ) {
76 Menubar . getItem (i). setIcon (check);
77 dialog . set Visible (false);
78 desconectado = false:
7980 e l seul de la commune de la commune de la commune de la commune de la commune de la commune de la commune d
81 \{82 b portagerial . FecharCom ( ) ;
83 portaserial = null;
84 Menubar . getItem (i). setIcon ( cross );
85 }
86 <br>Bo ReadlessException | IO Exception e ) {
87 <i>// TODO Auto−generated catch block
```

```
88 e.printStackTrace();
89 System . out . println ("DEU RUIM");
90 }
91 }
92 else {
93 portaserial . FecharCom ();
94 portaserial = null;
95 Menubar . getItem (i) . setIcon ( cross );
96 }
97
98 }
99
100
101 /∗ e l s e
102 { //DESCONECTA A PORTA
103 porta serial . FecharCom () ;
104 desconectado = true;
105 System . out . println ("aqui no else");
106 } ∗/
107 }
108 if (desconectado) {
109 dialog . set Visible (false);
110 JOptionPane . showMessageDialog (null, " necess rio conectar o
     equipamento!", "Knee UP", JOptionPane.INFORMATION_MESSAGE);
111
112 }
113
114
115 }
116
117 public void setFrame (JFrame labelframe)
118 {
119 window = labelframe;
120
121 }
122
123
124
125 public int getStep() {
126
127 return Step;
128 }
129 public boolean get Desconectado () {
130 return this desconectado ;
131 }
132 public PortaSerial getPorta() {
133 return this portaserial;
```

```
134 }
135
136 }
                         ./dados/src/ConectarSerial.java
 1 package knee_up_v2;
 2
 3 public class Paciente \{4
 5 /∗ ∗
 6 ∗ @param a r g s
 7 ∗/
 8
 9
10 private String nomePaciente;
11 private String codigo;
12 private String MedicoResponsavel;
13 private String dataTeste;
14 private String datadeNascimento;
15 private String medicoRequisitante;
16 private String convenio;
17 private String perna;
18 private int NumTeste;
19
20 public String getmedicoRequisitante() {
21 return medicoRequisitante;
22 }
23
24 public String getPerna() {
25 return perna;
26 }
27
28 public int getNumTeste() {
29 return NumTeste;
30 }
31
32
33 public String getNomePaciente () {
34 return nomePaciente:
35 }
36
37 public String getConvenio () {
38 return convenio;
39 }
40 public String getCodigo() {
41 return codigo;
42 }
```

```
43
44
45 public String getMedicoResponsavel() {
46 return MedicoResponsavel;
47 }
48
49
50 public String getDataTeste() {
51 return dataTeste;
52 }
53
54
55 public String getDatadeNascimento() {
56 return datadeNascimento;
57 }
58
59
60 public void setNomePaciente (String nomePaciente) {
61 this nomePaciente = nomePaciente;
62 }
63
64
65 public void set Codigo (String codigo) {
66 this \text{codigo} = \text{codigo};
67 }
68
69 public void set Convenio (String convenio) {
70 this convenio = convenio;
71 }
72
73 public void setMedicoResponsavel (String medicoResponsavel) {
74 this MedicoResponsavel = medicoResponsavel;
75 }
76
77
78 public void set Data Teste (String data Teste) {
79 \text{this}. data Teste = data Teste;
80 }
81
82
83 public void setDatadeNascimento (String datadeNascimento) {
84 this data de Nascimento = data de Nascimento;
85 }
86
87
88 public void set Medico Requisitante (String string Medico Requisitante) {
89 this medico Requisitante = string Medico Requisitante;
```

```
90 }
91
92
93 public void set Perna (String perna) {
94 this . per na = per na;
95 }
96 public void setNumTeste (int labelNumTeste) {
97 \text{this }. NumTeste = labelNumTeste;
98 }
99
100
101 public Paciente () {}
102
103
104
105 }
                                ./dados/src/Paciente.java
 1 package knee_up_v2;
 2 import java.awt. Color;
 3
 4 import java.awt.event.ltemEvent;
 5 import java.awt. Font;
 6 import java.awt.event. Action Event;
 7 import java.awt.event. Action Listener;
 8 import java.sql.Date;
 9 import java.text. SimpleDateFormat;
10 import javax swing JOptionPane;
11 import javax.swing. BorderFactory;
12 import javax.swing.lmagelcon;
13 import javax.swing.JButton;
14 import javax.swing.JFrame;
15 import javax . swing . JLabel;
16 import javax.swing.JPanel;
17 import javax.swing. JTextField;
18 import javax.swing. SwingConstants;
19
20
21
22 import javax.swing.JComboBox;
23 import javax.swing.JToggleButton;
24 import java.awt.event.ltem Listener;
25
26
27 public class Cadastro \{28
29 private JFrame window;
```

```
30 private JPanel contentPane;
31 private JTextField MedicoResponsavel;
32 private JTextField DataTeste;
33 private JTextField DatadeNascimento;
34 private JTextField Codigo;
35 private JTextField NomePaciente;
36 private boolean DadosInseridos:
37 private boolean Confirmar;
38 private boolean Conectado;
39 private JTextField MedicoRequisitante;
40
41 private String [] ConvenioStrings = \{\n"--"\n", "Funda X", "Convenio Y", "
     Dog " , "Z " , "W" } ;
42 private JComboBox<String> ConvenioList;
43 private String Convenio;
44
45 private String \begin{bmatrix} 1 & \text{NumTestesArray} = \{ "1", "2", "3", "4" } \end{bmatrix};
46 private JComboBox<String> NumTestesList;
47 private int NumTestes;
48 private JT og gleButton Perna;
49 private int Step;
50 private JButton BotaoOK;
51
52 public void FecharJanelaConectar (int step) throws Interrupted Exception
53 {
54 content Pane . remove All ();
55
56 DadosInseridos = true;
57 window repaint ();
58 Step=step;
59
60 }
61
62 public int MostrarJanelaCadastro () \{63 window . set Title ("Knee UP");
64
65 Cadastro ();
66 window . in validate ():
67 window . validate ();
68 window . repaint ();
69 return Step;
70 }
71
72 /∗ ∗
73 * Create the frame.
74 ∗/
75
```

```
76 public void ChecarDados () throws Interrupted Exception {
77
78 NomePaciente . set Editable (false);
79 Codigo . set Editable (false);
80 Codigo set Disabled Text Color (new Color (52, 59, 152));
81 DatadeNascimento.set Editable (false);
82 Data Teste . set Editable (false);
83 Medico Requisitante . set Editable (false);
84 MedicoResponsavel.set Editable (false);
85 ConvenioList.setEnabled (false);
86 Num Testes List. set Enabled (false);
87 Perna . set Enabled (false);
88 Imagelcon ConfirmarDadosIcon = new Imagelcon ("images/confirmar-
      dados . png');
89 BotaoOK . set I con ( Confirmar DadosIcon ) ;
90 BotaoOK. setBounds (100, 718, ConfirmarDadosIcon. getIconWidth (),
      Confirmar DadosIcon . get I con Height () );
91 window revalidate ();
92 window . repaint ();
93 Confirmar=true:
94
95 System . out . println (DadosInseridos);
96 }
97
98 public void C ad astro () {
99 Step = 2;100 // D a d o s Inseridos = false;
101 if (window != null && ! DadosInseridos) {
102 System . out . println (DadosInseridos);
103
104 ImageIcon bloco = new ImageIcon ("images / bloco - cinza . png");
105 ImageIcon bloco_data = new ImageIcon ("images/bloco-cinza-com
      -data . png');
106 Imagelcon logo = new Imagelcon ("images/logo-knee-up.png");
107 J Label logo_knee = new J Label (\logo);
108 logo_knee.set Horizontal Alignment (Swing Constants . CENTER);
109 logo_knee.setBounds(15, 17, logo.getIconWidth(), logo.getIconHeight
      () ) ;
110 content Pane . add (logo_knee);
111
112 Imagelcon image 5 = new Imagelcon ("images/formulario2.png");
113 J Label label 5 = new J Label (image 5);
114 label_5 . set Horizontal Alignment (Swing Constants . CENTER) ;
115 label 5. setBounds (477, 85, image 5. getIconWidth (), image 5.
      getlcon Height();
116 content Pane . add (label _ 5);
117
```

```
118 Imagelcon image = new Imagelcon ("images/nome-do-paciente2.png");
119 J Label \mathsf{label} = \mathsf{new} J Label (image);
120 label.setBounds(107, 148, image.getIconWidth(), image.getIconHeight
      () ) ;
121 content Pane . add (label);
122
123 Imagelcon image 1 = new Imagelcon ("images/codigo2.png");
124 J Label label 1 = new J Label (image 1);
125 label_1.setBounds(209, 210, image_1.getIconWidth(), image_1.
      get I con Height());
126 content Pane . add (\text{label}_1);
127
128 Imagelcon image_2 = new Imagelcon ("images/data-de-nascimento2.png")
      ;
129 J Label label 2 = new J Label (image 2);
130 label_2 .setBounds (92, 272, image_2 .getIconWidth (), image_2.
      getlcon Height();
131 content Pane . add ( label _ 2 ) ;
132
133 Imagelcon image_3 = new Imagelcon ("images/data-do-teste2.png");
134 J Label label 3 = new J Label (image 3);
135 label_3.setBounds(152, 331, image_3.getIconWidth(), image_3.
      getlconHeight();
136 content Pane . add ( label _ 3 ) ;
137
138 Imagelcon image 6 = new Imagelcon ("images/convenio.png");
139 J Label label 6 = new J Label (image 6);
140 label_6.setBounds(182, 451, image_6.getIconWidth(), image_6.
      getlcon Height() ;
141 content Pane . add (label_6);
142
143 Imagelcon image_7 = new Imagelcon ("images/perna2.png");
144 J Label label 7 = new J Label (image 7);
145 label_7 . setBounds (218, 514, image_7 . getIconWidth (), image_7.
      getlcon Height();
146 content Pane . add (label_7);
147
148 Imagelcon image_4 = new Imagelcon ("images/medico-responsavel2.png")
      ;
149 J Label label 4 = new J Label (image 4);
150 label_4.setBounds(95, 633, image_4.getIconWidth(), image_4.
      getlcon Height() ;
151 content Pane . add ( label _ 4 ) ;
152
153
154
155 Imagelcon image_m = new Imagelcon ("images/medico-requisitante2.png"
```
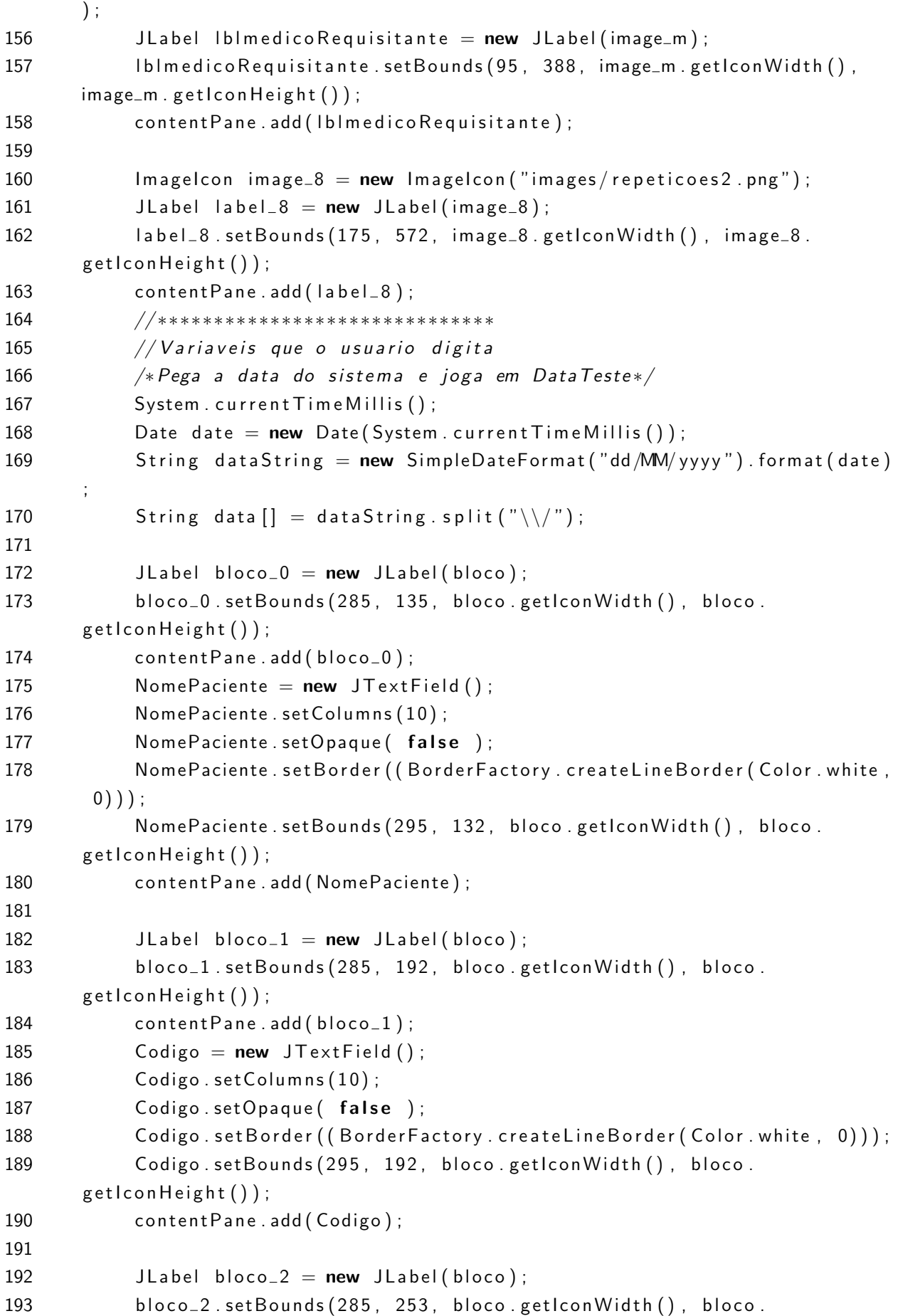

```
getlcon Height();
194 content Pane . add ( b loco _ 2 ) ;
195 DatadeNascimento = new JTextField ( data [0] + "}/" + data [1] + "/" +data[2];
196 DatadeNascimento.setColumns(10);
197 DatadeNascimento.setOpaque(false);
198 DatadeNascimento.set Border ((Border Factory.createLineBorder (Color.
      white, 0));
199 DatadeNascimento.setBounds (295, 253, bloco.getIconWidth (), bloco.
      getlcon Height();
200 content Pane . add (Datade Nascimento);
201
202 J Label bloco<sub>-3</sub> = new J Label (bloco);
203 bloco_3.setBounds(285, 313, bloco.getIconWidth(), bloco.
      getlcon Height() ;
204 content Pane . add (b loco -3);
205 DataTeste = new JTextField ( data [0] + "}/" + data [1] + "}/" + data
      [2] ) ;
206 Data Teste. set Bounds (295, 313, bloco. get l con Width (), bloco.
      getlcon Height() );
207 Data Teste . set Opaque (false);
208 DataTeste. set Border ((Border Factory. createLine Border (Color. white, 0)
      ) ) ;
209 content Pane . add (Data Teste);
210 Data Teste . set Columns (10);
211
212 J Label b loco -4 = new J Label (b loco);
213 bloco_4.setBounds (285, 373, bloco.getIconWidth (), bloco.
      getlcon Height() ;
214 content Pane . add (bloco _4);
215 Medico Requisitante = new JText Field ();
216 Medico Requisitante . set Columns (10);
217 Medico Requisitante setOpaque (false);
218 MedicoRequisitante.setBorder ((BorderFactory.createLineBorder (Color.
      white, 0));
219 Medico Requisitante . set Bounds (295, 373, bloco . getlcon Width (), bloco .
      getlcon Height();
220 content Pane . add (Medico Requisitante);
221
222
223 J Label b loco -5 = new J Label (bloco);
224 b loco 5 . setBounds (285, 433, bloco . getIcon Width (), bloco.
      getlcon Height() ;
225 content Pane . add (bloco -5);
226 ConvenioList = new JComboBox \langleString \rangle (ConvenioStrings);
227 Conveniolist.setSelectedIndex(0);
228 ConvenioList.setOpaque(false);
```

```
229 ConvenioList.setBackground (Color.white);
230 ConvenioList.setBorder ((BorderFactory.createLineBorder(Color.white,
       0) ) ) ;
231 ConvenioList.setBounds (295,433, bloco.getIconWidth (), bloco.
      getlcon Height();
232 content Pane . add ( Conveniolist );
233
234 ConvenioList.addActionListener (new ActionListener () {
235 public void action Performed (Action Event arg0) {
236 if (arg0.getSource() == ConvenioList) {
237 Convenio = (Suring) Convenio List . get Selected Item ();
238 }
239
240 }
241 });
242
243 J Label b loco 6 = new J Label (b loco);
244 b loco_6 . setBounds (285, 493, bloco . getIcon Width (), bloco .
      getlcon Height();
245 content Pane . add (bloco -6);
246 Perna = new JT og gleButton ("Direita");
247 Perna. setBounds (295, 493, bloco. getIconWidth (), bloco. getIconHeight
      () ) ;
248 Perna . setOpaque (false);
249 Perna . set Content Area Filled (false);
250 Perna . set Border Painted (false);
251 content Pane . add (Perna);
252 Perna . add Item Listener (new Item Listener () {
253 public void item State Changed (Item Event ev) {
254 if (ev.getStateChange ()=ltemEvent.SELECTED) {
255 Perna . set Text ("Esquerda");
256 else if (ev. getStateChange ()=ltemEvent. DESELECTED) {
257 Perna . setText ("Direita");
258 }
259 }
260 });
261
262 J Label b loco<sub>-7</sub> = new J Label (bloco);
263 b loco_7 . setBounds (285, 554, bloco . getIcon Width (), bloco .
      getlconHeight() ;
264 content Pane . add (bloco -7);
265 NumTestesList = new JComboBox<String >(NumTestesArray);
266 NumTestesList.setSelectedIndex (2); // 3 repeticoes eh o padrao
267 NumTestesList.setBounds (295, 554, bloco.getIconWidth (), bloco.
      getlcon Height();
268 NumTestesList.setOpaque(false);
269 NumTestesList.setBorder ((BorderFactory.createLineBorder (Color.white
```

```
, 0) ) ) ;
270 content Pane . add (Num Testes List);
271 NumTestes = 3;
272 NumTestesList.addActionListener(new ActionListener() {
273 public void action Performed (Action Event arg0) {
274 if (arg0.getSource() == NumTestesList) {
275 NumTestes = Integer.parselnt ((String) NumTestesList.
      get Selected Item () );
276 System . out . println (NumTestes);
277 \qquad \qquad \}278
279 }
280 });
281
282 J Label b loco -8 = new J Label (bloco);
283 bloco 8 . setBounds (285, 614, bloco . getIcon Width (), bloco.
      getlcon Height();
284 content Pane . add (bloco _8);
285 MedicoResponsavel = new JTextField ();
286 MedicoResponsavel.setColumns (10);
287 MedicoResponsavel.setOpaque (false);
288 MedicoResponsavel.set Border ((Border Factory.create Line Border (Color.
      white, 0));
289 MedicoResponsavel.setBounds (295, 614, bloco.getIconWidth (). bloco.
      getlconHeight();
290 content Pane . add (Medico Responsavel);
291 // Variaveis que o usuario digita
292 // ∗∗∗∗∗∗∗∗∗∗∗∗∗∗∗∗∗∗∗∗∗∗∗∗∗∗∗∗∗∗
293 ImageIcon OK = new ImageIcon ("images/botao-ok.png");
294
295 BotaoOK = new JButton ("OK", OK);
296 BotaoOK . setOpaque (false);
297 BotaoOK.set Content Area Filled (false);
298 BotaoOK . set Border Painted (false);
299 BotaoOK. setBounds (260, 718, OK. getIconWidth (), OK. getIconHeight () ;
300 content Pane . add (BotaoOK);
301 BotaoOK . add Action Listener (new Action Listener () {
302 public void action Performed (Action Event arg 0) {
303 // Fecha J a n e l a "C o n e c ta r "
304 if (!Confirmar) {
305 if ( Nome Paciente . get Text ( ) . equals ( " " ) ) {
306 JOptionPane . showMessageDialog (null, "necess rio
      definir o nome do paciente!", "Knee UP", JOptionPane. INFORMATION_MESSAGE);
307 }
308 else if ( Codigo . get Text ( ) . equals (" " ) ) {
309 JOptionPane . showMessageDialog (null, "necessrio
      definir o c digo !", "Knee UP", JOptionPane. INFORMATION_MESSAGE);
```
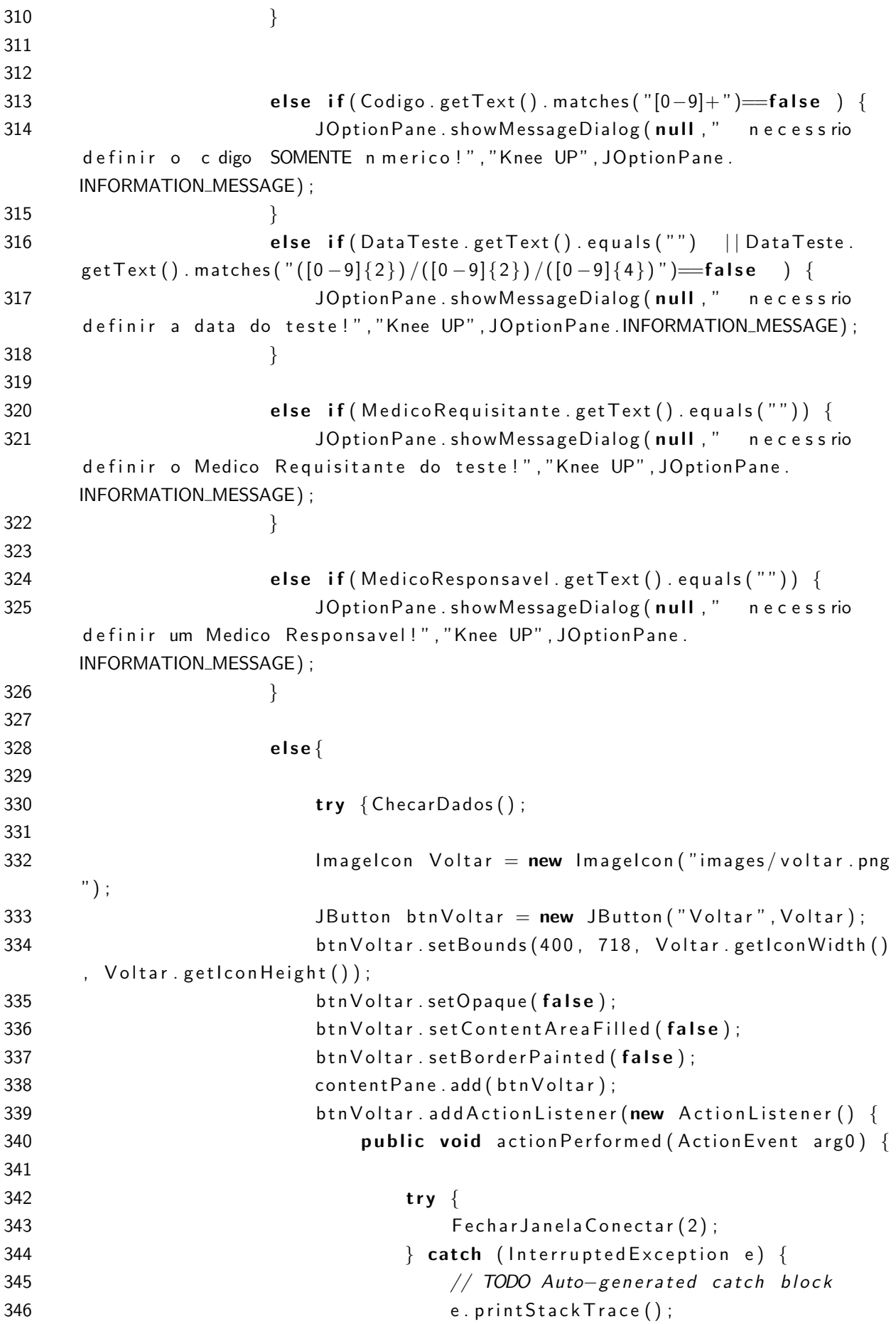
```
347 }
348 \}349 });
350 }
351 catch (Interrupted Exception e) {e.print Stack Trace ()
     ; }
352 }
353 }
354 else {
355 try {
356 Fechar Janela Conectar (4); }
357 catch (Interrupted Exception e) {e.print Stack Trace (); }
358 }
359 }
360 });
361
362 window . add ( content Pane );
363 }
364 }
365
366 public String getMedicoRequisitante() {
367
368 String medicoRequisitante = MedicoRequisitante.getText();
369 medico Requisitante = medico Requisitante . substring (0, 1) . to Upper Case
     () + medico Requisitante substring (1);
370 return medicoRequisitante;
371 }
372
373
374 public String getMedicoResponsavel() {
375
376 String medicoResponsavel = MedicoResponsavel.getText().trim();
377 medicoResponsavel= medicoResponsavel . substring (0, 1) . toUpperCase ()
     + medicoResponsavel. substring (1);
378 return medicoResponsavel;
379 }
380
381 public String getDataTeste() {
382
383 String data Teste = Data Teste . get Text ();
384 return dataTeste;
385
386 }
387
388 public String getDatadeNascimento() {
389
390 String datadeNascimento = DatadeNascimento.getText();
```

```
391 return datadeNascimento;
392
393 }
394
395 public String getCodigo() {
396
397 String codigo = Codigo .getText();
398 return codigo;
399
400 }
401 public String getConvenio () {
402
403 String convenio = Convenio;
404 return convenio;
405
406 }
407 public String getPerna() {
408
409 String perna = Perna .getText();
410 return perna;
411
412 }
413
414 public String getNomePaciente() {
415
416 String nomepaciente = \text{NonePa}ciente.getText();
417 nome paciente = nome paciente . substring (0, 1) . to Upper Case () +n om e paciente . substring (1) ;
418 return nomepaciente;
419
420 }
421
422 public boolean get Dadoslnseridos()
423 {
424 return this DadosInseridos:
425 }
426
427 public int getNumTestes()
428 {
429 return this NumTestes;
430 }
431 public int getStep() {
432
433 return Step;
434 }
435
436 public void setConectado (boolean LabelConectado) {
```

```
437
438 Conectado= LabelConectado:
439 }
440 public void setFrame (JFrame labelframe)
441 {
442 window = labelframe;
443
444 }
445
446 public void set J Panel (J Panel label Panel)
447 {
448 content Pane = label Panel;
449
450 }
451
452 }
                             ./dados/src/Cadastro.java
 1 package knee_up_v2;
 2
 3 import javax.swing.JPanel;
 4 import javax.swing.JFrame;
 5 import javax.swing. JLabel;
 6 import javax.swing. JTextArea;
 7 import javax.swing.JOptionPane;
 8 import java.awt. Font;
 9 import javax.swing. Swing Constants;
10 import java. awt. BorderLayout;
11 import java.awt. Color;
12 import javax.swing.JButton;
13 import java.awt.event. ActionListener;
14 import java.awt.event. Action Event;
15
16 public class IniciarTeste extends JFrame {
17
18 private JFrame frame;
19 private JPanel contentPane;
20 private boolean desconectado ;
21 private JLabel StatusConexo;
22 private JLabel LabelNomePaciente;
23 private JLabel LabelCodigo;
24 private JLabel LabelDatadeNascimento :
25 private JLabel LabelDataTeste ;
26 private JLabel LabelMedico ;
27 private JLabel LabelConvenio ;
28 private JLabel LabelMedicoRequisitante ;
29 private String NomePaciente;
```

```
30 private String MedicoRequisitante;
31 private String Codigo;
32 private String DatadeNascimento ;
33 private String DataTeste;
34 private String NomeMedico;
35 private String Convenio;
36 private String Perna;
37 private JTextArea Laudo;
38 private int NumTestes;
39 private boolean Botaolniciar Teste:
40 private int VoltarHit;
41
42
43
44 public int MostrarJanelalniciarTeste() {
45
46 Iniciar Teste();
47 LabelNomePaciente . setText (NomePaciente);
48 LabelCodigo setText (Codigo); //Seta codigo
49 La bel Da ta de Nascimento . set Text (Data de Nascimento); // Seta data da
      c i r u r g i a
50 LabelDataTeste.setText (DataTeste); //Seta data do teste
51 La b elM e di c o . s e tT e x t ( NomeMedico ) ; // S e ta nome do medico
52 LabelConvenio setText (Convenio); //Seta convenio
53 frame . invalidate ();
54 frame . validate ();
55 frame repaint ();
56
57 return VoltarHit;
58 }
59
60 public void FecharJanelalniciarTeste () throws Interrupted Exception
61 \qquad \{ \qquad \text{contentPlane} \text{ . } \text{removeAll}() ;62 frame repaint (); }
63
64 /∗ ∗
65 ∗ C r e a t e t h e f rame .
66 ∗/
67 public void IniciarTeste() {
68 content Pane . remove All ();
69 frame repaint ();
70 if (frame!=null) {
71 Voltar Hit = 3;
72 frame.setBounds (100, 100, 400, 600);
73 J Label \mathsf{label} = \mathsf{new} J Label \mathsf{label} = \mathsf{new} J Label ("Nome P aciente");
74 label.set Horizontal Alignment (Swing Constants. RIGHT);
75 label. set Foreground (new Color (0, 0, 128));
```

```
76 label.setFont(new Font("Arial", Font.BOLD, 12));
77 label.setBackground (new Color (46, 139, 87));
78 label.setBounds (20, 280, 128, 14);
79 content Pane . add (label);
80
81 J Label label 1 = new J Label ("C\u00F3digo");
82 label_1 . set Horizontal Alignment (Swing Constants . RIGHT);
83 \vert abel_1 . set For eground (new Color (0, 0, 128));
84 label_1.setFont (new Font ("Arial", Font . BOLD, 12) );
85 \vert label_1 . setBackground (new Color (46, 139, 87));
86 label_1.setBounds (20, 310, 128, 23);
87 content Pane . add (\text{label}_1);
88
89 J Label label 2 = new J Label ("Data de Nasci.");
90 label_2.set Horizontal Alignment (Swing Constants. RIGHT);
91 \vert label_2 . set For eground (new Color (0, 0, 128));
92 label_2.setFont(new Font("Arial", Font.BOLD, 12));
93 label_2.setBackground (new Color (46, 139, 87));
94 label_2.setBounds (20, 345, 128, 14);
95 content Pane . add (label_2);
96
97 J Label label 3 = new J Label ("Data Teste");
98 label_3.set Horizontal Alignment (Swing Constants. RIGHT);
99 \vert abel_3. set For eground (new Color (0, 0, 128));
100 label_3.setFont(new Font("Arial", Font.BOLD, 12));
101 label_3.setBackground (new Color (46, 139, 87));
102 label_3.setBounds (20, 375, 128, 14);
103 content Pane . add (\vert abel \vert 3 );
104
105 J Label label 5 = new J Label ("Convenio");
106 label_5 . set Horizontal Alignment (Swing Constants . RIGHT);
107 label_5.set For eground (new Color (0, 0, 128));
108 label_5.setFont(new Font("Arial", Font.BOLD, 12));
109 label_5.setBackground (new Color (46, 139, 87));
110 label_5.setBounds (10, 406, 138, 14);
111 content Pane . add ( label _ 5 );
112
113 J Label label 4 = new J Label ("Medico Responsavel"):
114 label_4 . set Horizontal Alignment (Swing Constants . RIGHT);
115 \vert l a b e \vert \bot 4 . set F or eground (new Color (0, 0, 128));
116 label_4.setFont(new Font("Arial", Font.BOLD, 12));
117 label_4.setBackground (new Color (46, 139, 87));
118 label_4.setBounds (10, 450, 138, 14);
119 content Pane . add ( label _4 );
120
121
122 JButton btnIniciarTeste = new JButton ("Iniciar Teste");
```

```
123
124
125 JButton btnVoltar = new JButton("Voltar");
126
127 btn Voltar.setBounds (201, 500, 118, 23);
128 content Pane . add ( btn Voltar );
129 btn Voltar . add Action Listener (new Action Listener () {
130 public void action Performed (Action Event arg 0) {
131
132 try \{133 V o I t a r H i t = 2:
134 Fechar Janelalniciar Teste();
135 atch (Interrupted Exception e) {
136 // TODO Auto−generated catch block
137 e . print Stack Trace ();
138 }
139 }
140 });
141
142 LabelNomePaciente = new J Label ("New label");
143 LabelNomePaciente . setBounds (156, 277, 236, 20);
144 content Pane . add (Label Nome Paciente);
145
146
147 LabelCodigo = new JLabel("New label");
148 LabelCodigo.setBounds (158, 311, 136, 20);
149 content Pane . add (Label Codigo);
150
151 LabelDatadeNascimento = new JLabel("New label");
152 LabelDatadeNascimento.setBounds(158, 342, 120, 20);
153 content Pane . add (Label Datade Nascimento);
154
155 Label Data Teste = new J Label ("New label");
156 LabelDataTeste.setBounds (158, 372, 120, 20);
157 content Pane . add (Label Data Teste) ;
158
159 LabelMedico = new JLabel("New label");
160 LabelMedico setBounds (158, 450, 224, 14);
161 content Pane . add (Label Medico);
162
163 LabelConvenio = new JLabel("New label");
164 Label Convenio . set Bounds (158, 406, 224, 14);
165 content Pane . add (Label Convenio);
166
167 J Label IblStatusConeco = new J Label ("Status da conexo");
168 lblStatusConeco.setBounds (20, 122, 150, 14);
169 content Pane . add (Ibl Status Coneco);
```

```
170
171
            StatusConexo = new JLabel('DESCONECTADO');172
            StatusConexo.setBounds(179, 122, 138, 14);
            contentPane.add(StatusConexo);
173
174
175
            btnlniciarTeste.setBounds(81, 500, 118, 23);
176
            contentPane.add(btnIniciarTeste);
            if (!desconectado) {
177
                 StatusConexo.setText("CONECTADO");
178
179
                 btnIniciarTeste.setEnabled(true);
180
            \left\{ \right.else{f}181
                 StatusConexo.setText("DESCONECTADO");
182
                 btnIniciarTeste.setEnabled(false);
183
184
            \mathcal{E}185
186
            btnIniciarTeste.addActionListener(new ActionListener() {
187
                 public void action Performed (Action Event arg0) {
                     //BOTO INICIAR TESTE
188
189
190
                     if (desconectado) {
191
                          JOptionPane.showMessageDialog(null,
192
                                   "Para iniciar o teste, conecte-se antes a uma
       porta serial!".
193
                                   "Knee UP".
194
                                  JOptionPane.INFORMATION_MESSAGE);
195
                     \}196
                     else \{System.out.println("MUDOU O BOTAO");
197
198
199
                          try \{200
                              BotaolniciarTeste= true:
201
                              VoltarHit=4:
202
                              FecharJanelaIniciarTeste();
203
                              //<i>realizarTeste()</i>:204
                          } catch (Interrupted Exception e) {
205
                              // TODO Auto-generated catch block
                              e.printStackTrace();
206
207
                          \}208
209
                     \}210
                 \}211
            \}:
212
213
            frame.add (contentPane, BorderLayout.CENTER);
214
        \}215
        \mathcal{E}
```

```
216
217
218 public void setNomePaciente (String labelNomePaciente) {
219 NomePaciente = labelNomePaciente;
220
221 }
222
223 public void set Codigo (String label Codigo) {
224 Codigo = labelCodigo;
225 }
226
227 public void setDatadeNascimento (String labelDatadeNascimento) {
228 DatadeNascimento = labelDatadeNascimento;
229 }
230
231 public void set Data Teste (String label Data Teste) {
232 Data Teste = label Data Teste;
233 }
234
235 public void setNomeMedico (String labelNomeMedico) {
236 NomeMedico = labelNomeMedico :
237 }
238
239 public void set Convenio (String label Convenio) {
240 Convenio = labelConvenio;
241 }
242 public void set Medico Requisitante (String label Medico Requisitante) {
243 Medico Requisitante = label Medico Requisitante;
244 }
245 public void set Perna (String label Perna) {
246 Perna = labelPerna;
247 }
248
249 public boolean get Clicou Botaolniciar Teste() {
250 return this Botaolniciar Teste :
251 }
252
253 public void setFrame (JFrame labelframe)
254 {
255 frame = labelframe;
256
257 }
258
259 public void set J Panel (J Panel label Panel)
260 {
261 content Pane = label Panel;
262
```

```
263 }
264 public void setNumTestes (int Num)
265 {
266 NumTestes = Num;
267
268 }
269 public void set Botaolniciar Teste (boolean botao) {
270 Botaolniciar Teste = botao;
271 }
272
273 public int get Voltar() {
274 return VoltarHit;
275 }
276
277 public void SetDesconectado (boolean status) {
278 desconectado =status:
279 }
280
281 }//FIM DA CLASSE
                              ./dados/src/IniciarTeste.java
 1 package knee_up_v2;
 \mathcal{P}3 import java. awt. BorderLayout;
 4 import java.awt. Color;
 5 import java.awt. Font;
 6 import java. awt. event. Action Event;
 7 import java. awt. event. Action Listener;
 8 import java.io.IOException;
 9 import java.text. DateFormat;
10 import java.text. SimpleDateFormat;
11 import java.util. Calendar;
12 import java.util.Date;
13
14 import javax.swing. Imagelcon;
15 import javax.swing.JButton;
16 import javax.swing.JFrame;
17 import javax.swing.JLabel;
18 import javax.swing.JMenuItem;
19 import javax.swing.JOptionPane;
20 import javax.swing.JPanel;
21 import javax.swing.JTextArea;
22
23 import org. jfree.chart. ChartFrame;
24 import org. jfree.chart. JFreeChart;
25
```

```
26 import com. it extpdf. text. Document Exception;
```

```
27
28 public class RealizarTeste {
29
30 private JFrame frame;
31 private JPanel contentPane;
32 private PortaSerial portaserial;
33
34
35 private String NomePaciente;
36 private String MedicoRequisitante;
37 private String Codigo;
38 private String DatadeNascimento ;
39 private String DataTeste ;
40 private String NomeMedico;
41 private String Convenio;
42 private String Perna;
43 private JTextArea Laudo;
44
45 private int NumTestes;
46 private int Step;
47
48 public int MostrarJanelalniciarTeste() {
49 \mathbf{try} \{50 realizar Teste():
51 }
52 catch ( IO Exception e ) {
53 System . out . println ("IO Exception"); }
54 frame.invalidate();
55 frame validate ();
56 frame repaint ();
57
58 return Step;
59 }
60 public void FecharJanelalniciarTeste () throws Interrupted Exception
61
62 {
63
64 content Pane . remove All () :
65 frame repaint (); }
66
67 public void realizar Teste () throws IO Exception
68 {
69 Step=4;70 JOptionPane . show MessageDialog (null, "Ser Iniciada uma s rie de "+
     NumTestes +" Testes", "Knee UP", JOptionPane.INFORMATION_MESSAGE);
71 Grafico \begin{bmatrix} \end{bmatrix} graf = new Grafico \begin{bmatrix} \text{NumTests} \end{bmatrix};
72
```

```
73
74
            for (int i = 0; i < Num Testes; i +) {
75
                graf[i] = Teste(i+1);76
            \mathcal{E}77
78
79
            frame.setBounds(100, 100, 1080, 900);
            contentPane.removeAll();
80
            for (int i = 0; i < Num Testes; i +) {
81
82
                if (((i+1)\%2) == 0) {
                    graf[i].getChartPanel().setBounds(540,20+320*((i)/2)
83
       , 500, 300);84
                \}else \{85
                    graf[i].getChartPanel().setBounds(20,20+320*((i)/2)
86
       , 500, 300);87
88
                if (graf[i].getFrame()!=null)graf[i]. closeWindow();
89
90
                contentPane.add(graf[i].getChartPanel());
91
92
            \}93
94
95
            contentPane.revalidate(); // revalidei meu painel, para que ele se
       atualize
96
            contentPane.repaint();
97
            JLabel label_Laudo = new JLabel("Comentrios:");
98
            label_Laudo.setForeground(new Color(0, 0, 128));
99
            label_Laudo.setFont(new Font("Arial", Font.BOLD, 12));
100
            label_Laudo.setBackground(new Color(46, 139, 87));
101
102label_Laudo.setBounds(20, 650, 138, 14);
            contentPane.add(label_Laudo);
103
104
105
106
            Laudo = new JTextArea();
            Laudo.setColumns(10);
107
            Laudo.setBounds(20, 670, 1000, 50);
108
109
            Laudo.setText("Os seguintes aspectos foram observados: ");
            contentPane.add(Laudo);
110
111
112
            \text{ImageLcon} iconpdf = new \text{ImageLcon} ("images/botao-salvar-pdf.png");
113
114
            JButton button = new JButton ("Salvar PDF", iconpdf);
115
            button.setBounds(20, 730, iconpdf.getIconWidth(), iconpdf.
       getlconHeight() ;
```

```
116 button.setOpaque (false);
117 button.set Content Area Filled (false);
118 button.setBorderPainted (false);
119 content Pane . add ( button );
120 button.add Action Listener (new Action Listener () {
121 public void action Performed (Action Event arg0) {
122
123 Pdf relatorio = new Pdf();
124 try \{125
126 // Recebe String com h o r rio atual no formato Hora Minuto
      Segundo
127 DateFormat df = new SimpleDateFormat("HHmmss");
128 Date today = Calendar.getlnstance().getTime();
129 String now = df . format (today);130
131 String nomeArquivo = String format (NomePaciente replace All ("\\s
      ","") + "-" + DataTeste.replaceAll("\\s","").replaceAll("/","") + now);
132 relatorio . createP df (nomeArquiv + ".pdf");
133 System . out . println ("pdf criado");
134 relatorio . set Dados Paciente (Nome Paciente, Codigo,
      DatadeNascimento, DataTeste, NomeMedico, Convenio,
135 Laudo . getText (), Medico Requisitante, Perna);
136 System . out . println ("pdf escrito");
137
138 relatorio . set Graficos (graf);
139 System . out . println ("pdf graficos");
140 relatorio . closePdf();
141 System . out . println ("pdf fechado");
142 } catch (Document Exception e) {
143 System . out . println ("erro no pdf");
144 } catch ( IO Exception e)
145 \{System.out.println("IOException");\}146
147 JOptionPane . showMessageDialog (null, "Arquivo PDF criado!", "Knee UP",
      JOptionPane . INFORMATION_MESSAGE) ;
148
149 ///Set = 1;
150 }
151 });
152 Imagelcon iconfechar = new Imagelcon ("images/botao-fechar.png");
153 JButton button F = new JButton ("Fechar", iconfechar);
154 button_F.setBounds(20+iconpdf.getIconWidth(), 730, iconfechar.
      getlconWidth(), iconfechar.getlconHeight();
155 button_F.setOpaque (false);
156 button_F.setContentAreaFilled (false);
157 button_F.setBorderPainted (false);
```

```
contentPane.add(button_F);
158
159
            button_F.addActionListener(new ActionListener() {
                 public void action Performed (Action Event arg0) {
160
161
                     try \{162
                     FecharJanelaIniciarTeste();
163
                     Step=5;catch (InterruptedException e) {
164
                         // TODO Auto-generated catch block
165
                         e.printStackTrace();
166
167
                     \}168
                \{\}\}) ;
169
            Imagelcon iconnovo = new Imagelcon("images/botao-novo-paciente.png"
170
       );
            JButton BUtton_Voltar = new JButton ("Novo Paciente", iconnovo);
171
            BUtton_Voltar.setBounds(20+iconpdf.getIconWidth()*2, 730,iconnovo.
172
       getIconWidth(), iconnovo.getIconHeight());
            BUtton_Voltar.setOpaque(false);
173
            BUtton_Voltar.setContentAreaFilled(false);
174
175
            BUtton_Voltar.setBorderPainted(false);
            contentPane.add(BUtton_Voltar);
176
            BUtton_Voltar.addActionListener(new ActionListener() {
177
178
                 public void action Performed (Action Event arg0) {
179
                     try \{180
                     FecharJanelaIniciarTeste();
181
                     Step=2;182
                     catch (InterruptedException e) {
183
                         // TODO Auto-generated catch block
184
                         e.printStackTrace();
185
                     \}186
187
                 \{\});
188
            frame.add(contentPane, BorderLayout.CENTER);
        \left\{ \right.189
190
        public Grafico Teste(int number) throws IOException
191
192
        \{JOptionPane.showMessageDialog(null, "TESTE "+number+" - Para iniciar
193
        pressione OK", "Knee UP", JOptionPane. INFORMATION_MESSAGE);
194
195
            Grafico \text{graf} = \text{portaserial}. realizarTeste (number, NomePaciente,
       DataTeste);
196
            return graf;
197
        \mathcal{F}198
199
        public void setFrame (JFrame labelframe)
200
        \{
```

```
201 frame = labelframe;
202
203 }
204
205 public void set J Panel (J Panel label Panel)
206 {
207 content Pane = label Panel:
208
209 }
210 public void setNomePaciente (String labelNomePaciente) {
211 NomePaciente = labelNomePaciente:
212
213 }
214
215 public void set Codigo (String label Codigo) {
216 Codigo = labelCodigo;
217 }
218
219 public void setDatadeNascimento (String labelDatadeNascimento) {
220 DatadeNascimento = labelDatadeNascimento;
221 }
222
223 public void set Data Teste (String label Data Teste) {
224 Data Teste = label Data Teste:
225 }
226
227 public void setNomeMedico (String labelNomeMedico) {
228 NomeMedico = labelNomeMedico;
229 }
230
231 public void set Convenio (String label Convenio) {
232 Convenio = \mathsf{labelConv}(S)233 }
234 public void set Medico Requisitante (String label Medico Requisitante) {
235 Medico Requisitante = label Medico Requisitante;
236 }
237 public void set Perna (String label Perna) {
238 Perna = label Perna :
239 }
240 public int get Voltar() {
241 return Step;
242 }
243
244 public void setNumTestes (int Num)
245 {
246 NumTestes = Num;
247
```

```
248 }
249 public void set Porta (Porta Serial label Porta) {
250 portaserial = label Porta;
251 }
252 }
                              ./dados/src/RealizarTeste.java
 1 package knee_up_v2;
 2
 3 import org. jfree.chart. ChartFactory;
 4 import org. jfree.chart. JFreeChart;
 5 import org. jfree.chart.plot.PlotOrientation;
 6 import org. jfree.data.xy. XYSeries:
 7 import org. jfree.data.xy. XYSeriesCollection;
 8 import org. jfree.chart. ChartFrame;
 9 import org. jfree.chart. ChartPanel;
10
11 public class Grafico \{12
13 private String TituloGrafico;
14 private Txt arquivo;
15 private JF ree Chart chart;
16 private ChartFrame frame;
17 private ChartPanel myChartPanel;
18
19 public void GeraGrafico (String nomeArquivo, int numeroTeste) {
20
21 arquivo = new Tx<sub>t</sub>();
22 arquivo . setNomeArquivo (nomeArquivo);
23 float \begin{bmatrix} 1 & \text{dataTensao} = \text{arquiv.} \text{readTensao} \end{bmatrix};
24 float \begin{bmatrix} 1 & 0 & 0 \\ 0 & 0 & 1 \end{bmatrix} data Tempo = a rquivo . read Tempo ();
25
26
27 XYSeriesCollection dataset = new XYSeriesCollection();
28 XY Series xy Series = new XY Series ("Teste " + numero Teste);
29 XY Series marker = new XY Series ("marcador");
30 float contador = 0:
31
32 for (contador = 0; contador != 1000; contador++) {
33 xySeries.add (dataTempo [(int) contador], dataTensao [(int)
       contador]);
34 marker add (1, contador /200); // 1 segundo quando acende o LED
       no a r d u i n o
35 }
36
37
38 dataset.add Series (xy Series);
```

```
39 dataset . add Series (marker);
40
41 Titulo Grafico = "Knee-Up - " + numero Teste;
42
43 chart = Chart Factory . create XYLine Chart (Titulo Grafico, "Tempos (s)",
       "Tenso (V)", dataset,
44 Plot Orientation . VERTICAL, true, false, false);
45 myChartPanel = new ChartPanel(chart, true); //criei o painel de
      g r a f i c o c o l o c a n d o meu g r a f i c o p r e v i am e n t e g e ra d o
46 myCha r tPanel . s e t S i z e ( 5 0 0 , 3 0 0 ) ; // s e t e i o tamanho do g r a f i c o
      c o n f o rme o p a i n e l que u s a r e i
47 myChartPanel . set Visible (true);
48
49 frame = new ChartFrame (Titulo Grafico, chart);
50 frame . set V i sible (true);
51 frame.setSize (800, 650);
52 }
53
54 void closeWindow() {
55 frame . dispose ();
56 }
57 JF ree Chart get Chart () {
58 return chart;
59
60 }
61 ChartFrame getFrame () {
62 return frame;
63
64 }
65 ChartPanel get ChartPanel ()
66 {
67 return myChartPanel;
68 }
69 void set Chart Panel (Chart Panel panel)
70 {
71 this my Chart Panel = panel;
72 }
73 }
                              ./dados/src/Grafico.java
1 package knee_up_v2;
\mathcal{L}3 import java.io. File;
4 import java.io. FileNotFoundException;
5 import java.text. DateFormat;
6 import java.text. SimpleDateFormat;
```

```
7 import java.util. Calendar;
```

```
8 import java.util.Date;
9 import java.util. Formatter;
10 import java.util. Locale;
11 import java.util. Scanner;
12
13 public class T \times t {
14
15 private Formatter x;
16 private Scanner sc;
17 private String nomeArquivo;
18
19 public void open File (int num File, String Nome Paciente, String Data Teste)
      {
20 try \{21 NomePaciente = NomePaciente replaceAll("\\s",""); //Remove
     es p a o s das strings
22 Data Teste = Data Teste . replace All (" \ \ s" , "");
23 DataTeste = DataTeste replaceAll("/",""); //Remove barras das
     d a t a s
24
25 // Recebe String com h o r rio at ual no formato Hora Minuto
     Segundo
26 DateFormat df = new SimpleDateFormat ("HHmmss");
27 Date today = Calendar . getInstance () . getTime ();
28 String now = df . format (today);
29
30 nomeArquivo = String format ("teste"+ numFile + "-"+
     NomePaciente + "-" + DataTeste + now + ". csv");
31 \times x = new \text{ Formatter} (noneArguivo);32 System . out . println ("abriu arquibo");
33 }
34 catch (Exception e) {
35 System . out . println ("Erro ao abrir/criar o arquivo txt");
36 }
37 }
38
39 public void addTensao (double data) \{40 String s = String.format(Locale. US, " % .3f", data);41 x. format(s + "%n");42 }
43
44 public void addTempo (double data) \{45 String s = String.format(Locale. US, " % .3f", data);46 x. format(s + ","');47 }
48
49 public void close File () {
```

```
50 x. close ();
51 }
52
53 public String getNomeArquivo() {
54 return nomeArquivo;
55 }
56 public void setNomeArquivo (String nome) {
57 nomeArquivo = nome;
58 }
59
60 \text{float}[] \text{readTensao() }61
62 float [ ret = new float [1000];
63 int i = 0;
64 String str;
65
66 try \{67 sc = new Scanner (new File (nomeArquivo));
68 System . out . println ("Abriu arquivo " + nomeArquivo + " para
     leitura de tenso");
69 } catch (FileNotFound Exception e) {
70 System . out . println ("No abriu arquivo");
71 }
72
73 while (sc \cdot \text{hasNext}() ) {
74 str = sc.next();
75 str = str \ . \ substring (str \ . \ indexOf(","") +1, str \ . \ length ());76 ret[i] = Float.parseFloat(str);77 i + +;
78 }
79 return ret;
80
81 }
82
83 \text{float}[] \text{readTempo()}84
85 float [ ret = new float [1000];
86 int i = 0:
87 String str;
88
89 try \{90 sc = new Scanner(new File (nomeArguivo));91 System . out . println ("Abriu arquivo " + nomeArquivo + " para
     leitura de tempo");
92 } catch (FileNotFound Exception e) {
93 System . out . println ("No abriu arquivo");
94 }
```

```
95
96 while (sc \cdot \text{hasNext}() ) {
97 str = sc.next();
98 str = str \cdot substring(0, str \cdot indexOf(","));
99 ret[i] = Float.parseFloat(str);100 i + +;
101 }
102 return ret;
103
104 }
105
106 }
                                ./dados/src/Txt.java
 1 package knee_up_v2;
 \mathcal{L}3 import java. awt. image. BufferedImage;
 4 import java.io. FileNotFoundException;
 5 import java.io. FileOutputStream;
 6 import java.io.IOException;
 7
 8 import org. jfree.chart. JFreeChart;
 9 import com. it extpdf. text. Document;
10 import com. it extpdf. text. Document Exception;
11 import com. it extpdf. text. Image;
12 import com. it extpdf. text. Paragraph;
13 import com. it extpdf. text.pdf. PdfWriter;
14 import com. it extpdf. text. Phrase;
15 import com. it extpdf. text. Font;
16 public class Pdf \{17
18 Document document ;
19 PdfWriter writer:
20 Font vbold Font = new Font (Font . Font Fannt y . HELVETICA, 12, Font . BOLD);21 Font normalFont = new Font (Font Font Family . HELVETICA, 12);
22
23 public void createPdf (String filename) throws FileNotFoundException,
      DocumentException {
24 document = new Document ();
25 writer = PdfWriter.getInstance(document, new FileOutputStream (
      file name);
26 document . open ();
27 }
28
29 public void close Pdf() {
30 document . close ();
31 writer.close();
```

```
32 }
33
34 public void set Dados Paciente (String Nome Paciente, String Codigo, String
      DatadeNascimento, String DataTeste,
35 String NomeMedico, String Convenio, String Comentario, String
     MedicoRequisitante, String Perna) throws DocumentException {
36
37 Paragraph titulo = new Paragraph ("Relatrio Knee-up", vbold Font);
38 Paragraph assinatura0 = new Paragraph ("
      ") ;
39 Paragraph assinatura 2 = new Paragraph (" M dico Respons vel ",
     normalFont);
40 Paragraph assinatura1 = new Paragraph (NomeMedico, vboldFont);
41
42 titulo set Alignment (Paragraph . ALIGN_CENTER);
43 assinatura0.setAlignment (Paragraph.ALIGN_CENTER);
44 assinatura1.setAlignment (Paragraph.ALIGN_CENTER);
45 assinatura2.setAlignment (Paragraph.ALIGN_CENTER);
46 document . add (new Phrase ( "Nome do Paciente: ", vbold Font ) );
47 document . add (new Phrase (NomePaciente+"\n", normalFont));
48 document . add (new Phrase ("Data de Nascimento: ", vbold Font));
49 document . add (new Phrase (DatadeNascimento+"\n", normalFont ) );
50 document . add (new Phrase ("Teste : Knee-up - Perna "+Perna+"\n",
     v bold F on t) :
51 document . add (new Phrase ("Data do Teste: ", vbold Font));
52 document . add (new Phrase (DataTeste+"\n", normalFont));
53 document . add (new Phrase (" C digo : ", vbold Font ) ;
54 document . add (new Phrase (Codigo+"\n", normalFont));
55 document . add (new Phrase ("Convenio: ", vbold Font));
56 document . add (new Phrase (Convenio+"\n", normalFont));
57 document . add (new Phrase ("Medico Requisitante : ", vbold Font) ;
58 document . add (new Phrase (Medico Requisitante+"\n", normalFont));
59 document . add (new Paragraph (titulo));
60 document . add (new Param (" " ) ;
61 document . add (new Param (" " ) ;
62 document . add (new Paragraph (Comentario));
63 document . add (new Paragraph(' " ) );
64 document . add (new Paragraph ("") );
65 document . add (new Param (" " ) ;
66 document . add (new Paragraph (" ") ) ;
67 document . add (new Paragnah(' " ) );
68 document . add (new Param (" " ) ;
69 document . add (new Param (' " ) );
70 document . add (assinatura 0);
71 document . add (assinatura1);
72 document . add (assinatura 2);
73
```

```
74
75 document . newPage ();
76 }
77 public void set Graficos (Grafico [] chart1) throws IOException,
        DocumentException {
78
79 Paragraph titulo = new Paragraph ("Relatrio Knee-up - G r ficos",
        vboldFont);
80 titulo . set Alignment (Paragraph . ALIGN_CENTER);
81 document . add (new Paragraph (titulo));
82 BufferedImage [] bufferedImage1 = new BufferedImage [chart1.length];
83
84 for (int i = 0; i < chart1. length; i + ) {
85 bufferedImage1 [i] = chart1 [i].getChart ().createBufferedImage
        (400, 300);
86 Image image1 = Image get Instance (writer, buffered Image1 [i], 1.0
        f ) ;
87 image1 . setAlignment (Image . MIDDLE);
88 document . add (image1);
89 }
90
91 }
92 }
                                            ./dados/src/Pdf.java
 1 #define DATA_TRANSFER_PERIOD 5
 2 #define DATA_TRANSFER_WINDOW 5
 3 #define PORTA_INDICADOR 8
 4
 5 String texto;
 6 int analogPin = 0;
 7 int val = 0;
 8 bool led = 0:
 9
10 void acendeLed () {
11 if (| led )|12 digital Write (LED_BUILTIN, HIGH);
13 digital Write (PORTA_INDICADOR, HIGH);
14 \qquad \qquad \qquad \qquad \qquad \qquad \qquad \qquad \qquad \qquad \qquad \qquad \qquad \qquad \qquad \qquad \qquad \qquad \qquad \qquad \qquad \qquad \qquad \qquad \qquad \qquad \qquad \qquad \qquad \qquad \qquad \qquad \qquad \qquad \qquad \qquad 
15 }
16 }
17
18 void apagaLed(){
19 if (\text{led}) {
20 digital Write (LED_BUILTIN, LOW);
21 digital Write (PORTA_INDICADOR, LOW);
22 \qquad \qquad \qquad \qquad \qquad \qquad \qquad \qquad \qquad \qquad \qquad \qquad \qquad \qquad \qquad \qquad \qquad \qquad \qquad \qquad \qquad \qquad \qquad \qquad \qquad \qquad \qquad \qquad \qquad \qquad \qquad \qquad \qquad \qquad \qquad \qquad
```

```
23 }
24 }
25
26 void serial Flush ()27 while (Serial . available () > 0) {
28 char t = Serial read ();
29 }
30 }
31
32 void setup() {
33 Serial . begin (38400);
34 Serial . setTimeout (5);
35 pinMode ( LED BUILTIN ,OUTPUT) ;
36 pinMode (PORTA INDICADOR ,OUTPUT) ;
37 apagaLed ( ) ;
38 }
39
40 void loop() {
41
42 // teste de verifica o do arduino
43 while (1) {
44 \text{text} = \text{Serial} \cdot \text{readString}();
45 if (texto.length() > 0) {
46 break ;
47 }
48 }
49 if ( texto . equals ( "knee_up")) { // teste de verifica o do arduino
50 Serial . write (5);
51 }
52
53
54 if (texto equals ("iniciarteste")) { //inicio de uma bateria de
     t e s t e s
55 apagaLed ( ) ;
56 Serial . write (77);
57 int i = 0;
58 int tempo-inicio = millis();
59 int tempo:
60 w hil e ( i <((DATA TRANSFER WINDOW∗1 0 0 0 ) /DATA TRANSFER PERIOD) ) {
61 val = analogRead (analogPin);
62 tempo = millis () - tempo_inicio;
63 Serial . println (val);
64 Serial . println (tempo);
65 de lay (DATA_TRANSFER_PERIOD);
66 i++;
67 if (tempo \ge 1000) {
68 acendeLed ();
```
69  $\big\}$  $\}$ 70  $apagaled()$ ;  $71\,$ delay (500); 72 serialFlush(); 73  $74\,$  $\}$  $75$ }

./dados/src/arduino\_knee\_up.ino

## $APÊNDICE B - CODIGO FONTE FINAL$

## B.1 CÓDIGO FONTE EM PYTHON

```
1 # −∗− c o d i n g : u t f −8 −∗−
2 """
3 C r e a t e d on Tue Aug 14 1 8 : 4 1: 2 2 2018
4
5 @au th o r : Feupo s
6 """
7
8 # needed packages
9 import sys
10 import random
11 import datetime
12 import threading
13 import time
14 import sched
15 import math
16 import functools
17 import multiprocessing
18 import csv
19 import os
20 from pathlib import Path
21
22 import numpy as np
23 \# This gets the Qt stuff
24 from PyQt5 import QtWidgets , QtCore , QtGui
25 from PyQt5 . QtWidgets import QApplication, QMainWindow
26 app = QApplication (sys. argv)
27
28
29
30 stub_gpio = False
31 try:
32 import RPi GPIO as IO
33 except :
34 stub gpio = True
35 print ("Unable to import RPi. GPIO library")
36
37 # This is our window from QtCreator
38 import examination Manager
39 from popUp import errorPopUp
40
41
```

```
42 \# Additional files
43 from singleton import singleton
44 from session Data import session Data
45 from pdfReport import pdfReport
46 from analogDataSource import analogDataSource
47 from plotObjects import realTimePlotWidget, MyStaticMplCanvas
48 from reportManager import saveReport
49
50 LED_STIMULI_PIN = 40
51
52
53 # functions to control led stimuli
54
55 if (\text{stab\_gpio} = \text{False}):
       IO.setmode(IO.BOARD)
56
       IO.setup(LED_STIMULI_PIN, IO.OUT)
57
58
59 def ledStimuliON():
       if (stab_gpio == False):60
61
           IO.output (LED_STIMULI_PIN, 0)
62
       else:
           print ("LED ON")
63
64
65 def ledStimuliOFF():
66
       if (stab_gpio == False):IO.output (LED_STIMULI_PIN, 1)
67
68
       else:
69
           print ("LED OFF")
7071 class mainWindow (QMainWindow, examinationManager. Ui_MainWindow):
   # access variables inside of the UI's file
72
73
       def _{-}init_{-} (self):
74
75
           super(self. -class_-, self). -init_()76
           self.setupUi(self) # gets defined in the UI file
           self.startButton.clicked.connect(self.startClick)
77
           self.runTrialButton.clicked.connect(self.runTrialClick)
78
           self.nextTrialButton.clicked.connect(self.nextTrialClick)
79
           self.finishButton.clicked.connect(self.finishClick)
80
           self.reportButton.clicked.connect(self.reportClick)
81
           self.examinationTypeComboBox.addItem("Brake")
82
           self. real TimePlot = real TimePlotWidget (self, app)83self.graphLayout.addWidget(self.realTimePlot)
84self.showMaximized()
85
           self.showFullScreen()
86
           self.show()87
88
```

```
89 def start Click (self):
90 #g l o b a l c u r r e n t S e s s i o n D a t a
91 session Data (). updateData (self)
92 self.mainWidget.setCurrentIndex(1)
93 self.run Trial Button.set Enabled (True)
94 self.trialLengthSpinBox.setEnabled (True)
95 self.next Trial Button.set Enabled (False)
96 self. finish Button . set Enabled (False)
97 self.trial Counter.display (0)
98 self.real Time Plot.start ()
99
100 def run Trial Click (self):
101 self.run Trial Button.set Enabled (False)
102 self.next Trial Button.set Enabled (False)
103 self. finish Button. set Enabled (False)
104 self. trial Counter. display (1 + \text{int}(\text{self.}triangle) value())105 QtCore . QTimer . single Shot (self . stimuli Offset Spin Box . value () *1000,
      led StimuliON)
106 self.real Time Plot.start Trial()
107
108 def next Trial Click (self):
109 led Stimuli OFF()
110 self.run Trial Button . set Enabled (True)
111 self.trial Length Spin Box.set Enabled (True)
112 self.next Trial Button.set Enabled (False)
113 self.real Time Plot.start()
114
115 def finish Click (self):
116 led StimuliOFF()
117 self. finish Button . set Enabled (False)
118 self.mainWidget.setCurrentIndex(2)
119 \#currentSession Data. generatePDFReport()
120 for data in session Data () . trial Data:
121 report P lot = MyStatic MplCanvas ()
122 report Plot . compute (data ["datasetx"], data ["datasety"], data ["
      stimuli"])
123 self.graphReportLayout.addWidget (reportPlot)
124
125 def report Click (self):
126 self.set Cursor (QtGui. QCursor (QtCore. Qt. Wait Cursor))
127 try:
128 fileSaved = False
129 error = 0130 if (len(self.fileNameLineEdit.text()) > 0):
131 fileName = self.fileNameLineEdit.text()
132 e l s e :
133 file N ame = " report"
```

```
134 session Data (). add Comment (self. comment Text Edit. to Plain Text ())
135 \qquad \qquad \text{fileSaved} = \text{saveReport}(\text{fileName})136
137 except Exception as e:
138 print (e)
139 self.set Enabled (False)
140 error = errorPopUp ("Unable to save files \ln"+
141 141 141 141 141 141 141 141 141 141 141 141 141 141 141 141 141 141 141 141 141 141 141 141 141 141 141 141 141 141 141 141 141 141 141 141 141 1
142 self.set Enabled (True)
143
144 finally:
145 self.set Cursor (QtGui. QCursor (QtCore. Qt. Arrow Cursor))
146 if ( file Saved = True or error != 0 ):
147 self.mainWidget.setCurrentIndex(0)
148 for i in reversed (range (self . graph Report Layout . count () ) ):
149 self graphReportLayout itemAt(i) widget() deleteLater()
150
151 \#app = QApplication(sys.argv)152 \#form = mainWindow()153
154
155 def main () :
156 try:
157 print ("Starting GUI")
158 window = mainWindow ()
159 sys.exit(ap, exec_{-}())160 except :
161 pass
162 finally:
163 pass
164
165 if _{-}name_{-} = "_{-}main_{-}":
166 main ( )
                                 ./dados/src/main.py
 1 try:
 2 import Adafruit_ADS1x15
 3 except :
 4 print ("Unable to import ADS1115 library")
 5 import math
 6 import threading
 7 import tim e
 8 import numpy as np
 9 from threading import Lock
10
11
12 data Lock = threading . Lock ()
```

```
13 #from singleton import singleton
1415 \# Create an ADS1115 ADC (16-bit) instance.
16 \# Choose a gain of 1 for reading voltages from 0 to 4.09V.
17 \# Or pick a different gain to change the range of voltages that are read:
18 \# - 2/3 = +/-6.144V19 \# - 1 = +/-4.096V20 \# -2 = +/-2.048V21 \# -4 = +/-1.024V22 \# - 8 = +/-0.512V23 \# - 16 = +/-0.256V24 \# See table 3 in the ADS1015/ADS1115 datasheet for more info on gain.
25 #ADC_TO_VOLTAGE = 0.000125
26 ADC_TO_VOLTAGE_GAIN_16 = 0.0000078125
27 ADC_TO_VOLTAGE_GAIN_8 = 0.000015625
28 #VOLT_TO_KGF = 0.01829 VOLT_TO_KGF = 2000
30 ZERO_ADJUST = 0.2517531 GAIN = 832 SAMPLE_RATE = 12833
34
35 class analogDataSource(object):
36
      def \ __init__(self):
37
           print ("Starting ADS1115 instance")
38
          #self. gain = g;39
          #self. sample_rate = sr;
40
           self.running = False
41
           self. finished = False
           self.datasety = [42
           self.datacount = 043
           self.timelimit = 044
           self. gain = GAIN45
46
           self.sample_rate = SAMPLE_RATE47
           try:self.adc = Adafruit \triangle D51x15 \triangle D51115()48
               #self.adc.start_adc_difference(0, gain=GAIN, data_rate=
49
      SAMPLE_RATE)
               self.adc.start_adc(0, gain=GAIN, data_rate=SAMPLE_RATE)
50
               self. STUBBED_MODE = False51
52
           except:53
               print ("Running in stubbed mode")
54
               self.STUBBED_MODE = Trueself. running = True55
56
           self.thread = threading.Thread(target=self.updateData, args=())
57
           self. thread. daemon = True
                                                                  # Daemonize
      thread
```

```
58 self.thread.start() \# Start the
    e x e c u t i o n
59
60
61 def start (self, t = math.inf):
62 self. running = True
63 self timelimit = t
64
65 def reset (self, t = math.inf):
66 self. datasety = [67
68 def stop (self):
69 self . running = False
70
71 def getData (self):
72 if (self. STUBBED_MODE = False):
73 sample = (self.adc.get_last_result()*ADC_TO_VOLTAGE_GAIN_8-
    ZERO_ADJUST) *VOLT_TO_KGF
74 #sam ple = s e l f . adc . r e a d a d c d i f f e r e n c e ( 0 , s e l f . g a i n ) ∗0. 0 0 0 1 2 5
75 e l s e :
76 sample = 2.5*(1+np \cdot sin(2*np \cdot pi*0.5*time \cdot time())77 return sample
78
79 def updateData (self):
80 lost Samples = 0
81 t = time.time()82 told = t
83 while (self. finished = False):
84 while (self. running = True):
85 t = time.time()86 if (t-told > 1./self.sample_rate):
87 #da ta L ock . a c q u i r e ( True )
88 self.datasety.append (self.getData ())
89 #da ta L ock . r e l e a s e ( )
90 try:
91 if (t-told > 2*1./self.sample_rate):
92 raise Exception ("Unable to sample data within
    tim e ")
93 except :
94 lost Samples = lost Samples + 1
95 print ("{0}} lost samples". format (lost Samples))
96 told = t
97 def -exit- (self):
98 self running = False
99 \mathsf{self}. finished = True
                     ./dados/src/analogDataSource.py
```

```
1 # −∗− c o d i n g : u t f −8 −∗−
\mathcal{L}3 # Form implementation generated from reading ui file 'ui\errordialog.ui'
4 #
5 # Created by: PyQt5 UI code generator 5.9.2
6 #
7 \# WARNING! All changes made in this file will be lost!
8
9 from PyQt5 import QtCore, QtGui, QtWidgets
10
11 class Ui_errorDialog (object):
12 def setupUi(self, errorDialog):
13 error Dialog . set Object Name (" error Dialog")
14 error Dialog . resize (240, 100)
15 size Policy = QtWidgets. QSizePolicy (QtWidgets. QSizePolicy. Fixed,
     QtWidgets. QSizePolicy. Fixed)
16 size Policy set Horizontal Stretch (0)
17 size Policy . set Vertical Stretch (0)
18 sizePolicy.setHeightForWidth (errorDialog.sizePolicy ().
     has Height For Width () )
19 error Dialog . set Size Policy (size Policy)
20 icon = QtGui. Qlcon()
21 icon.addPixmap (QtGui.QPixmap ("../ resources/error.png"), QtGui.Qlcon
      . Normal, QtGui. QIcon. Off)
22 error Dialog . set Windowlcon (icon)
23 self.textField = QtWidgets.QLabel(errorDialog)
24 self.textField.setGeometry (QtCore . QRect (11, 11, 221, 41))
25 self.textField.setScaledContents (True)
26 self.textField.setAlignment (QtCore.Qt. AlignCenter)
27 self.textField.setWordWrap (True)
28 self.textField.setIndent (-1)29 self.textField.setObjectName("textField")
30 self. buttonBox = QtWidgets. QDialogButtonBox (errorDialog)
31 self.buttonBox.setEnabled (True)
32 self.buttonBox.setGeometry (QtCore.QRect (25, 60, 193, 28))
33 size P olicy = Qt Widgets . Q Size P olicy (Qt Widgets . Q Size P olicy . Fixed,
     QtWidgets. QSizePolicy. Fixed)
34 size Policy set Horizontal Stretch (0)
35 size Policy . set Vertical Stretch (0)
36 sizePolicy.setHeightForWidth (self.buttonBox.sizePolicy().
     has Height For Width () )
37 self.buttonBox.setSizePolicy(sizePolicy)
38 self.buttonBox.set Orientation (QtCore. Qt. Horizontal)
39 self.buttonBox.setStandardButtons(QtWidgets.QDialogButtonBox.Close)
     QtWidgets. QDialogButtonBox. Retry)
40 self.buttonBox.setCenterButtons(True)
41 self.buttonBox.setObjectName("buttonBox")
```

```
42
43 self. retranslate Ui (error Dialog)
44 self.buttonBox.accepted.connect (error Dialog.accept)
45 self.buttonBox.rejected.connect (errorDialog.reject)
46 QtCore . QMetaObject . connectSlotsByName (errorDialog)
47
48 def retranslateUi(self, errorDialog):
49 \tan s at e = QtCore. QCoreApplication. translate
50 error Dialog . set Window Title (_translate ("error Dialog", "Error"))
51 self.textField.setText(_translate("errorDialog", "ERROR!\n"
52 " l o l ") )
53
54
55 if _{-}name_{-} = "_{-}main_{-}":
56 import sys
57 app = QtWidgets. QApplication (sys. argy)
58 error Dialog = QtWidgets. QDialog ()
59 ui = U_i<sub>-error</sub> Dialog()
60 ui.setupUi (error Dialog)
61 error Dialog . show ()
62 sys.exit(app.exec( ) )./dados/src/errorDialog.py
1 # −∗− c o d i n g : u t f −8 −∗−
\mathfrak{2}3 # Form implementation generated from reading ui file 'examinationManager.ui
      '
4 #
5 # Created by: PyQt5 UI code generator 5.9.2
6 #
7 # WARNING! All changes made in this file will be lost!
8
9 from PyQt5 import QtCore, QtGui, QtWidgets
10
11 class Ui_MainWindow (object):
12 def setupUi (self, MainWindow):
13 MainWindow . setObjectName ("MainWindow")
14 MainWindow . setWindowModality (QtCore . Qt . NonModal)
15 MainWindow . resize (640, 480)
16 size Policy = QtWidgets. QSize Policy (QtWidgets. QSize Policy. Expanding,
       QtWidgets. QSizePolicy. Expanding)
17 sizePolicy.setHorizontalStretch(0)
18 size Policy . set Vertical Stretch (0)
19 size Policy . set Height For Width (Main Window . size Policy ().
      has Height For Width () )
20 MainWindow . set Size Policy (size Policy)
21 MainWindow . set Auto Fill Background (True)
```

```
22 MainWindow . set Locale ( QtCore . QLocale ( QtCore . QLocale . English, QtCore .
     QL ocale . United States ) )
23 self.centralwidget = QtWidgets.QWidget (MainWindow)
24 self.centralwidget.setEnabled (True)
25 self.centralwidget.setObjectName("centralwidget")
26 self . h oriz ontal Layout = QtWidgets. QHBoxLayout (self . central widget)
27 self. horizontalLayout. setObjectName ("horizontalLayout")
28 self. mainWidget = QtWidgets. QStackedWidget (self. central widget)
29 self.mainWidget.setFrameShape (QtWidgets.QFrame.NoFrame)
30 self.mainWidget.setObjectName("mainWidget")
31 self . mainPage = QtWidgets . QWidget ()
32 self.mainPage.setObjectName("mainPage")
33 self. patient Data = Qt Widgets. QForm Layout (self. main Page)
34 self.patientData.setObjectName ("patientData")
35 self patient Label = QtWidgets . Q Label (self main Page)
36 self.patientLabel.setObjectName ("patientLabel")
37 self. patient Data. set Widget (0, Qt Widgets. QForm Layout. Label Role, self
      . patient Label)
38 self. patientLineEdit = QtWidgets. QLineEdit (self. mainPage)
39 self.patientLineEdit.setObjectName("patientLineEdit")
40 self. patient Data. set Widget (0, Qt Widgets. QForm Layout. Field Role, self
      . patientLineEdit)
41 self.dateOfBirthLabel = QtWidgets.QLabel(self.mainPage)
42 self.dateOfBirthLabel.setObjectName ("dateOfBirthLabel")
43 self.patientData.setWidget(1, QtWidgets.QFormLayout.LabelRole, self
      . date Of Birth Label)
44 self.dateOfBirthDateEdit = QtWidgets.QDateEdit (self.mainPage)
45 self.dateOfBirthDateEdit.setObjectName("dateOfBirthDateEdit")
46 self. patient Data. set Widget (1, Qt Widgets QForm Layout . Field Role, self
      . date Of Birth Date Edit)
47 self.idNumberLabel = QtWidgets. QLabel (self.mainPage)
48 self.idNumberLabel.setObjectName("idNumberLabel")
49 self.patientData.setWidget(2, QtWidgets.QFormLayout.LabelRole, self
      . idNumberLabel)
50 self.id Number Line Edit = Qt Widgets. Q Line Edit (self. main Page)
51 self.id NumberLine Edit.set Object Name ("id NumberLine Edit")
52 self. patient Data. set Widget (2, Qt Widgets. QForm Layout. Field Role, self
      . id Number Line Edit)
53 self.insurancePlanLabel = QtWidgets. QLabel (self.mainPage)
54 self.in surance Plan Label.set Object Name ("in surance Plan Label")
55 self. patient Data. set Widget (3, Qt Widgets. QForm Layout. Label Role, self
      . in surance Plan Label)
56 self.in su rance Plan Line Edit = Qt Widgets. Q Line Edit (self. main Page)
57 self.insurancePlanLineEdit .setObjectName("insurancePlanLineEdit")
58 self.patientData.setWidget(3, QtWidgets.QFormLayout.FieldRole, self
      . in surance Plan Line Edit)
59 self requesting Doctor Label = Qt Widgets . Q Label (self . main Page)
```
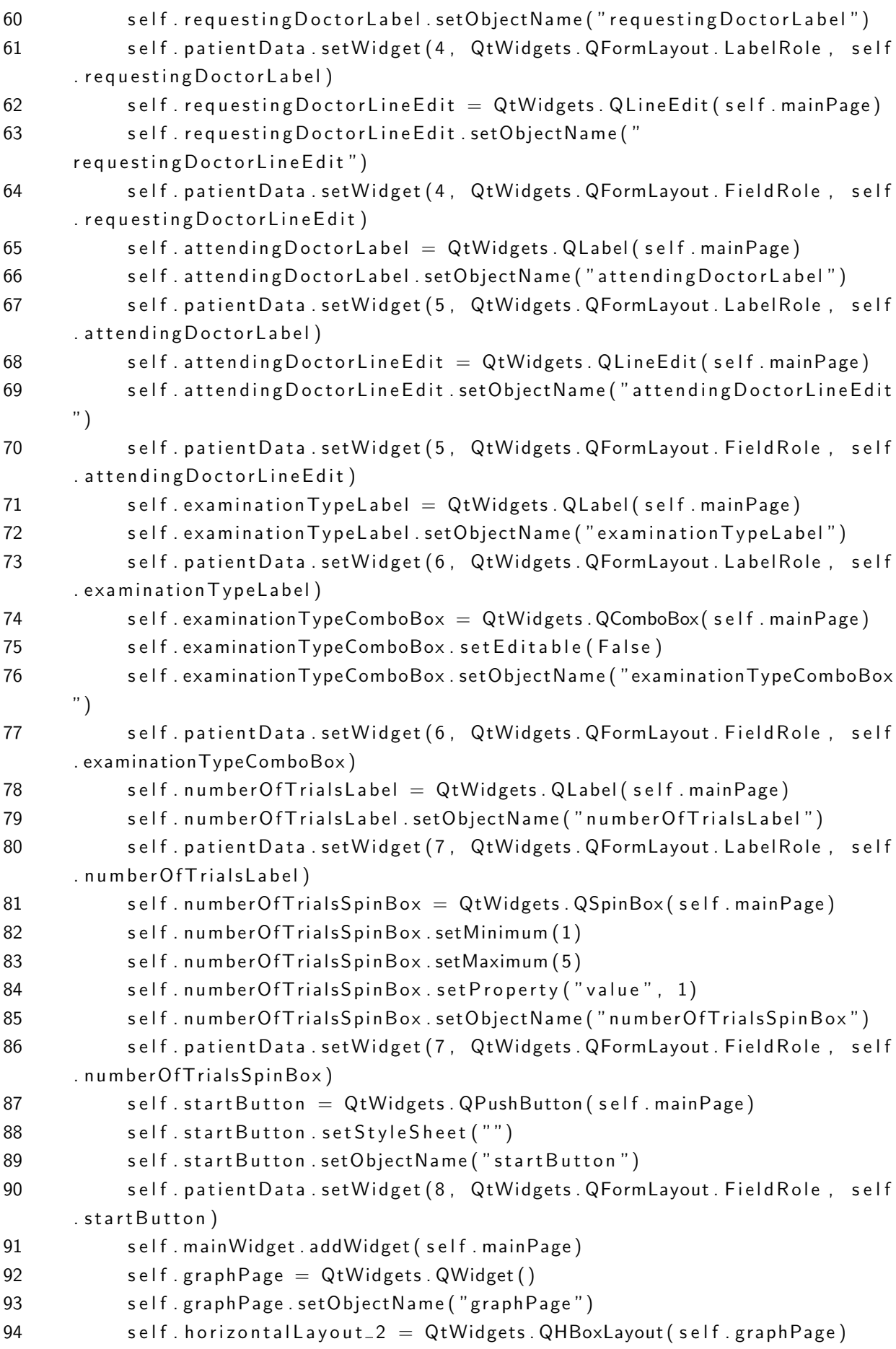

```
95 self. horizontalLayout_2.setObjectName ("horizontalLayout_2")
96 self. vertical Widget = Qt Widgets. Q Widget (self. graph Page)
97 size Policy = QtWidgets. QSize Policy (QtWidgets. QSize Policy. Expanding,
       QtWidgets. Q Size Policy. Expanding)
98 size Policy . set Horizontal Stretch (0)
99 sizePolicy.setVerticalStretch(0)
100 size Policy . set Height For Width (self . vertical Widget . size Policy ().
      has Height For Width () )
101 self. vertical Widget. set Size Policy (size Policy)
102 self.vertical Widget.set Object Name ("vertical Widget")
103 self graph Layout = QtWidgets QVBoxLayout (self vertical Widget)
104 self.graphLayout.setObjectName("graphLayout")
105 self. horizontalLayout_2.addWidget (self. verticalWidget)
106 self vertical Group Box - 2 = Qt Widgets . Q Group Box (self . graph Page)
107 self. vertical Group Box _ 2. set Enabled (True)
108 size Policy = QtWidgets. QSize Policy (QtWidgets. QSize Policy. Fixed,
      QtWidgets. QSizePolicy. Preferred)
109 sizePolicy.setHorizontalStretch(0)
110 size Policy . set Vertical Stretch (0)
111 size Policy . set Height For Width (self . vertical Group Box _ 2 . size Policy ().
      has Height For Width () )
112 self. vertical Group Box _ 2. set Size Policy (size Policy)
113 self.vertical Group Box _ 2 . set Object Name ("vertical Group Box _ 2")
114 self controls Layout = QtWidgets. QVBoxLayout (self . vertical Group Box 2)
      \lambda115 self.controlsLayout.setSizeConstraint (QtWidgets.QLayout.
      Set Default Constraint)
116 self.controlsLayout.setObjectName("controlsLayout")
117 self horizontal Group Box = Qt Widgets . Q Group Box (self.
      vertical GroupBox_2)118 size Policy = QtWidgets. Q Size Policy (QtWidgets. Q Size Policy. Preferred,
       QtWidgets. QSizePolicy. Fixed)
119 size Policy set Horizontal Stretch (0)
120 size Policy . set Vertical Stretch (0)
121 sizePolicy.setHeightForWidth (self.horizontalGroupBox.sizePolicy ().
      has Height For Width () )
122 self. horizontalGroupBox. setSizePolicy (sizePolicy)
123 self. horizontal Group Box. set Object Name ("horizontal Group Box")
124 self horizontal Layout -3 = Qt Widgets QHBox Layout (self.
      horizontalGroupBox)
125 self. horizontalLayout_3.setObjectName ("horizontalLayout_3")
126 self.trial Counter = QtWidgets. QLCDNumber (self.horizontal Group Box)
127 self.trial Counter.set Small Decimal Point (False)
128 self.trial Counter.set Digit Count (1)
129 self.trial Counter.set Segment Style (Qt Widgets . QLCD Number . Flat)
130 self.trial Counter.set Object Name ("trial Counter")
131 self. horizontalLayout_3.addWidget (self.trialCounter)
```

```
132 self.controlsLayout.addWidget (self.horizontalGroupBox)
133 self vertical Group Box = Qt Widgets . Q Group Box (self . vertical Group Box 2
      )
134 size Policy = QtWidgets. Q Size Policy (QtWidgets. Q Size Policy. Preferred,
       QtWidgets . QSizePolicy . Fixed)
135 sizePolicy.setHorizontalStretch(0)
136 sizePolicy setVerticalStretch(0)
137 size Policy . set Height For Width (self . vertical Group Box . size Policy ().
      has Height For Width () )
138 self. vertical Group Box. set Size Policy (size Policy)
139 self. vertical Group Box. set Flat (False)
140 self. vertical Group Box. set Checkable (False)
141 self. vertical Group Box. set Object Name ("vertical Group Box")
142 self. vertical Layout = Qt Widgets. QV Box Layout (self. vertical Group Box)
143 self. verticalLayout. set Size Constraint (QtWidgets. QLayout.
      Set Default Constraint)
144 self. verticalLayout. setObjectName ("verticalLayout")
145 self.trialLengthSpinBox = QtWidgets. QDoubleSpinBox (self.
      vertical Group Box)
146 self.trialLengthSpinBox.setPrefix("")
147 self.trialLengthSpinBox.setDecimals(1)
148 self.trialLengthSpinBox.setSingleStep (0.1)
149 self.trialLengthSpinBox.setProperty ("value", 5.0)
150 self.trialLengthSpinBox.setObjectName("trialLengthSpinBox")
151 self vertical Layout .add Widget (self trial Length Spin Box)
152 self.controlsLayout.addWidget (self.vertical Group Box)
153 self groupBox = QtWidgets QGroupBox (self vertical GroupBox - 2)
154 sizePolicy = QtWidgets. QSizePolicy (QtWidgets. QSizePolicy. Preferred,
       QtWidgets. QSizePolicy. Fixed)
155 sizePolicy . setHorizontalStretch(0)
156 size Policy . set Vertical Stretch (0)
157 size Policy . set Height For Width (self . group Box . size Policy ().
      has Height For Width () )
158 self.groupBox.setSizePolicy(sizePolicy)
159 self.groupBox.setObjectName("groupBox")
160 self vertical Layout -2 = QtWidgets . QVBoxLayout (self . group Box)
161 self.verticalLayout_2.setObjectName("verticalLayout_2")
162 self.stimuliOffsetSpinBox = QtWidgets.QDoubleSpinBox(self.groupBox)
163 self.stimuliOffsetSpinBox.setSingleStep (0.1)
164 self.stimuliOffsetSpinBox.setProperty ("value", 1.0)
165 self.stimuliOffsetSpinBox.setObjectName ("stimuliOffsetSpinBox")
166 self.verticalLayout_2.addWidget (self.stimuliOffsetSpinBox)
167 self.controlsLayout.addWidget (self.groupBox)
168 self.run Trial Button = Qt Widgets. QPush Button (self.vertical Group Box 2
      )
169 self. run Trial Button. set Object Name ("run Trial Button")
170 self.controlsLayout.addWidget (self.runTrialButton)
```

```
171 self.next Trial Button = Qt Widgets.QPush Button (self.
      vertical Group Box - 2)
172 self.next Trial Button.set Enabled (False)
173 self.next Trial Button.set Object Name ("next Trial Button")
174 self.controlsLayout.addWidget (self.next Trial Button)
175 self . finish Button = QtWidgets . QPush Button (self . vertical Group Box - 2)
176 self. finish Button. set Enabled (False)
177 self. finish Button . set Object Name ("finish Button")
178 self.controlsLayout.addWidget (self.finishButton)
179 self. horizontalLayout_2.addWidget (self. vertical Group Box_2)
180 self.mainWidget.addWidget (self.graphPage)
181 self. report Page = Qt Widgets. Q Widget ()
182 self.reportPage.setObjectName("reportPage")
183 self vertical Layout _4 = QtWidgets . QVBoxLayout (self . report Page)
184 self vertical Layout _4 . setObject Name ("vertical Layout _4")
185 self. scrollArea = QtWidgets. QScrollArea (self. reportPage)
186 self. scrollArea. setWidgetResizable (True)
187 self. scrollArea.setObjectName ("scrollArea")
188 self. scrollAreaWidgetContents = QtWidgets. QWidget ()
189 self. scrollAreaWidgetContents. setGeometry (QtCore. QRect (0, 0, 98,
      22))
190 size Policy = QtWidgets. QSize Policy (QtWidgets. QSize Policy. Preferred,
       QtWidgets . QSizePolicy . Fixed)
191 sizePolicy setHorizontalStretch(0)
192 size Policy set Vertical Stretch (0)
193 sizePolicy.setHeightForWidth (self.scrollAreaWidgetContents.
      sizePolicy (). hasHeightForWidth())
194 self. scrollAreaWidgetContents. setSizePolicy (sizePolicy)
195 self. scrollAreaWidgetContents. setObjectName ("
      s c roll A r e a Widget Contents")
196 \text{self.} graph \text{ReportLayout} = \text{QtWidgets.} \text{QVBoxLayout} (self.
      s c roll A r e a Widget Contents)
197 self.graphReportLayout.setObjectName ("graphReportLayout")
198 self. scrollArea.setWidget (self. scrollArea Widget Contents)
199 self. verticalLayout_4.addWidget (self. scrollArea)
200 self . groupBox-2 = QtWidgets. QGroupBox (self . reportPage)
201 sizePolicy = QtWidgets. QSizePolicy (QtWidgets. QSizePolicy. Preferred,
       QtWidgets. QSizePolicy. Fixed)
202 sizePolicy.setHorizontalStretch(0)
203 sizePolicy.setVerticalStretch(0)
204 sizePolicy.setHeightForWidth (self.groupBox_2.sizePolicy ().
      has Height For Width () )
205 self.groupBox<sub>-2</sub>.setSizePolicy(sizePolicy)
206 self.groupBox_2.setMaximumSize(QtCore.QSize(16777215, 150))
207 self.groupBox_2.setObjectName("groupBox_2")
208 self. form Layout = QtWidgets. QForm Layout (self. group Box - 2)
209 self.formLayout.setObjectName ("formLayout")
```
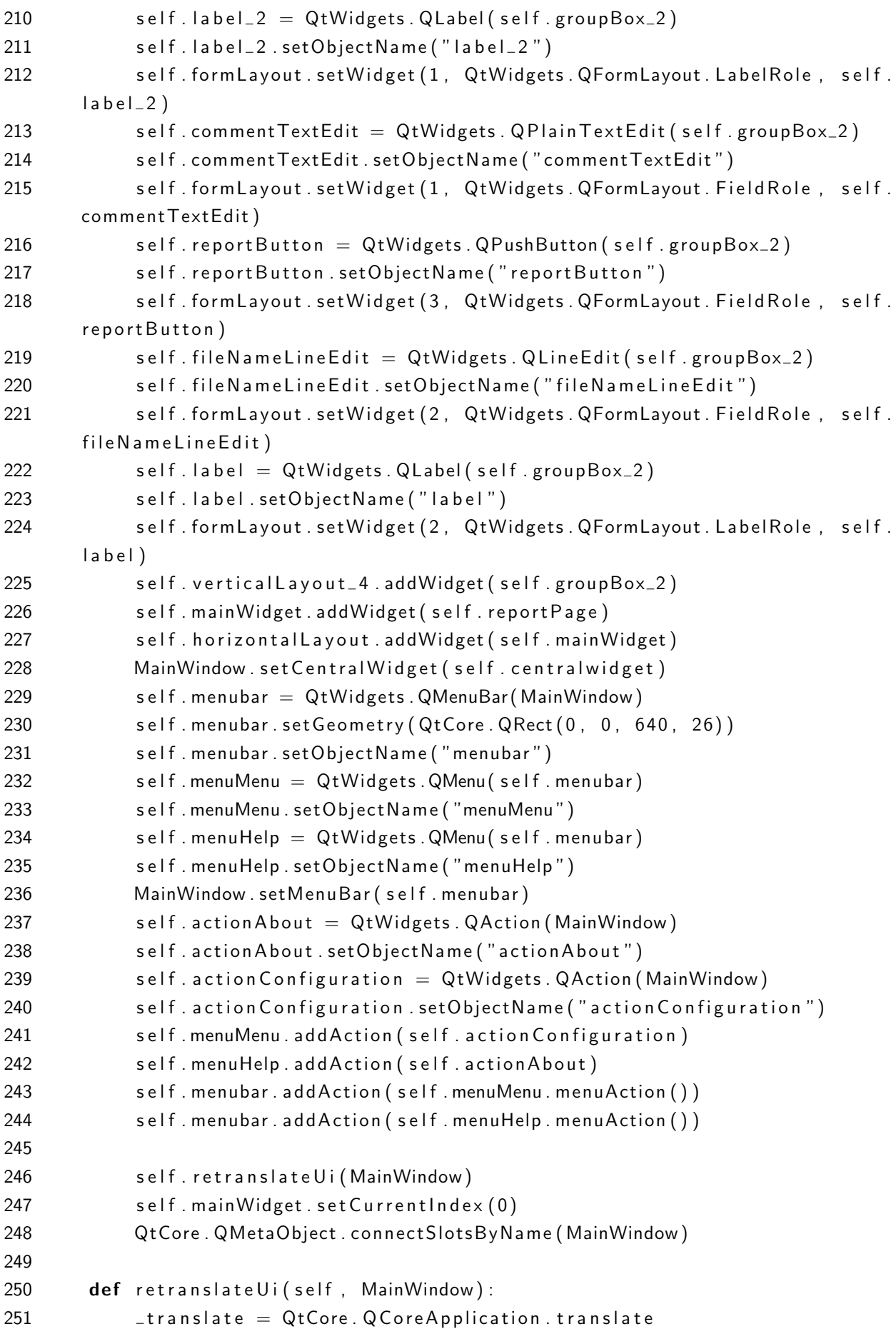

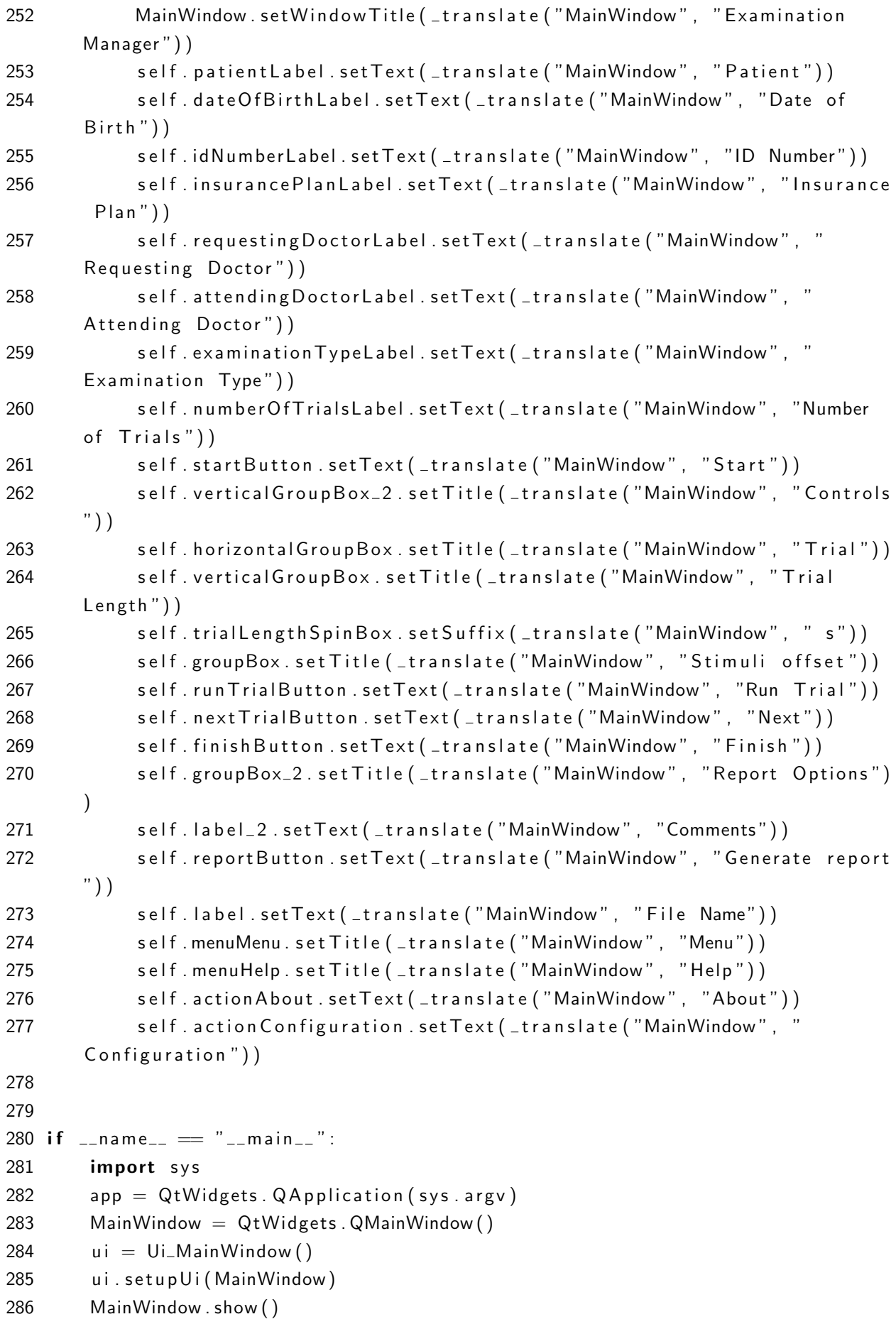

```
287 sys.exit(app.exec_{-}())
                         ./dados/src/examinationManager.py
 1 import os
 2 import matplotlib . pyplot as plt
 3 from fpdf import FPDF
 4
 5 class PDF(FPDF):
 6 def header (self):
 7 pass
 8 # Logo
 9 #s e l f . image ( ' b u f f e r 1 . png ' , 1 0 , 8 , 3 3 )
10 \# A rial bold 15
11 #s e l f . s e t f o n t ( ' A r i a l ' , 'B ' , 1 5 )
12 # Move to the right
13 #s e l f . c e l l ( 8 0 )
14 # T i t l e
15 #self.cell(30, 10, 'Title', 1, 0, 'C')
16 # L i n e b r e ak
17 #s e l f . l n ( 2 0 )
18
19 # Page footer
20 def footer (self):
21 # P o s i t i o n a t 1. 5 cm f rom bottom
22 self.set_y (-15)23 # A r i a l i t a l i c 8
24 self.set_font ('Arial', '1', 8)
25 # Page number
26 self.cell (0, 10, 'Page' + str(self.png) + 1/{nb}, 0, 0, 'C'
      \lambda27
28 # Instantiation of inherited class
29
30 def pdfReport(fileName, data):
31 pdf = PDF()
32 pdf. alias_nb_pages()
33 pdf. add_page()
34 pdf.set_font ('Times', '', 12)
35
36 for element in data.textData:
37 		 ptext = "\{0\}: \{1\}". format (element ["label"], element ["data"])
38 pdf.cell (0, 10, ptext, 0, 1)
39
40 n = 041 for element in data.trialData:
42 n = n+143 fig, ax = plt \tsubplots()</math>
```

```
44 ax.plot (element ["datasetx"], element ["datasety"])
45 ax . a x v line (x= element ['stimuli''], color ='r'')46 plt . savefig ("buffer . png")
47 pdf.image ("buffer.png")
48 plt.close()
49 os.remove ("buffer.png")
50
51 ptext = "Comments: \n \begin{cases} \n n'' + \text{data} \cdot \text{comment} \\
 n'' + \text{data} \cdot \text{comment}\n \end{cases}52 pdf.cell (0, 10, ptext, 0, 1)
53
54 pdf.output (fileName, 'F')
                                ./dados/src/pdfReport.py
1 import matplotlib
2 import pyqtgraph as pg
3 import numpy as np
4 from numpy import arange, sin, pi
5 #from scipy import signal
6 from matplotlib. backends. backend_qt5agg import FigureCanvasQTAgg as
      FigureCanvas
7 from matplotlib. figure import Figure
8 from PyQt5 import QtWidgets , QtCore , QtGui
9 from analogDataSource import analogDataSource
10 from session Data import session Data
11
12 #s e l f . mainWindow = s e l f . mainWindow
13
14 GAIN = 1615 SAMPLE RATE = 12816
17 class realTimePlotWidget (pg. PlotWidget):
18 def \text{\_}init = (\text{self}, \text{ window}, \text{ a plication}, t = 5):
19 pg. Plot Widget . \frac{1}{1} (self)
20 self mainWindow = window
21 self . app = aplication
22 self.plotTimer = QtCore.QTime (self)
23 self.plotTimer.timeout.connect (self.updatePlot)
24 self.dataSource = analogDataSource()
25 self.dataSource.start()
26 self running = False
27 self. run Trial = False
28 self.timeLimit = t
29 self. datasety = \begin{bmatrix} \end{bmatrix}30 self.datasetx = []
31 #s e l f . se tMe n uEna ble d ( enableMenu=F a l s e )
32 self.curve = self.plot (self.datasetx, self.datasety, pen = (255,0,0))
33 s e l f . se tYRange ( 0 , 5 ) #m o di fy t h i s
```

```
34 self.plotTimer.start(100)
4 \leq k \leq h \leq h, self \cdot a = signal \cdot butter(8, 30/(SAMPLERATE/2), b type = "l ow p a s s ")
36
37 def start (self):
38 self. datasety = [39 self.datasetx = []
40 self.dataSource.running = True
41 self.running = True
42
43 def stop(self):
44 self running = False
45
46 def start Trial (self):
47 self. run Trial = True
48 self.start()
49
50
51 def updatePlot (self):
52 if (self. running = True):
53 self.timeLimit = self.mainWindow.trialLengthSpinBox.value()
54 #da ta L ock . a c q u i r e ( True )
55 self . datasety = self . datasety + self . dataSource . datasety
56 self.dataSource.datasety = []
57
58 if (len (self. datasety) > SAMPLE_RATE* self. timeLimit +1):
59 del self.datasety [0: len (self.datasety) – int (SAMPLE_RATE*
     self.timeLimit)]
60 if (self. run Trial):
61 self.stop()
62 self.dataSource.stop()
63 self.dataSource.reset()
64 #l e d S t im u l i O F F ( )
65 self.run Trial = False
66 \mathsf{self} \cdot \mathsf{dataset} \times \mathsf{sup} \cdot \mathsf{linspace}(0, \mathsf{len}(\mathsf{self} \cdot \mathsf{dataset}))SAMPLE RATE, num = len(self.datasety))67 self.savePlotData()
68
69 if ( self . mainWindow . trial Counter . value () < self .
     mainWindow.numberOfTrialsSpinBox.value()):
70 self . mainWindow . n ext Trial Button . set Enabled (True)
71 e l s e :
72 self . mainWindow . finish Button . set Enabled (True)
73
74 self \alpha datasetx = np linspace (0, \text{len}(\text{self}\text{.dataset}))/\text{SAMPLE}\text{.} RATE,
     num = len(self.datasety), endpoint = False)
75 if (len (self.datasety) > 100):
```

```
76
                    #self.datafilt = signal. tiltfilt(self.b, self.a, self.datsety)
77
                    self.curve.setData(self.datasetx, self.datasety)
78
                    self.setDownsampling (ds=True, auto=True, mode='subsample')
79
                #self.setDownsampling(model='peak')80
                self.setXRange(0,self.timeLimit)
81
                #dataLock.release()
82
                self.app.processEvents()
83
84
        def savePlotData(self):
85
            sessionData().addTrial(self.datasetx,self.datasety,self.mainWindow.
86
       stimuliOffsetSpinBox.value())
87
88
        def_{--}exit_{--}(self):self.dataSource.stop()
89
90
91 class MyMplCanvas (FigureCanvas):
        """ Ultimately, this is a QWidget (as well as a FigureCanvasAgg, etc.).
92
        def \Boxinit\Box(self, parent=None, width=5, height=4, dpi=100):
93
94
            fig = Figure (figsize=(width, height), dipi=dpi)self.axes = fig.add-subplot(111)95
96
97
            self.compute_initial_figure()
98
99
            FigureCanvas. __init__(self, fig)
100
            self.setParent(parent)
101
            FigureCanvas.setSizePolicy(self,
102
103
                                         QtWidgets. QSizePolicy. Expanding,
104
                                         QtWidgets. QSizePolicy. Expanding)
105
            FigureCanvas.updateGeometry (self)
106
107
        def compute_initial_figure(self):
108
            pass
109
110 class MyStaticMplCanvas (MyMplCanvas):
        """Simple canvas with a sine plot. """
111
        def compute(self, x = [], y = [], stimuli = 0):
112
113
            self.datasetx = x114
            self.datasety = yself.axes.plot(self.datasetx, self.datasety)
115
            if (stimuli):116
                self.axes.axvline(x=stimuli, color = "r")
117
                                ./dados/src/plotObjects.py
```

```
1 import sys
\mathfrak{D}3 from error Dialog import Ui_error Dialog
4
5 from PyQt5 import QtCore, QtGui, QtWidgets
6
7 return V al = -1
8
9 def set Return Val (value):
10 global return Val
11 return Val = value12
13 def errorPopUp (errorMsg):
14 dialog = QtWidgets. QDialog()
15 dialog.ui = Ui_error Dialog()16 dialog.ui.setupUi(dialog)
17 dialog.ui.textField.setText(errorMsg)
18 dialog.ui.buttonBox.accepted.connect (lambda: set Return Val (0))
19 dialog.ui.buttonBox.rejected.connect (lambda: set Return Val (1))
20 dialog exec_{-}()21 dialog show()22 return return Val
23
24 if \Boxname\Box \equiv "\Boxmain\Box":
25 errorPopUp("test")
                              ./dados/src/popUp.py
1 from pathlib import Path
2 import os
3 import sys
4
5 from session Data import session Data
6 from pdfReport import pdfReport
7
8 def save Report (file Name = "report"):
9 fileSaved = False10 n = 011 if ( sys . platform . startswith ('linux') ) :
12 p = Path('/media')13 if (p \cdot stat) \cdot st\_size = 0:
14 raise FileNotFoundError ("Empty path")
15 for child in p. iterdir():
16 with open(str ( child )+"/" + fileName +". csv", 'w', newline =' ') asc s v f i l e :
17 for data in session Data (). trial Data:
18 n = n+119 csvfile write ("Trial \{0\} – stimuli at \{1\} seconds \n".
```

```
format(n, data['stimuli'])20 for x, y in zip (data ['datasetx'], data ['datasety']):
21 c s v file . w rite (\text{str}(x) + "; "+ \text{str}(y) + "\\n")22 c s v file . close ()
23 print ("File saved to "+str (child )+"/"+fileName+".csv")
24
25 for child in p. iterdir():
26 pdfReport (str (child )+"/"+fileName+". pdf", sessionData ())
27 print ("File saved to "+str (child)+"/"+fileName+".pdf")
28 file Saved = True
29 elif ( sys . platform . starts with ('win') ) :
30 \qquad p = \text{Path } . \text{ cwd } ()31 with open(str(p) + "\|\reports\|\"+fileName+".csv", 'w', newline='') as
       c s v f i l e :
32 for data in session Data (). trial Data:
33 n = n+134 csvfile write ("Trial \{0\} – stimuli at \{1\} seconds \n" . format
      (n, data['stimuli'])35 for x, y in zip \left(\frac{data}{1} \cdot \frac{z}{z}\right), data \left[\frac{z}{z}\right] datasety \left[\frac{z}{z}\right].
36 c s v file . w rite (\text{str}(x) + "; "+ \text{str}(y) + " \n\wedge n")37 c s v file . close ()
38 pd fReport (str(p) + " \ \ref{reports} \ ' + fileName + " . pdf", session Data () )39 file Saved = True
40
41 if ( file Saved = False):
42 raise NameError ("Unable to save files")
43
44 return fileSaved
                              ./dados/src/reportManager.py
1 # −∗− c o d i n g : u t f −8 −∗−
2 """
3 C r e a t e d on Wed Aug 15 1 9: 3 9 : 2 1 2018
4
5 @au th o r : Feupo s
6 """
7 # T hi s c l a s s i s a s i n g l e t o n t o be m a n i p u l a t e d d u r i n g a s e s s i o nD a t a
8
9 # This gets the Qt stuff
10 import PyQt5
11 from PyQt5 . QtWidgets import *
12
13 # This is our window from QtCreator
14 import examinationManager
15 from singleton import singleton
16
17 @ singleton
```

```
18 class session Data (object):
19 def \text{ } __init__(self):
20 self.trial Data = []
21 pass
22
23 def updateData (self, form):
24 print ("Storing current session data")
25 self.trial Data = [26 self.textData = []
27 self.comment = ""
28 self.textData.append({"label":form.patientLabel.text(),"data":form.
      p a tient Line Edit . text ()}
29 self.textData.append({"label":form.dateOfBirthLabel.text(),"data":
     form.dateOfBirthDateEdit.text()})
30 self.textData.append({"label":form.idNumberLabel.text(),"data":form
      . id N um b er L ine Edit . text () })
31 self.textData.append({"label":form.insurancePlanLabel.text(),"data"
      : form . in surance Plan Line Edit . text () })
32 self.textData.append({"label":form.requestingDoctorLabel.text(),"
      data": form.requesting DoctorLineEdit.text() })
33 self.textData.append({"label":form.attendingDoctorLabel.text(),"
     data": form. attending DoctorLineEdit.test()})
34 self.textData.append({"label":form.examinationTypeLabel.text(),"
     data": form . examination TypeComboBox . current Text()})
35 self.textData.append({"label":form.requestingDoctorLabel.text(),"
     data": form.requesting DoctorLineEdit.text() })
36
37
38 def add Trial (self, x = [], y = [], s = 0):
39 print ("Storing current trial data")
40 #s e l f . t r i a l D a t a . append ( ( d a t a s e t x , d a t a s e t y , s t i m u l i ) )
41 self.trialData.append({"datasetx":x, "datasety":y, "stimuli":s})
42
43 def addComment (self, s):
44 self.comment = s
                             ./dados/src/sessionData.py
```
## B.2 CÓDIGO FONTE DA INTERFACE GRÁFICA

```
1 <?xml version="1.0" encoding="UTF-8"?>
2 < u i version="4.0">
3 <class>errorDialog</class>
4 <widget class="QDialog" name="errorDialog">
5 < property name="geometry">
6 \le rect>
7 \langle x>0<|x>8 < y > 0 < y > 0
```

```
\boldsymbol{9}\langle width \rangle240\langle/width\rangle10\langle height\rangle100\langle/height\rangle11
       \langle/rect\rangle12
     \langle property>
13
     <property name="sizePolicy">
       <sizepolicy hsizetype="Fixed" vsizetype="Fixed">
14
15
        <horstretch>0</horstretch>16
        <verstretch>0</verstretch>17
       \langle sizepolicy>
18
     \langle property>
     <property name="windowTitle">
19
20
      <string>Error</string>
21
     \langle/property\rangle<property name="windowlcon">
22
23
       \langleiconset>24\langlenormaloff\rangle../resources/error.png\langle/normaloff\rangle../resources/error.png\langle/
        iconset25
     \langle/property\rangle<widget class="QLabel" name="textField">
26
       \langleproperty name="geometry">
27
28
        <rect>29\langle x>11\langle x\rangle30
          <y>11</y>
31
         \langle width \rangle 221\langle/width\rangle32
          \langle height>41<\rangleheight>
33
        \langle/rect\rangle34
       \langle property>
35
       <property name="text">
        \langlestring\rangleERROR!
36
37 lol</string>
38
       \langle property>
       \langleproperty name="scaledContents">
39
40
        <bool>true</bool>
41
       \langle property>
42
       \langleproperty name="alignment">
43
        \langle set\rangle Qt:: Align Center\langle set\rangle44
       \langle property>
45
       \langleproperty name="wordWrap">
        <bool>true</bool>
46
47
       \langle property>
       \langleproperty name="indent">
48
        <number>-1</number>49
50
       \langle/property>
51
     \langle/widget\rangle<widget class="QDialogButtonBox" name="buttonBox">
52
53
       <property name="enabled">
54
        <bool>true</bool>
```

```
55
        \langle property>
56
        \langleproperty name="geometry">
57
         <rect>58
          \langle x \rangle 25 \langle x \rangle59
          <y>60</y>
60
          \langle width \rangle 193 \langle /width \rangle61
          \langle height \rangle28\langle height \rangle62
         \langle/rect\rangle63
        \langle property>
64
        <property name="sizePolicy">
         <sizepolicy hsizetype="Fixed" vsizetype="Fixed">
65
66
          <horstretch>0</horstretch>
          <verstretch>0</verstretch>67
68
         \langle sizepolicy>
69
        \langle/property>
70
        \langleproperty name="orientation">
         \leenum>Qt::Horizontal\le/enum>
71
72
       \langle property>
73
        <property name="standardButtons">
         <set>QDialogButtonBox::Close | QDialogButtonBox::Retry</set>
74
75
        \langle property>
76
       \langleproperty name="centerButtons">
77
         <bool>true</bool>
78
        \langle/property>
      \langle/widget\rangle79
80 \lt/widget>
81 <resources/>
82 <connections>
83
      <connection><sender>buttonBox</sender>
84
85
       \langlesignal>accepted()\langle/signal>
86
       <receiver>errorDialog</receiver>
87
       \langleslot>accept()\langle/slot>88
        \langlehints\rangle89
         \langlehint type="sourcelabel">
90\langle x \rangle 248 \langle x \rangle91
          <y>254</y>92
         \langlehint>
         \langlehint type="destinationlabel">
93
94
          \langle x>157\langle x\rangle<y>274</y>95
96
         \langlehint>
97
        \langle/hints>
      \langle/connection\rangle98
99
      <connection>100
       <sender>buttonBox</sender>
101
        \langlesignal>rejected()\langle/signal>
```

```
102
        <receiver>errorDialog</receiver>
103<sub>1</sub>\langleslot>reject()\langleslot>
104
        \langlehints\rangle105
         \langlehint type="sourcelabel">
106
          \langle x \rangle 316 \langle x \rangle107
          <y>260</y>108
         \langlehint>
109
         \langlehint type="destinationlabel">
          <x>286</math> <math>\times</math>110
111
          <y>274</y>112
         \langle hint>
113
        \langle hints>
      \langle/connection>114
115 \lt/ connections>
116 </ui>
                                         ./dados/ui/errordialog.ui
  1 <?xml version="1.0" encoding="UTF-8"?>
  2 \lt 1 version="4.0">
  3 <class>MainWindow</class>
  4 <widget class="QMainWindow" name="MainWindow">
      <property name="windowModality">
  5
        <enum>Qt::NonModal</enum>
  6\phantom{1}\overline{7}\langle property>
  8
      \langleproperty name="geometry">
  9
       <rect>10
         \langle x>0<\rangle x>11
         <y>0</y>
 12
         \langle width>040</\text{width}\rangle13
         \langle height \rangle480\langle/height\rangle14
        \langle/rect\rangle15
      \langle property>
       \langleproperty name="sizePolicy">
 16
        <sizepolicy hsizetype="Expanding" vsizetype="Expanding">
 17
 18
         <horstretch>0</horstretch>19
         <verstretch>0</verstretch>20
        \langle sizepolicy
      \langle property>
 21
 22
       \langleproperty name="windowTitle">
 23
       \langlestring\rangleExamination Manager\langle string\rangle24
      \langle property>
       \langleproperty name="autoFillBackground">
 25
 26
       <bool>true</bool>
 27
      \langle property>
 28
       \langleproperty name="locale">
 29
        <locale language="English" country="UnitedStates"/>
 30<sup>°</sup>\langle property>
```

```
31
     <widget class="QWidget" name="centralwidget">
32\langleproperty name="enabled">
33
       <bool>true</bool>
34
      \langle property>
35
      <layout class="QHBoxLayout" name="horizontalLayout">
36
       \langleitem\rangle37
         <widget class="QStackedWidget" name="mainWidget">
38
          \langleproperty name="frameShape">
39
           <enum>QFrame::NoFrame</enum>
40
          \langle property>
          <property name="currentlndex">
41
42
           <number>0</number>
43
          \langle/property\rangle<widget class="QWidget" name="mainPage">
44
           <layout class="QFormLayout" name="patientData">
45
            \langleitem row="0" column="0">
46
             <widget class="QLabel" name="patientLabel">
47
48
              \langleproperty name="text">
                <string>Patient</string>
49
50
               \langle/property>
51
             \langle/widget\rangle52
            \langleitem>
53
            \langleitem row="0" column="1">
54
             <widget class="QLineEdit" name="patientLineEdit"/>
55
            \langleitem\rangle\langleitem row="1" column="0">
56
57
             <widget class="QLabel" name="dateOfBirthLabel">
58
              \langleproperty name="text">
59
                \langlestring>Date of Birth\langle/string>
60
              \langle property>
61
             \langle/widget\rangle62
            \langleitem\rangle\langleitem row="1" column="1">
63<widget class="QDateEdit" name="dateOfBirthDateEdit"/>
64
65
            \langleitem\rangle\langleitem row="2" column="0">
66
             <widget class="QLabel" name="idNumberLabel">
67
              \langleproperty name="text">
68
69
                \langlestring>ID Number\langle/string>
70
               \langle property>
             \langle/widget\rangle71
72
            \langleitem>
73
            \langleitem row="2" column="1">
74
             <widget class="QLineEdit" name="idNumberLineEdit"/>
75
            \langleitem\rangle76
            \langleitem row="3" column="0">
77
             <widget class="QLabel" name="insurancePlanLabel">
```

```
78
                \langleproperty name="text">
79\langlestring>Insurance Plan\langle/string>
80
                \langle property>
81
              \langle/widget\rangle82
             \langleitem>
83
             \langleitem row="3" column="1">
84<widget class="QLineEdit" name="insurancePlanLineEdit"/>
85
             \langleitem\rangle\langleitem row="4" column="0">
86
87
              <widget class="QLabel" name="requestingDoctorLabel">
88
                \langleproperty name="text">
89
                 <string>Requesting Doctor</string>
90
                \langle/property>
91
              \langle/widget\rangle92
             \langleitem>
             \langleitem row="4" column="1">
93
               <widget class="QLineEdit" name="requestingDoctorLineEdit"/>
94
95
             \langleitem>
             \langleitem row="5" column="0">
96
              <widget class="QLabel" name="attendingDoctorLabel">
97
98
                \langleproperty name="text">
QQ
                 <string>Attending Doctor</string>
100
                \langle property>
101
               \langle/widget\rangle102
             \langleitem\rangle<item row="5" column="1">
103
104
              <widget class="QLineEdit" name="attendingDoctorLineEdit"/>
105
             \langleitem>
             \langleitem row="6" column="0">
106
107
               <widget class="QLabel" name="examinationTypeLabel">
108
                \langleproperty name="text">
109
                 <string>Examination Type</string>
110\langle property>
111
               \langle/widget\rangle112
             \langleitem\rangle\langleitem row="6" column="1">
113114
               <widget class="QComboBox" name="examinationTypeComboBox">
                \langle property name="editable">
115
                 <bool>false</bool>
116
117
                \langle property>
               \langle/widget\rangle118
119
             \langleitem>
120
             \langleitem row="7" column="0">
121
              <widget class="QLabel" name="numberOfTrialsLabel">
122
                \langleproperty name="text">
123
                 <string>Number of Trials</string>
124
                \langle/property>
```
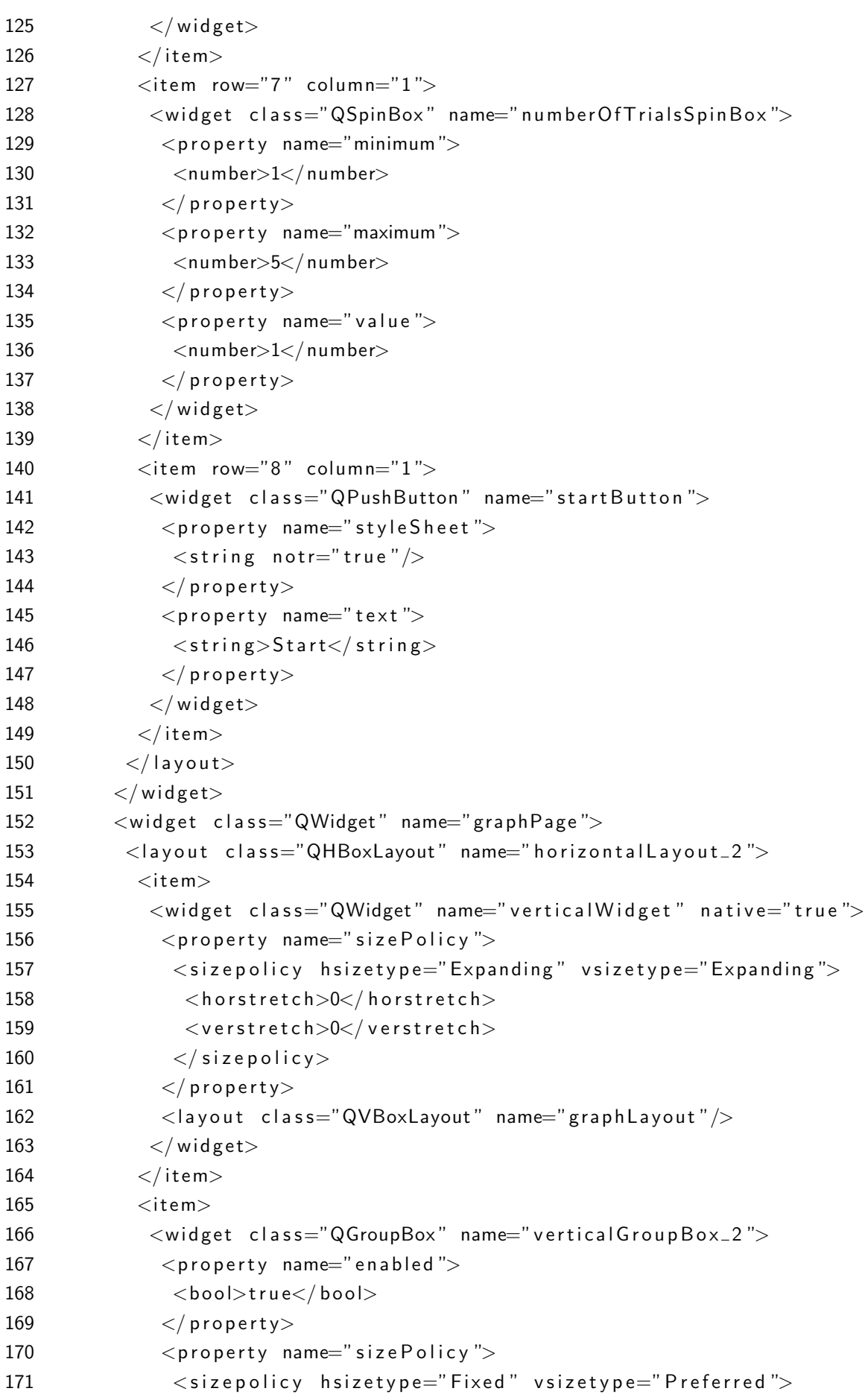

```
172 <horstretch>0</horstretch>
173 <verstretch>0</verstretch>174 \langle sizepolicy
175 </property>
176 <br>Property name="title"177 <string>Controls</string>
178 \langle property>
179 <layout class="QVBoxLayout" name="controlsLayout">
180 <property name="sizeConstraint">
181 <enum>QLayout::SetDefaultConstraint</enum>
182 \langle property>
183 <item>
184 <widget class="QGroupBox" name="horizontalGroupBox">
185 <property name="sizePolicy">
186 <sizepolicy hsizetype="Preferred" vsizetype="Fixed">
187 <horstretch>0</horstretch>
188 <verstretch>0</verstretch>189 \langle/sizepolicy>
190 \langle property>
191 \langle property name="title">
192 <string>Trial</string>
193 \langle/property>
194 <layout class="QHBoxLayout" name="horizontalLayout_3">
195 \leqitem>196 <widget class="QLCDNumber" name="trialCounter">
197 > <property name="smallDecimalPoint">
198 <br>\n<sub>bool</sub> > false</sub> <b>bool</b> >199 \langle property>
200 <property name="digit Count">
201 <number>1</number>
202 \langle property>
203 <p r o p e r t y name="s e gm e n t S t y l e ">
204 <enum>QLCDNumber::Flat</enum>
205 \langle property>
206 \langle \text{widget} \rangle207 \lt/item>
208 \langle / layout >209 \langle \text{widget} \rangle210 \langle item>
211 \leqitem>212 <widget class="QGroupBox" name="verticalGroupBox">
213 <property name="sizePolicy">
214 <sizepolicy hsizetype="Preferred" vsizetype="Fixed">
215 <br>Shortretch > 0 < / horstretch >
216 < verstretch>0</ verstretch>217 < / sizepolicy>
218 \langle property>
```
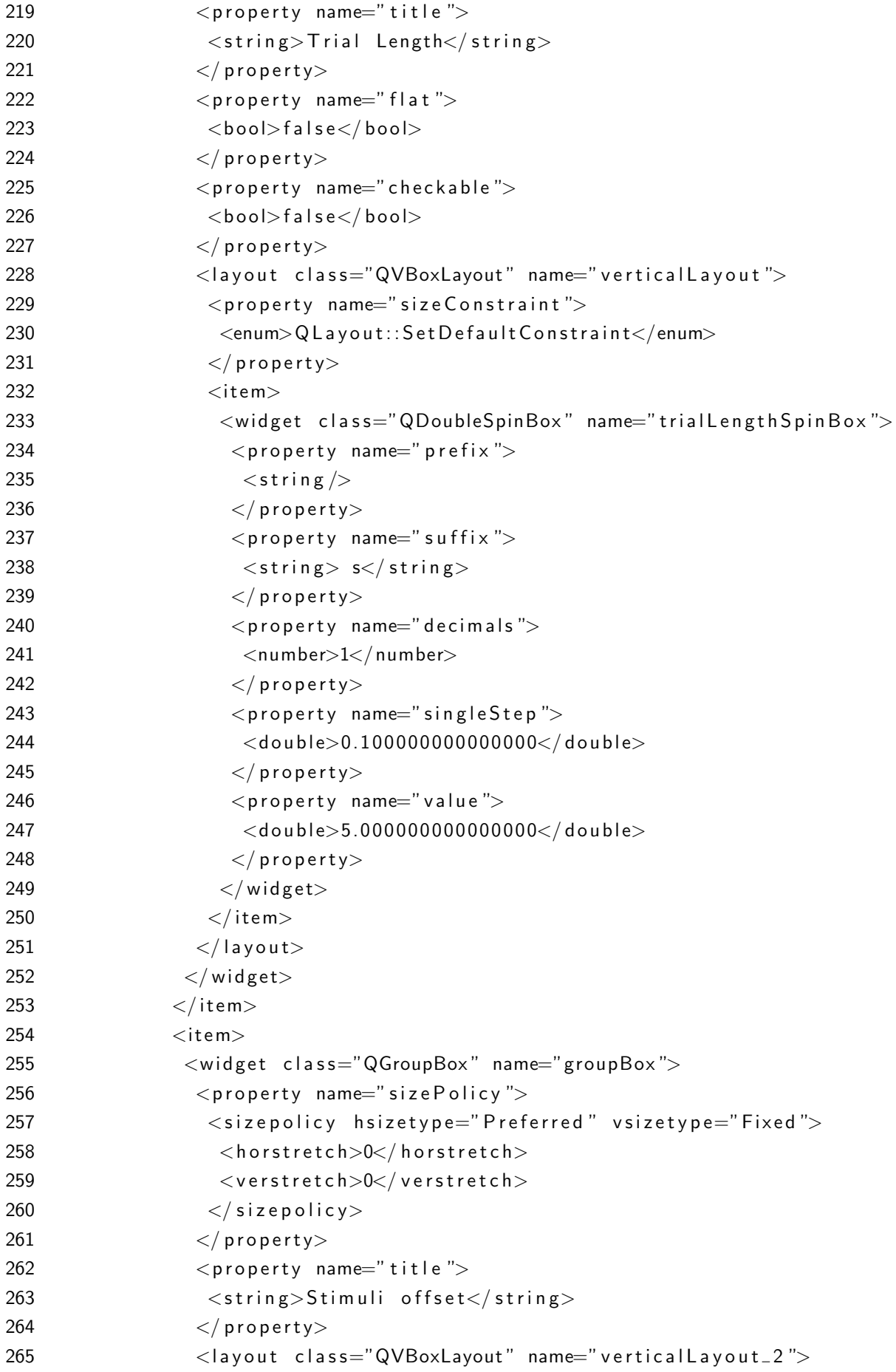

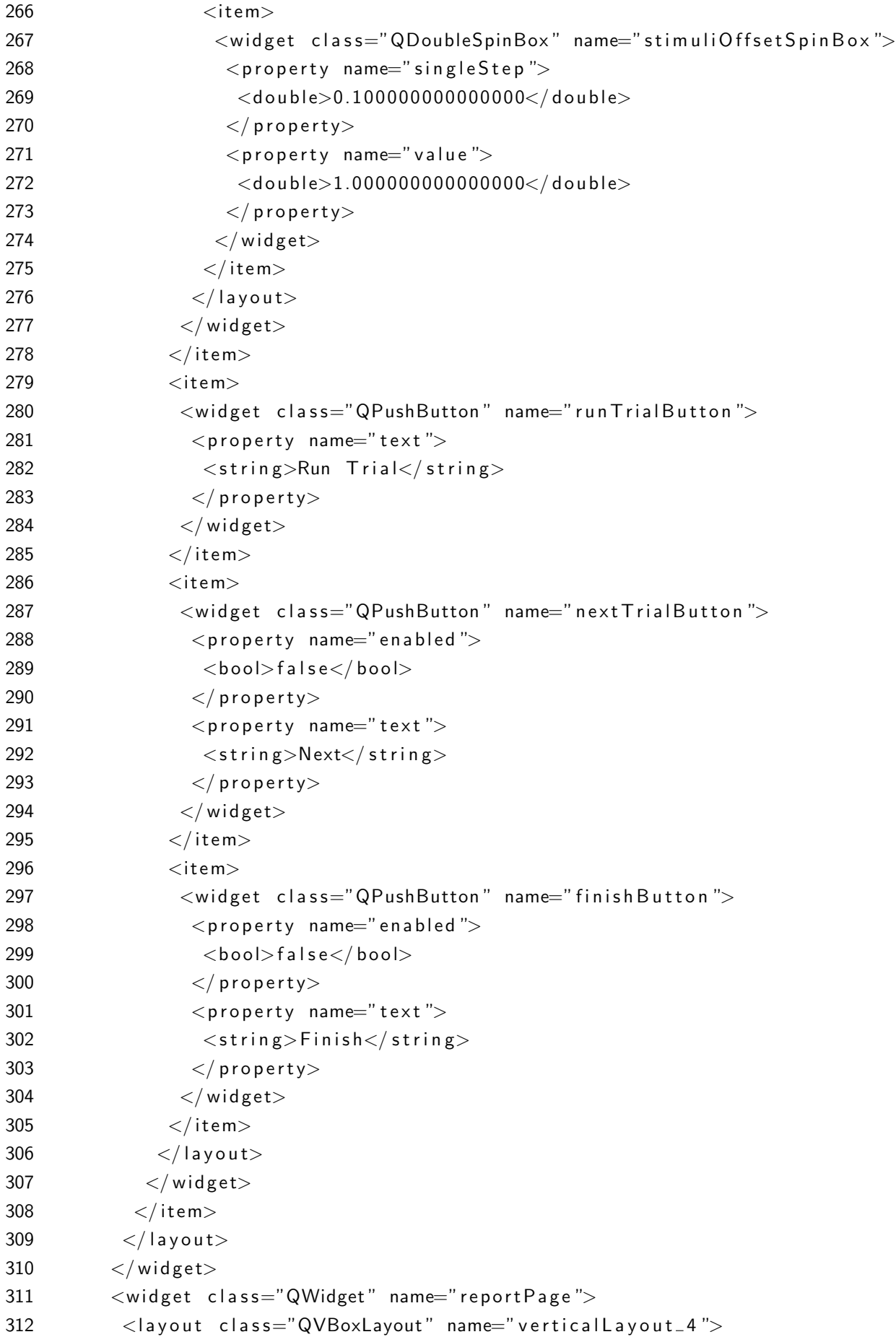

```
313
              \langleitem\rangle314<widget class="QScrollArea" name="scrollArea">
315
                <property name="widgetResizable">
                 <bool>true</bool>316
317
                \langle/property>
318
                <widget class="QWidget" name="scrollAreaWidgetContents">
319
                  \langleproperty name="geometry">
320
                   <rect>321
                    <x>0</x> < x>322
                    <y>0</y>
323
                    \langle width>98</\text{width}\rangle324
                    <height>22</height>
325
                   \langle/rect\rangle326
                  \langle property>
327
                  \langleproperty name="sizePolicy">
                   \langlesizepolicy hsizetype="Preferred" vsizetype="Fixed">
328
                    <horstretch>0</horstretch>329
                    <verstretch>0</verstretch>330
331
                   \langle sizepolicy>
332
                  \langle/property>
333
                  \langlelayout class="QVBoxLayout" name="graphReportLayout"/>
334
                \langle/widget\rangle335
               \langle/widget\rangle336
              \langleitem>
337
              \langleitem\rangle338
               <widget class="QGroupBox" name="groupBox_2">
                \langleproperty name="sizePolicy">
339
340
                 <sizepolicy hsizetype="Preferred" vsizetype="Fixed">
341
                   <horstretch>0</horstretch>342
                   <verstretch>0</verstretch>343
                  \langle sizepolicy>
344
                \langle/property>
345\langleproperty name="maximumSize">
346
                  \langlesize\rangle347
                   \langle width \rangle 16777215 \langle /width \rangle348
                   \langle height>150<|height>349
                  \langle size>
350
                \langle/property>
351
                \langleproperty name="title">
352
                 <string>Report Options</string>
353
                \langle property>
                <layout class="QFormLayout" name="formLayout">
354
355
                  \langleitem row="1" column="0">
356
                   <widget class="QLabel" name="label_2">
                    \langleproperty name="text">
357
358
                     \langlestring>Comments\langle string>
359
                    \langle/property\rangle
```

```
360
                    \langle/widget\rangle361
                   \langleitem>
362
                   \text{ <}item row="1" column="1">
                    <widget class="QPlainTextEdit" name="commentTextEdit"/>
363
364
                   \langleitem\rangle365
                   \langleitem row="3" column="1">
366
                    <widget class="QPushButton" name="reportButton">
367
                      \langleproperty name="text">
368
                       <string>Generate report</string>
369
                      \langle property>
370
                    \langle/widget\rangle371
                   \langleitem>
                   \langleitem row="2" column="1">
372
373
                    <widget class="QLineEdit" name="fileNameLineEdit"/>
374
                   \langleitem>
                   \langleitem row="2" column="0">
375
                    <widget class="QLabel" name="label">
376
377
                      \langleproperty name="text">
378
                       <string>File Name</string>
379
                      \langle property>
380
                    \langle/widget\rangle381
                   \langleitem>
382
                  \langle layout>
                \langle/widget\rangle383
384
               \langleitem>
385
              \langle layout>
386
            \langle/widget\rangle387
           \langle/widget\rangle388
         \langleitem>
389
        \langle layout>
390
       \langle/widget\rangle<widget class="QMenuBar" name="menubar">
391
392
        \langleproperty name="geometry">
393
         <rect>394
           \langle x>0<\rangle x>395
           <y>0</y>
396
           \langle width> 640</\text{width}\rangle397
           \langle height \rangle26\langle/height\rangle398
         \langle/rect\rangle399
        \langle property>
400
        <widget class="QMenu" name="menuMenu">
         \langleproperty name="title">
401
402
           \langlestring>Menu\langle/string\rangle403
         \langle property>
404
         \ltaddaction name="action Configuration"/>
405
        \langle/widget\rangle406
        <widget class="QMenu" name="menuHelp">
```

```
407
         <property name="title">
408
          \langlestring>Help\langle/string>
409
         \langle property>
410
         \ltaddaction name="actionAbout"/>
411
        \langle/widget\rangle412
        \ltaddaction name="menuMenu"/>
413
       \leqaddaction name="menuHelp"/>
414
      \langle/widget\rangle<action name="actionAbout">
415
416
       \langleproperty name="text">
417
         \langlestring>About\langle/string>
418
       \langle property>
419
      \langle action\rangle420
      <action name="actionConfiguration">
       \langleproperty name="text">
421
422\langlestring>Configuration\langle/string>
423
       \langle property>
      \langle action\rangle424
425 \lt/widget>
426 <resources /427 <connections/>
428 </ui>
```
./dados/ui/examinationManager.ui

## B.3 CÓDIGO FONTE DAS TRADUÇÕES

```
1 <?xml version="1.0" encoding="utf-8"?>
 2 < 1DOCTYPE TS
 3 <TS version="2.1" language="pt_BR">
 4 <context>
 \overline{5}<name>MainWindow</name>
 6\phantom{1}<message>\overline{7}\langlelocation filename="examinationManager.py" line="254"/>
 8
               <source>Examination Manager</source>
               <translation>Gerenciador de Exames</translation>
 \mathbf Q10
         \langle/message>
         <message>11
12
               \alpha / \alpha / \alpha / \alpha / \alpha / \alpha / \alpha / \alpha / \alpha / \alpha / \alpha / \alpha / \alpha / \alpha / \alpha / \alpha / \alpha / \alpha / \alpha / \alpha / \alpha / \alpha / \alpha / \alpha / \alpha / \alpha / \alpha / \alpha / \alpha / \alpha / \alpha / \alpha13
               <source>Patient</source>
14
               <translation>Paciente</translation>
15
         \langle/message>
16
         <message>17
               \langlelocation filename="examinationManager.py" line="256"/>
               <source>Date of birth</source>
18
19
               <translation>Data de nascimento</translation>
20
         \langle/message>
21
         <message>
```

```
22 \langle location filename="examinationManager.py" line="257"/>
23 <source>ID number</source>
24 <translation>N mero de registro</translation>
25 \lt/message>
26 < message>27 \leqlocation filename="examinationManager.py" line="258"/>28 <source>Insurance plan</source>
29 <translation>Plano de sa de</translation>
30 \, </ message>
31 \langle message\rangle32 <location filename="examinationManager.py" line="259"/>
33 <source>Requesting doctor</source>
34 < translation> M dico requisitante\lt/translation>35 \langle message>
36 \langle message\rangle37 < location filename="examination Manager . py" line="260"/>38 <source>Attending doctor</source>
39 <translation>M dico aplicador</translation>
40 </message>
41 \langle message\rangle42 \leq \leq location filename="examination Manager . py" line="261"/>43 <source>Examination type</source>
44 <translation>Tipo de exame</translation>
45 \langle message>
46 < message>47 \langle location filename="examinationManager.py" line="262"/>
48 <source>Number of trials</source>
49 <translation>N mero de sess es</translation>
50 \langle message>
51 <message>
52 <location filename="examinationManager.py" line="263"/>
53 <source>Start</source>
54 <translation>Iniciar</translation>
55 </message>
56 < message>57 \leq \leq \leq \leq \leq \leq \leq \leq \leq \leq \leq \leq \leq \leq \leq \leq \leq \leq \leq \leq \leq \leq \leq \leq \leq \leq \leq \leq \leq \leq \leq \leq \leq \leq \leq \leq \58 <source>Controls</source>
59 <translation>Controles</translation>
60 \langle message>
61 < message>
62 < location filename="examination Manager . py" line="265" />
63 <source>Trial</source>
64 \langletranslation>Sess o\langletranslation>
65 </message>
66 < message>67 <location filename="examinationManager.py" line="266"/>
68 <source>Trial Length</source>
```

```
69 \langletranslation > Dura o\langletranslation >
70 \langle message>
71 < message>72 <location filename="examinationManager.py" line="267"/>
73 <source>s</source>74 <translation> s</translation>
75 \langle message>
76 < message>77 < location filename="examination Manager . py" line="268" />
78 <source>Stimuli offset</source>
79 <translation>Est mulo</translation>
80 \langle message>
81 \langle message\rangle82 \langle location filename="examinationManager.py" line="269"/>
83 <source>Run Trial</source>
84 <translation>Iniciar</translation>
85 \lt/message>
86 < message>87 \langle location filename="examinationManager.py" line="270"/>
88 <source>Next</source>
89 <translation>Pr ximo</translation>
90 \lt/message>
91 <message>
92 \leq \leq location filename="examination Manager . py" line="271"/>93 <source>Finish</source>
94 <translation>Finalizar</translation>
95 </message>
96 <message>
97 \langle location filename="examinationManager . py" \lim_{n \to \infty} ="272" />
98 <source>Report Options</source>
99 \langletranslation>Op es de relat rio\langle/translation>100 \langle/message>
101 \langle message\rangle102 <location filename="pdfReport .py" line="56"/>
103 <source>Comments</source>
104 <translation>Coment rios</translation>
105 \langle message>
106 \langle message\rangle107 <location filename="examinationManager.py" line="274"/>
108 <source>Generate report</source>
109 <translation>Gerar realt rio</translation>
110 \langle message>
111 \langle message\rangle112 \langle location filename="examination Manager . py" \lim_{n \to \infty} \frac{1}{275^n} />
113 <source>File Name</source>
114 <translation>Nome do arquivo</translation>
115 \langle message>
```

```
116 \langle message\rangle117 < |0.023 \times 10^{-4} |0.023 \times 10^{-4} |0.023 \times 10^{-4} |0.023 \times 10^{-4} |0.023 \times 10^{-4} |0.023 \times 10^{-4} |0.023 \times 10^{-4} |0.023 \times 10^{-4} |0.023 \times 10^{-4} |0.023 \times 10^{-4} |0.023 \times 10^{-4} |0.023 \times 10^{-4} |0.023 \times118 <source>Menu</source>
119 \langletranslation>Menu\langletranslation>
120 \langle message>
121 \langle message\rangle122 < |0 cation filename="examination Manager . py" |1 in e="278" />
123 <source>Help</source>
124 <translation type="obsolete">Ajuda</translation>
125 \langle message>
126 \langle message\rangle127 <location filename="examinationManager.py" line="278"/>
128 <source>About</source>
129 <translation>Sobre</translation>
130 \langle message>
131 \langle message\rangle132 <location filename="examinationManager.py" line="277"/>
133 <source>Configuration</source>
134 <translation>Configura o</translation>
135 </message>
136 \langle message\rangle137 <location filename="examinationManager.py" line="279"/>
138 <source>Shutdown</source>
139 <translation>Desligar</translation>
140 \langle message>
141 \langle message\rangle142 <location filename="examinationManager.py" line="280"/>
143 <source>Recalibrate</source>
144 <translation>Recalibrar</translation>
145 \langle message>
146 </context>
147 <context>
148 < name>error Dialog</name>
149 \langle message\rangle150 \langle location filename="main . py" line="142" />
151 <source>Unable to save files.
152 \lt/source>
153 \leqtranslation>N o foi poss vel salvar os arquivos.
154 \lt/ translation>
155 </message>
156 \langle message\rangle157 \langle location filename="main . py" line="142" />
158 <source>Check if USB drive is connected!</source>
159 <translation>Confira se o pen drive est conectado!</translation>
160 \langle message>
161 \langle message\rangle162 <location filename="errorDialog.py" line="50"/>
```

```
163 <source>Error</source>
164 <translation>Erro</translation>
165 </message>
166 < message>167 <location filename="errorDialog.py" line="51"/>
168 <source>ERROR!
169 |o| </source>
170 <translation>ERRO!
171 |o| / translation >
172 \langle message>
173 \lt / context>
174 < /TS./dados/src/pt_BR.ts
```